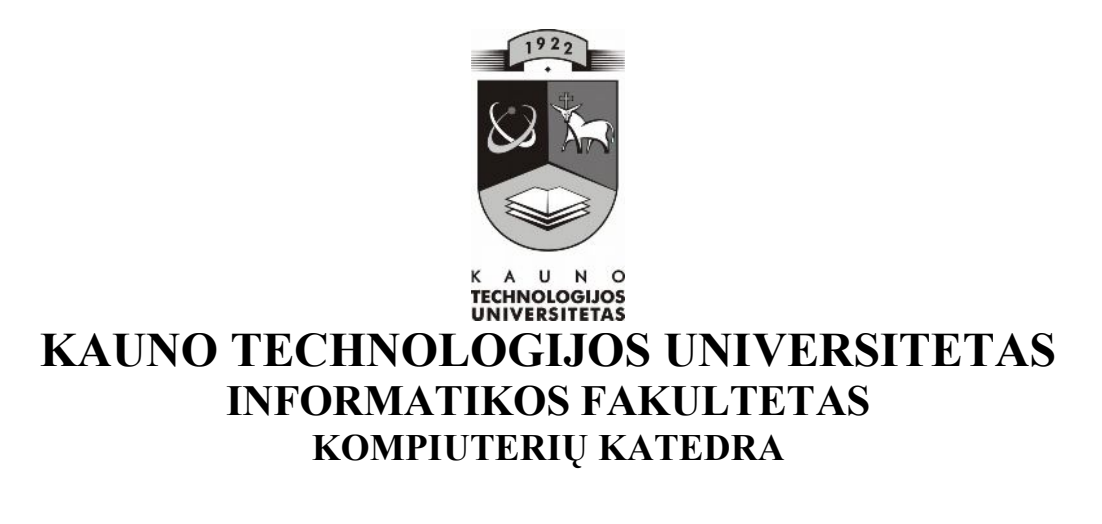

Vygantas Blauzdavičius

# **FIZIKOS INTERAKTYVIŲ MOKOMŲJŲ KOMPIUTERINIŲ PRIEMONIŲ 8-AI KLASEI ANALIZĖ IR KŪRIMAS**

Magistro darbas

**Recenzentas Vadovas 2008-05-19 2008-05-19**

**doc. dr. G. Vilutis doc. dr. S. Maciulevičius**

**Atliko IFT 6 gr. stud. V. Blauzdavičius 2008-05-19**

**KAUNAS, 2008**

#### **SUMMARY**

# **Analysis and development of interactive learning computer-aided software tools designed for physics subject in the 8th classes**

International researchers demonstrate that modern training aids may improve teaching and learning process. The application interactive computer-aided software tools in process of education may have meaningful and positive influence on results of students training. Using interactive learning computer-aided software tools students assimilate knowledge faster and more effectively. Such tools develop proper skills of students as well as teachers gain better possibilities to convey subject material in pictorial way.

It is appointed in analytic way that interactive learning computer-aided software tools are used more rarely than in other subjects. There are some reasons for that: programess are too complicated, they are not adjusted to curriculum and most of them is in foreign language.

Only 7 interactive learning computer–aided software tools are recommended to physics subject and only 2 of them are in native language. Moreover, only 1 is valid. One of the most favourable programme "Physics-8" (programme for teaching in 8 class) due to being operating system out of date and not coinciding with education standarts is not recommended.

Analysis of internet sites on physics subject indicates that they mostly are accessible easily and have suitable, comprehensible navigation, also they are quite well animated. Hovewer, such internet sites are less interactive, have too much information and do not have interactive exercises as well as self control tests.

Considering results of analysis it is decided to create an interactive internet site which is coordinated with common curriculum and with standarts of education and would be devoted for training physics subject in 8 classes. This internet site was named "Rectilineal gradual moving".

When this training internet site was being designed, preference was given to active and mixed active types as well as to very high, high and medium high level of interaction since active learning computer-aided software tools interaction type directly stimulates actions of students. Demonstrative type gives information but does not require from a student to introduce the significant information.

When the part of theory of rectilineal gradual moving was analysed, ways of presentation training material were chosen.

The site was designed with programme Front Page 2003 since this progamme in comparison with others is easily accessible ( it is one of compound parts of MS Office 2003), and it is provided by Lithuanian code. Interior script tools allow to work interactive and easily.

For creation of interaction there are explored two language in script writing: VBScript and Java Script. Considering that these languages have not essential differences interaction of learning site is programmed with Java Script language.

2D& 3D Animator programme is chosen from some devices of creating of animation since it allows to create high level views, texts, reclame and interactive buttons.

When using the programme it is easy to change direction and time of graphics elements. That is enough for animation of moving appearances.

The site and its possibilities were introduced for students of 8 classes. The discussions show that students estimated this site positively. Parts of learning material whose level of interaction was the highest were given the highest rating. Therefore, the interactive training site "Rectilineal gradual moving" could be in use as a teaching and learning tool.

# **SANTRUMPŲ IR TERMINŲ ŽODYNAS**

VBScript - objektinė programavimo kalba, naujausia "Visual Basic" atmaina, specialiai skirta tinklapiams.

GIF, JPEG - formatai grafikai vaizduoti.

HTML (*Hypertext Markup Language* "Hiperteksto žymėjimo kalba") – tai kompiuterinė žymėjimo kalba, naudojama pateikti turinį internete.

JavaScript – objektiškai orientuota skriptų programavimo kalba, besiremianti prototipų principu. Dažniausiai kalba naudojama internetinių puslapių interaktyvumo realizacijai.

IKT - informacijos ir komunikacijos technologijos.

MKP - mokomosios kompiuterinės priemonės.

MO - mokymosi objektas.

# **TURINYS**

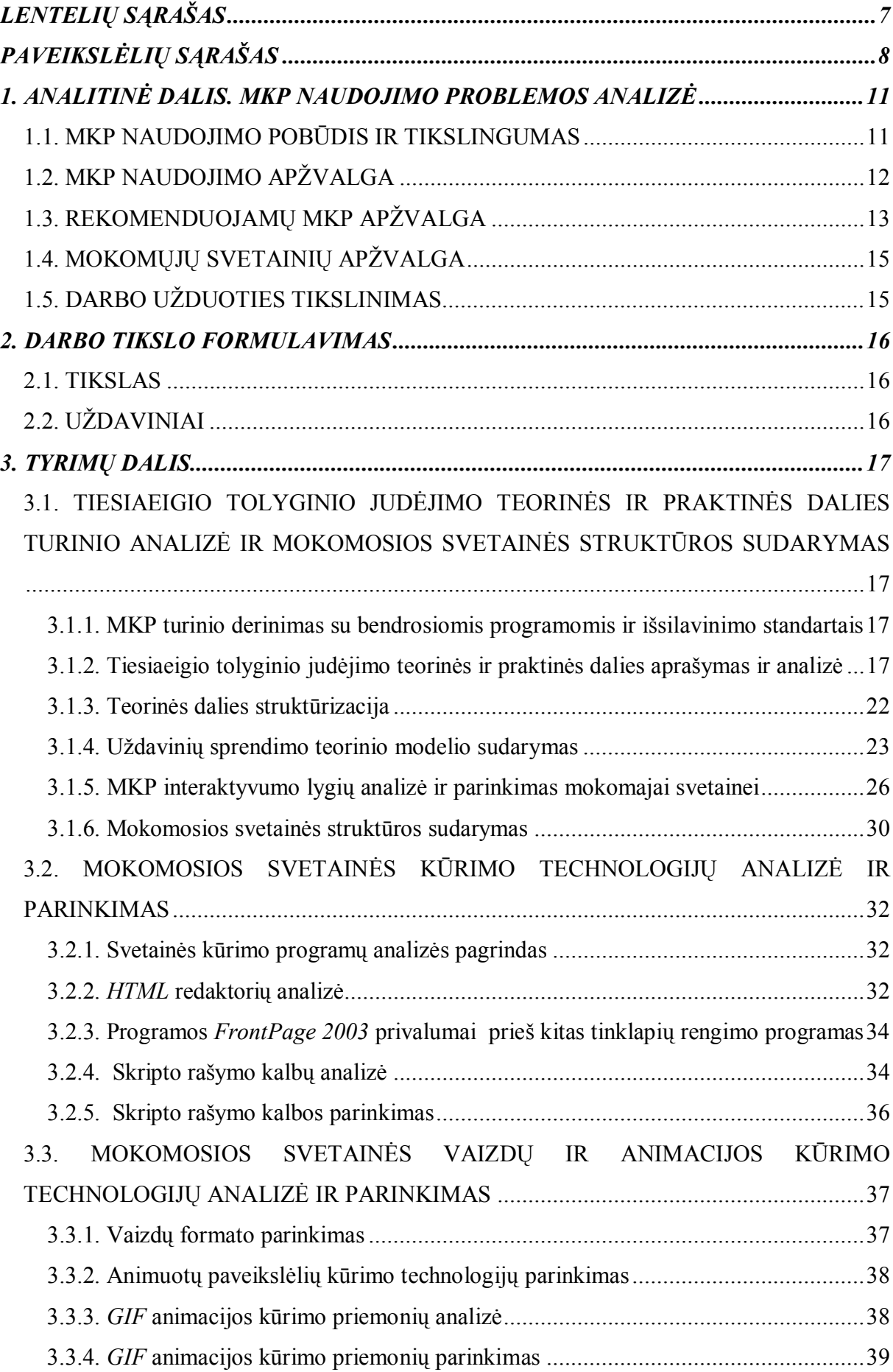

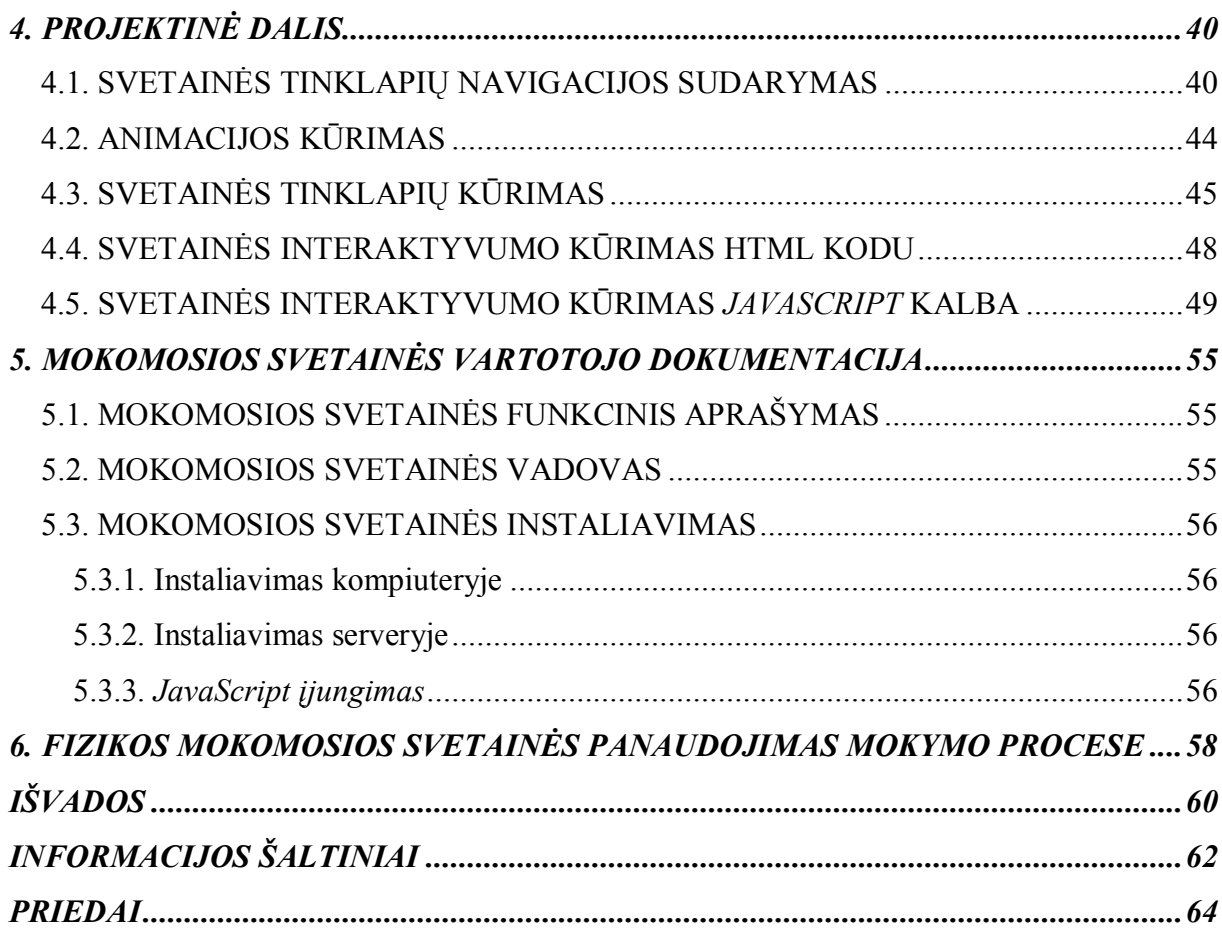

# <span id="page-6-0"></span>**LENTELIŲ SĄRAŠAS**

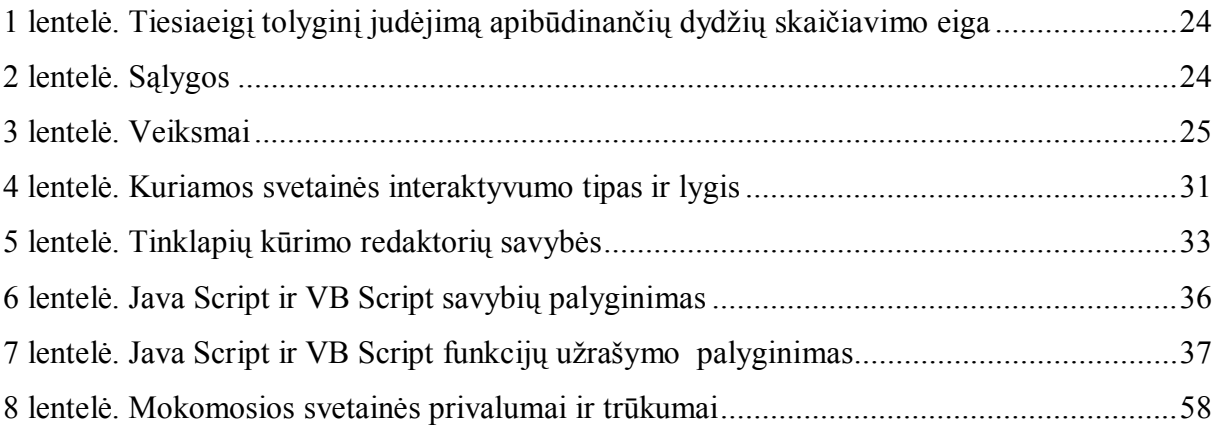

# **PAVEIKSLĖLIŲ SĄRAŠAS**

<span id="page-7-0"></span>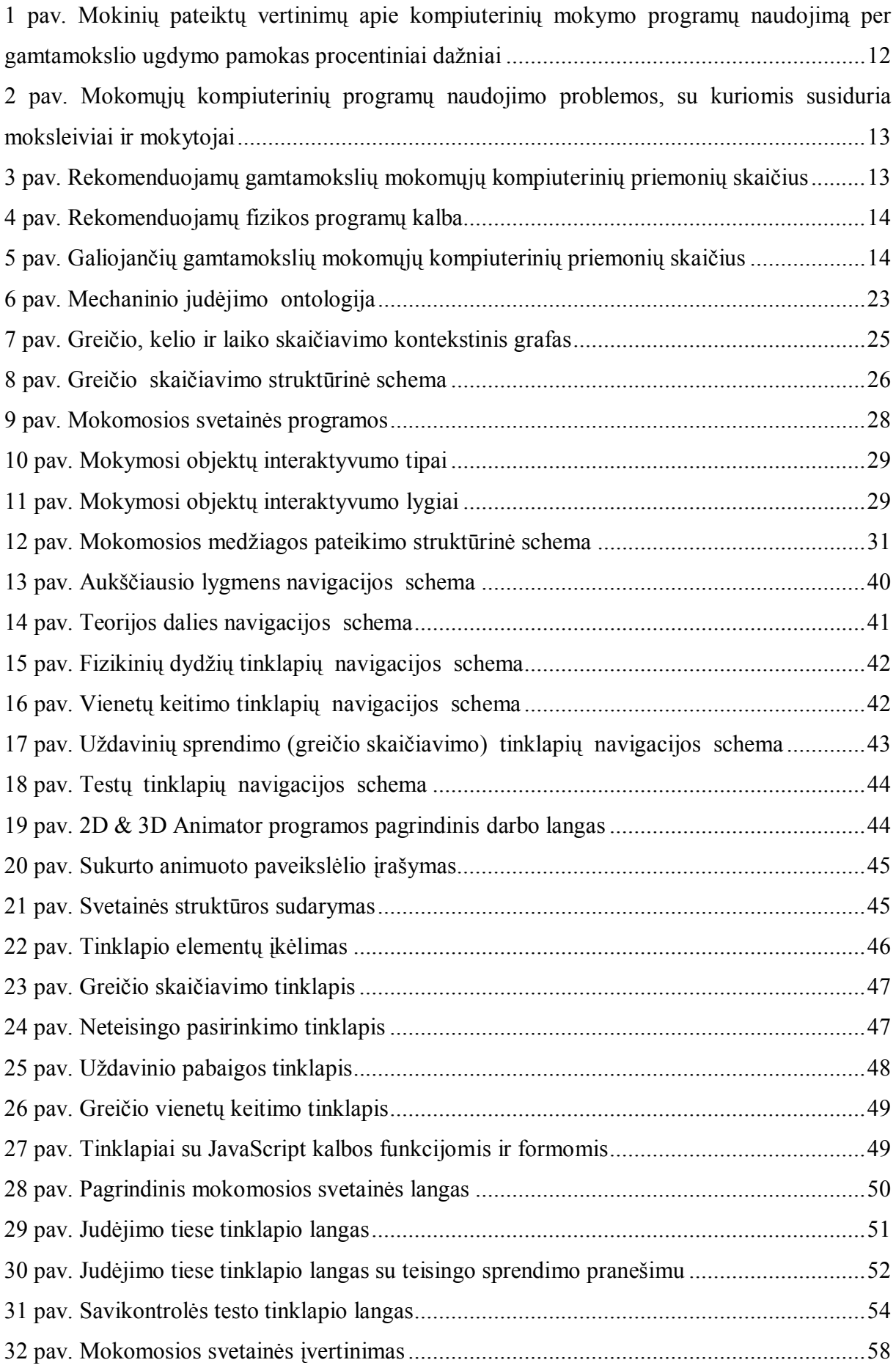

#### **ĮVADAS**

Labai svarbus gamtamokslinio moksleivių ugdymo pagrindinėje mokykloje uždavinys – padėti asmeniui susiformuoti mokslinio pažinimo principais grindžiamo racionalaus mąstymo ir veiklos pagrindus – ypač gebėjimą daryti sprendimus ir išvadas, mokėjimą kritiškai vertinti, analizuoti ir sintezuoti turimą informaciją, formuluoti hipotezes, uždavinių sprendimų alternatyvas ir kt.

Pagrindinė mokykla sudaro sąlygas moksleiviams įsisavinti gamtos mokslų – biologijos, chemijos, fizikos, astronomijos, žemės mokslo – pagrindus, padedančius atpažinti ir klasifikuoti svarbiausius gyvosios ir negyvosios gamtos objektus ir reiškinius, išmokti pastebėti dėsningumus, suprasti ir taikyti pagrindines gamtos mokslų sąvokas, dėsnius bei teorijas, tikslingai vartoti fizikinių dydžių simbolius ir dimensijas [1].

Su gamtamoksliniu ugdymu glaudžiai siejamas moksleivių matematinių gebėjimų ugdymas. Matematinė kompetencija aprėpia matematinio mąstymo (loginio ir erdvinio) įgūdžius, gebėjimą naudotis mąstymo rezultatų išraiškos matematinėmis priemonėmis (formulėmis, modeliais, konstrukcijomis, grafikais, diagramomis ir kt.). Mokantis fizikos, matematinės išraiškos pradedamos naudoti 8-oje klasėje pirmojo skyriaus "Mechaninis judėjimas" dalyje "Tolyginis judėjimas". Moksleiviams turimas matematines žinias bei gebėjimus sunku susieti ir taikyti fizikinių uždavinių spendime. Spręsdami uždavinius, moksleiviai turi atpažinti fizikinius reiškinius, atrinkti fizikinius dydžius bei jų dimensijas, keisti fizikinių dydžių matavimo vienetus, parinkti reikiamas formules, atlikti matematinius skaičiavimus. Ne visi moksleiviai lengvai įsisavina fizikinių uždavinių sprendimo algoritmus.

Tarptautiniai tyrimai rodo, jog moderniosios ugdymo priemonės gali pagerinti mokymą ir mokymąsi: informacijos ir komunikacijos technologijos (toliau vadinama IKT) priemonių taikymas ugdymo procese gali turėti reikšmingos teigiamos įtakos moksleivių rezultatams, nuostatoms bei jų bendravimui su mokytojais bei bendraamžiais [3].

Gamtamoksliniame ugdyme kompiuteris tapo svarbia priemone, kuri pakeitė anksčiau naudotas priemones: televizorius, projektorius ir kitas. Mokant gamtamokslių ir kitų dalykų kompiuteriai taikomi pasitelkus kompiuterines mokomąsias programas, skirtas atskiriems mokomiesiems dalykams bendrojo lavinimo mokykloje mokyti. Kompiuterinių mokymo programų taikymas sudaro prielaidas suprasti mokymosi objektą, geriau perteikti žinias ir jas įtvirtinti, suteikia galimybę anksčiau įgytas žinias taikyti naujose situacijose, geriau operuoti dalyko medžiaga. Kita vertus, reikia pripažinti, kad kompiuterinių mokymo programų naudojimo sėkmę lemia jų naudojimo būdai ir mokymo organizavimas [2].

Vykdant Mokyklų tobulinimo programą, patvirtintą Lietuvos Respublikos Vyriausybės, buvo atliktas bandomasis tyrimas siekiant išsiaiškinti mokyklų poreikį mokymo priemonėms. Buvo nustatyta, kad įvairių informacijos šaltinių poreikis mokyklose tenkinamas tik maždaug 50 procentų. Mokyklose beveik neskiriama lėšų mokymo priemonėms, tad dalį šių priemonių mokytojai įsigyja individualiai. Nustatyta, kad visiškai apsirūpinusių mokymo priemonėmis mokyklų nėra [4].

Lietuvos bendrojo lavinimo mokyklose naudojamos Lietuvoje parengtos lietuviškos ir adaptuotos bei neadaptuotos užsienietiškos mokomosios kompiuterinės priemonėmis (toliau vadinama MKP). "Šiuo metu yra vos kelios profesionaliai parengtos, išsamesnės, didesnės apimties lietuviškos MKP" (Brazdeikis ir kt., 2002: 7 p.). Tačiau MKP dažnai yra būdingi įvairūs trūkumai: "yra dalykinių arba programavimo klaidų, jos neatitinka ugdymo programos, gali būti naudojamos vos keliose pamokose, taiko tradicinius mokymo metodus ir kt." (Brazdeikis ir kt., 2002: 7 p.).

Dėl šių priežasčių mokytojams yra sudėtinga tikslingai, metodiškai ir sistemingai integruoti MKP į ugdymo procesą, jos dažniausiai taikomos tik fragmentiškai, siekiant paįvairinti pamokas ir nesiejant šių priemonių naudojimo su svarbiais ugdymo tikslais.

### **1. ANALITINĖ DALIS. MKP NAUDOJIMO PROBLEMOS ANALIZĖ**

#### <span id="page-10-1"></span>1.1. MKP NAUDOJIMO POBŪDIS IR TIKSLINGUMAS

IKT integravimas į edukacinę praktiką yra labai platus ir apima daug sričių, kur kompiuteriai naudojami kaip priemonė mokyti, komunikuoti ir kitais tikslais.

Kompiuterių taikymo kryptis galima išskirti pagal ugdymo tikslus:

1. Veiksmingesnis švietimo tikslų įgyvendinimas;

2. Naujų ugdymo tikslų, atsirandančių švietimo kaitoje, įgyvendinimas;

3. Mokymasis naudoti IKT bei išsiugdyti reikiamus informacinius ir

komunikacinius gebėjimus;

4. Specialių ir įgūdžių, kurių ateityje reikės dirbant, ugdymas;

5. Mokymas apie visuomenę ir informacines technologijas;

6. Kritinio požiūrio į naujas technologijas, kultūrinius ir ekonominius aspektus formavimas [2].

Pagal šią klasifikaciją 3-5 kryptis įgyvendinama mokant informatikos dalyko, kitos kompiuterius panaudojant, dėstomų dalykų edukacinėje praktikoje.

Kompiuterių naudojimo pobūdį lemia mokinių santykis su mokymosi medžiaga:

<span id="page-10-0"></span>1. Patirties įgijimas – kompiuteriai naudojami tam, kad mokiniai įgytų supratimą apie mokymosi objektą (tam dažniausiai naudojamos imitavimo programos);

2. Žinių suteikimas – kompiuteris naudojamas perteikti žinias (dažniausiai naudojamos imitavimo programos);

3. Įtvirtinimas – taikomas po formalaus mokymo įtvirtinant mokomąją medžiagą (dažniausiai naudojamos pratyboms, kartais mokymo programai);

4. Integravimas – suteikia mokiniams galimybę anksčiau įgytas žinias pritaikyti naujose situacijose (modeliavimo ir konstravimo programos);

5. Pritaikymas – kompiuteris naudojamas kaip priemonė operuoti dalyko medžiaga (bendrosios paskirties programos: statistikos paketai, tekstų rengimo) [2].

Įvairių šalių pedagoginiai tyrimai parodė, kad technologijos padeda moksleiviams geriau ir greičiau apdoroti žinias bei išsiugdyti reikiamų įgūdžių. Ištirta, kad kompiuterius naudojančių moksleivių testų rezultatai vidutiniškai yra 10-15% geresni nei nenaudojančių [9].

Mokant fizikos, mokytojai susiduria su sunkumais: iki galo pademonstruoti fizikinį reiškinį trūksta pamokos laiko, nėra šiuolaikinės materialinės techninės bazės, kai kurių reiškinių realiai stebėti negalima [5]. MKP išsprendžia šiuos trūkumus: kompiuteriniu modeliu demonstruojami bandymai papildo fizikos kurso dalį, pamoką daro efektyvesnę.

**Išvada:** Naudodami kompiuterines mokymo priemones moksleiviai sparčiau ir geriau įsisavina žinias, išsiugdo reikiamus įgūdžius, mokytojai vaizdžiau perteikia dėstomo dalyko medžiagą.

# <span id="page-11-0"></span>1.2. MKP NAUDOJIMO APŽVALGA

Kompiuterinių mokymo programų naudojimo pagrindinėje mokykloje mokant gamtamokslių dalykų tyrimo rezultatai (3. Priedas) rodo, kad dažniausiai MKP naudojamos per biologijos pamokas 41,3 %, rečiausiai per fizikos pamokas 30,8% (*1 pav.).*

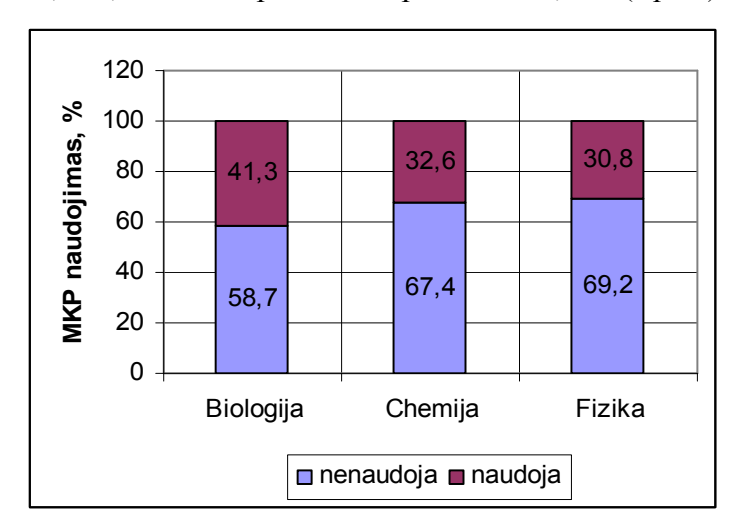

<span id="page-11-1"></span>*1 pav. Mokinių pateiktų vertinimų apie kompiuterinių mokymo programų naudojimą per gamtamokslio ugdymo pamokas procentiniai dažniai*

Tokį žemą mokomųjų kompiuterinių programų naudojimo procentą lemia techniniai ištekliai, MKP ištekliai ir kokybė.

Švietimo informacinių technologijų centro (http://www.ipc.lt) bei kitose Lietuvos švietimo svetainėse (pvz., http://www.tinklas.lt) nuolatos kaupiamos ir skleidžiamos įvairios nemokamos ir laisvai platinamos lietuviškos bei užsienietiškos MKP. Tačiau neprofesionalų parengtoms, laisvai ir nemokamai platinamoms MKP dažnai yra būdingi įvairūs trūkumai: yra dalykinių arba programavimo klaidų, jos neatitinka ugdymo programos, gali būti naudojamos vos keliose pamokose, taiko tradicinius mokymo metodus ir kt [3].

Lietuvos mokytojų ir moksleivių apklausa parodė, kad, norėdami mokomajame procese pasitelkti MKP, susiduria su problemomis (*2 pav.):*

- 1. Programos perdaug sudėtingos mokytojams ir (arba) moksleiviams;
- 2. Mokomosios programos nesuderintos su ugdymo programa;
- 3. Mokytojams ir (arba) moksleiviams sunku surasti reikiamos informacijos;
- 4. Programos nepakankamai pritaikytos pamokoms;
- 5. Dauguma kompiuterinių programų yra užsienio kalba;

6. Mokytojams nesmagu, kai moksleiviai geriau už juos išmano informacijos ir komunikacijos technologijas [5].

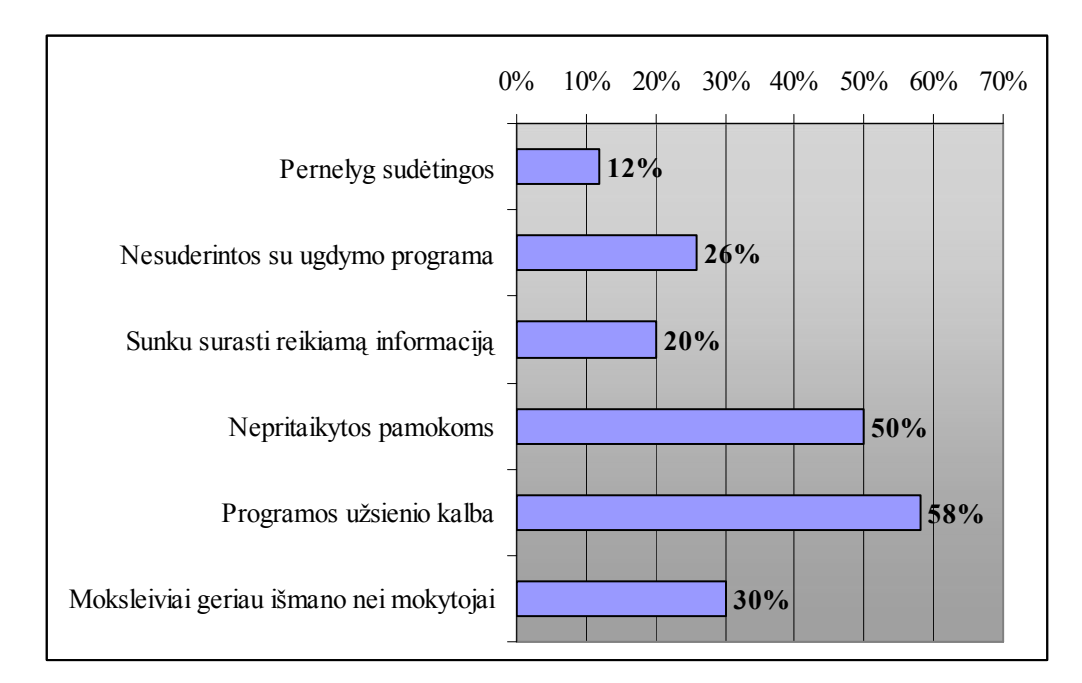

<span id="page-12-1"></span>*2 pav. Mokomųjų kompiuterinių programų naudojimo problemos, su kuriomis susiduria moksleiviai ir mokytojai*

**Išvada:** Mokant fizikos MKP naudojamos rečiausiai, nes daugelis programų yra užsienio kalba, jos nesuderintos su ugdymo programa ir nepritaikytos pamokoms, pernelyg sudėtingos.

# <span id="page-12-0"></span>1.3. REKOMENDUOJAMŲ MKP APŽVALGA

Lietuvos bendrojo lavinimo mokyklose naudojamos Lietuvoje parengtos lietuviškos ir adaptuotos bei neadaptuotos užsienietiškos MKP. Lietuvos MKP rinka yra maža, todėl nedaug komercinių įstaigų domisi MKP rengimu bei jų tiekimu Lietuvos mokykloms. Šiuo metu yra vos kelios profesionaliai parengtos, išsamesnės, didesnės apimties lietuviškos MKP. Daugelis MKP, kuriomis gali naudotis visos Lietuvos bendrojo lavinimo mokyklos, yra parengtos arba nupirktos vykdant valstybines ir Atviros Lietuvos fondo tam skirtas programas bei dalyvaujant įvairiuose tarptautiniuose projektuose [3].

Lietuvos Respublikos švietimo ir mokslo ministro įsakymu patvirtinti nauji galiojančių ir rekomenduojamų (1. Priedas) įsigyti mokomųjų kompiuterinių priemonių sąrašai, kuriuose yra 130 MKP, iš kurių 13 skirta gamtos mokslams [6, 7].

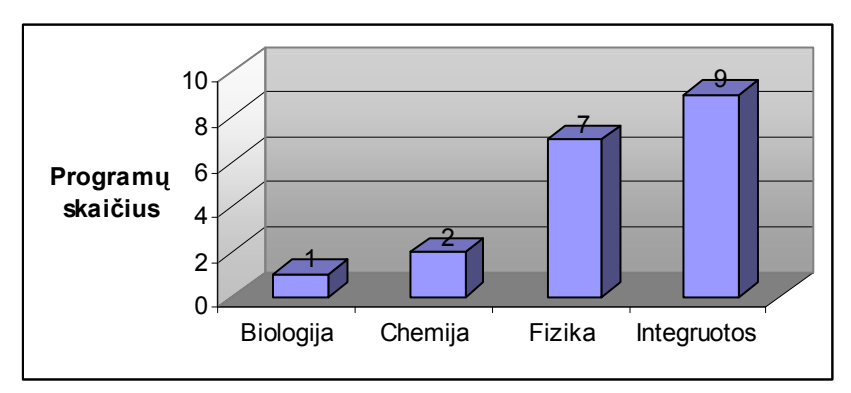

<span id="page-12-2"></span>*3 pav. Rekomenduojamų gamtamokslių mokomųjų kompiuterinių priemonių skaičius*

Fizikos dalykui rekomenduojamos tik 7 MKP (3 pav.): "Puslaidininkiai", "Fizika 8 klasei", "Atviroji fizika", "Absorb Physics for GCSE Absorb", "Physics for A level", "Crocodile Physics v. 309/509", "Crocodile technology v. 1.0/309/504", iš kurių tik 2 lietuvių kalba ( 4 pav.).

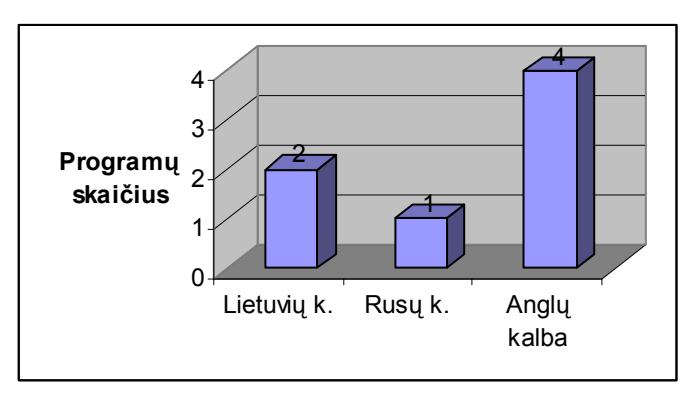

<span id="page-13-0"></span>*4 pav. Rekomenduojamų fizikos programų kalba*

Tarp galiojančių mokomųjų kompiuterinių priemonių (5 pav.) fizikos dalykui tik 1 programa, "Dangus" [8] (2. Priedas).

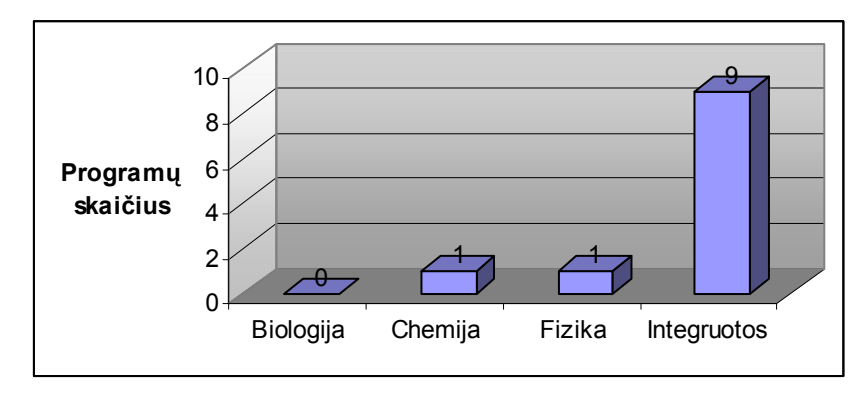

<span id="page-13-1"></span>*5 pav. Galiojančių gamtamokslių mokomųjų kompiuterinių priemonių skaičius*

Mokomoji kompiuterinė programa "Fizika 8" skirta 8 klasių moksleiviams. "Joje nagrinėjamos temos: mechanika, kūnų sąveika, jėgų rūšys, judėjimas, medžiagos būsenos, slėgis ir t.t. Galima teigti, kad tai yra elektroninė V. Valentinavičiaus 1994 metų Fizikos 8 klasės vadovėlio versija, iliustruota paprastais, bet pakankamai vaizdžiais animaciniais piešiniais. Patogus valdymas" (Skorulskienė, 2004: 10 p.).

Tai buvo viena iš geriausių fizikos mokymo programų, tačiau ji nebeatitinka šiuolaikinių bendrųjų programų ir išsilavinimo standartų. "Norint dirbti su šia programa, reikia susirasti seną kompiuterį su DOS aplinka" (Skorulskienė, 2004: 10 p.).

**Išvada:** Lietuvos mokomųjų kompiuterinių priemonių rinka maža, todėl MKP lietuvių kalba yra mažai, ypač gamtamokslių dalykų. Fizikos dalykui rekomenduojamos 7 MKP, iš jų tik 2 lietuvių kalba, ir tik viena galiojanti. Viena iš geriausiai tikusių fizikos mokymui programų "Fizika 8" dėl šiuolaikinių bendrųjų programų ir išsilavinimo standartų neatitikimo ir dėl pasenusios MS-DOS operacinės terpės nebenaudotina.

# <span id="page-14-0"></span>1.4. MOKOMŲJŲ SVETAINIŲ APŽVALGA

Šiuo metu sparčiai auga lietuviškų žiniatinklio svetainių, kurios gali būti veiksmingai naudojamos kaip MKP bendrojo lavinimo tikslams, skaičius. Įgyvendinant LR Vyriausybės "Lietuvos Informacinės visuomenės plėtros strateginį planą", "tokios, ugdymui tinkamos, medžiagos turėtų būti parengta dar daugiau" (Brazdeikis ir kt., 2002: 7 p.).

Fizikos mokomosios svetainės pateiktos tinklapyje (www.fotonas.su.lt): 12 klasės kursas. Svyravimai ir bangos; 12 klasės kursas. Optika; 8 klasės kursas. Mechanika; 8 klasės kursas. Paprastieji mechanizmai; Kūnai skysčiuose (dujose); Šviesos banginės savybės; Astronomija 11-12 kl.

Mokomojoje svetainėje "8 klasės kursas. Paprastieji mechanizmai" teorinė medžiaga pateikta vaizdžiai su animuotais paveikslėlias, patogi svetainės navigacija, mažas lankytojų interaktyvumas, viename tinklapyje daug informacijos, nėra savikontrolės testų.

Mokomojoje svetainėje "8 klasės kursas. Mechanika" galima apsilankyti tik su nežemesne kaip Internet Explorer 5.0 versija. Šią versiją turi ne visi kompiuteriai, todėl tokios svetainės naudojimas ribotas.

**Išvada:** Mokomosios svetainės dažniausiai lengvai prieinamos, turi patogią, lengvai suvokiamą navigaciją, pakankamai animuotos. Tačiau svetainės mažai interaktyvios, jų viename tinklapyje daug informacijos, nėra interaktyvių pratimų ir savikontrolės testų.

### <span id="page-14-1"></span>1.5. DARBO UŽDUOTIES TIKSLINIMAS

Atsižvelgiant į mokomųjų kompiuterinių priemonių analizės išvadas (1.1. – 1.4.) tikslinga sukurti interaktyvią fizikos mokomąją svetainę 8-ai klasei. Tam reikia išanalizuoti tiesiaeigio tolyginio judėjimo teorinę ir praktinę dalį, parinkti medžiagos pateikimo būdus, išanalizuoti ir parinkti svetainės kūrimo priemones.

### **2. DARBO TIKSLO FORMULAVIMAS**

### <span id="page-15-1"></span>2.1. TIKSLAS

Sukurti su bendrosiomis programomis ir išsilavinimo standartais suderintą interaktyvią mokomąją fizikos svetainę 8-ai klasei "Tiesiaeigis tolyginis judėjimas"

### <span id="page-15-2"></span>2.2. UŽDAVINIAI

1. Parinkti tiesiaeigio tolyginio judėjimo teorinės ir praktinės medžiagos pateikimo būdus.

2. Išanalizuoti MKP interaktyvumo tipus bei lygius ir parinkti tinkamiausius mokomajai svetainei.

3. Išanalizuoti ir parinkti tinkamiausias interaktyvios mokomosios svetainės kūrimo priemones.

4. Sukurti interaktyvią mokomąją fizikos svetainę 8-ai klasei "Tiesiaeigis tolyginis judėjimas".

<span id="page-15-0"></span>5. Įvertinti mokomąją svetainę tinkamumo mokymui ir mokymuisi požiūriu.

# **3. TYRIMŲ DALIS**

# <span id="page-16-1"></span>3.1. TIESIAEIGIO TOLYGINIO JUDĖJIMO TEORINĖS IR PRAKTINĖS DALIES TURINIO ANALIZĖ IR MOKOMOSIOS SVETAINĖS STRUKTŪROS SUDARYMAS

# <span id="page-16-2"></span>**3.1.1. MKP turinio derinimas su bendrosiomis programomis ir išsilavinimo standartais**

Nagrinėjant tiesiaeigį tolyginį judėjimą, atsižvelgiant į bendrąsias programas ir išsilavinimo standartus [1, 378 p.], moksleiviams gali būti keliami tokie mokymosi uždaviniai:

- atpažinti kūnų judėjimo rūšis;
- · atrinkti tolyginį kūnų judėjimą apibūdinančius fizikinius dydžius, jų simbolius ir dimensijas;
- pakeisti tolyginį judėjimą apibūdinančių fizikinių dydžių matavimo vienetus;
- · išspręsti uždavinius, modeliuojant uždavinio sprendimo eigą;
- <span id="page-16-0"></span>· pasitikrinti įgytas žinias, atliekant mokomuosius testus.

**Išvada:** Mokomoji kompiuterinė priemonė turi vaizdžiai pateikti tiesiaeigio tolyginio judėjimo objektus bei fizikinius reiškinius, suteikti galimybę keisti jų eigą, atrinkti fizikinius dydžius bei jų dimensijas, keisti fizikinių dydžių matavimo vienetus, parinkti reikiamas formules, atlikti matematinius skaičiavimus.

# <span id="page-16-3"></span>**3.1.2. Tiesiaeigio tolyginio judėjimo teorinės ir praktinės dalies aprašymas ir analizė**

#### **Mechaninis judėjimas**

Kūnų padėties kitimas kitų kūnų atžvilgiu vadinamas **mechaniniu judėjimu**.

Pagal trajektorijos formą judėjimas skirstomas į tiesiaeigį ir kreivaeigį.

Judėjimas tiesia linija vadinamas **tiesiaeigiu judėjimu** (pvz.: tiesiu keliu važiuoja automobilis; vertikaliai žemyn krinta kamuoliukas).

Judėjimas kreive vadinamas **kreivaeigiu judėjimu** (pvz.: laikrodžio rodyklės galo judėjimas).

**Netolyginiu tiesiaeigiu judėjimu** vadinamas kūno judėjimas tiesiu keliu nepastoviu greičiu (pvz.: stabdomas automobilis).

**Tolyginiu tiesiaeigiu judėjimu** vadinamas kūno judėjimas tiesiu keliu pastoviu greičiu. Jei kūnas per bet kuriuos lygius laiko tarpus nueina vienodą kelią, tai jis juda tolygiai.

*1 pvz. Tolyginio tiesiaeigio judėjimo pavyzdys.*

Automobilis tiesiu keliu per 0,5 h nuvažiuoja 36 km,

per 1 h nuvažiuoja 72 km,

per 1,5 h nuvažiuoja 108 km,

per 2 h nuvažiuoja 144 km.

*Išvada:* padalinę automobilio nuvažiuotą kelią iš judėjimo laiko, visais atvejais gauname pastovų greitį 72 km/h, todėl automobilio judėjimas yra tolyginis .

#### **Tiesiai tolygiai judančio kūno nueitas kelias**

Judėdamas kūnas per tam tikrą laiką nueina didesnį ar mažesnį atstumą, kuris apibūdinamas fizikiniu dydžiu – **keliu**. Nueitasis kelias lygus trajektorijos ilgiui.

Kelias žymimas raide *s*, pagrindinis matavimo vienetas **metras** (*m*).

Didesni atstumai matuojami **kilometrais** (*km*).

Sprendžiant uždavinius dažnai tenka vienus kelio matavimo vienetus paversti kitais. Verčiant kilometrus metrais, kilometrus dauginame iš 1000:

$$
s(km) = s(m) (1)
$$

Verčiant metrus kilometrais, metrus daliname iš 1000:

$$
s(m) \stackrel{(:1000)}{=} s(km) (2)
$$

*2 pvz. Kelio matavimo vienetų keitimas.*

*1. Uždavinio sąlyga:* Automobilis nuvažiavo 648 *km*. Paverskite nueitą kelią metrais. *Uždavinio sprendimas:* taikome (1) išraišką

$$
(x 1000) \ns = 648 km \qquad (x 1000) \n = 648000 m
$$

*2. Uždavinio sąlyga:* Automobilis nuvažiavo 648000 *m*. Paverskite nueitą kelią kilometrais. *Uždavinio sprendimas:* taikome (2) išraišką

$$
s = 648000 \ m \qquad (1000) \qquad = 648 \ km
$$

#### **Tiesiai tolygiai judančio kūno judėjimo laikas**

Fizikinis dydis, apibūdinantis kūno judėjimo trukmę, vadinamas **laiku**. Laikas žymimas raide *t* , pagrindinis matavimo vienetas **sekundė** (*s*). Didesnė trukmė matuojama **valandomis** (*h*).

Sprendžiant uždavinius dažnai tenka vienus laiko matavimo vienetus paversti kitais. Verčiant valandas sekundėmis, valandas dauginame iš 3600:

$$
t(h) \quad (x \ 3600) \\
 = t(s) \ (3)
$$

Verčiant sekundes valandomis, sekundes daliname iš 3600:

$$
t(s) \quad (13600) \quad = t(h) \ (4)
$$

*3 pvz. Laiko matavimo vienetų keitimas.*

*1. Uždavinio sąlyga:* Automobilis važiavo 10 *h*. Paverskite sugaištą laiką sekundėmis. *Uždavinio sprendimas:* taikome (3) išraišką

> $t = 10 h = 36000 s$ (x 3600)

*2. Uždavinio sąlyga:* Automobilis važiavo 36000 *s*. Paverskite sugaištą laiką valandomis. *Uždavinio sprendimas:* taikome (4) išraišką

> $t = 36000 s$   $= 10 h$ (: 3600)

#### **Tiesiaeigio tolyginio judėjimo greitis**

Fizikinis dydis, nusakantis kūno judėjimo spartą, vadinamas **greičiu**. Fizikoje greitis paprastai žymimas raide *v*. Fizikinė greičio formulė yra:

$$
v = \frac{s}{t} (5)
$$

Pagal (5) formulę matyti, kad **greitis yra kūno įveiktas atstumas per laiko vienetą**. Naudojant šią formulę nesudėtinga apskaičiuoti greitį.

Pagrindiniai greičio matavimo vienetai yra: *m/s*.

*4 pvz. Greičio apskaičiavimas.*

*Uždavinio sąlyga:* Automobilis 180 m nuvažiavo per 10 s. Kokiu greičiu važiavo automobilis? *Uždavinio sprendimas: Duota: s* = 180 *m*

 $t = 10 s$ 

*Rasti: v*

(sprendimui taikome (5) formulę)

$$
v = \frac{s}{t} = \frac{180 \, m}{10 \, s} = 18 \, m/s
$$
  
Ats.:  $v = 18 \, m/s$ 

# **Greičio matavimo vienetai ir jų keitimas. Tolygiai judančio kūno greičio apskaičiavimas**

Pagrindinis greičio matavimo vienetas yra **metras per sekundę** (*m/s*), SI sistemos vienetas.

Dažnai, pavyzdžiui transporte, naudojamas nesisteminis greičio matavimo vienetas **kilometras per valandą** (*km/h*).

Todėl skaičiuojant greitį, pagrindinius greičio matavimo vienetus tenka keisti nesisteminiais matavimo vienetais. Šiuo atveju 1 *m/s* atitinka 3.6 *km/h*:

$$
(x 3.6)
$$
  
**v**(*m/s*) = **v**(*km/h*) (6)

*5 pvz. Greičio apskaičiavimas ir pagrindinių matavimo vienetų pavertimas.*

*Uždavinio sąlyga:* Automobilis 180 m nuvažiavo per 10 s. Kokiu greičiu važiavo automobilis? Greitį išreikškite *m/s* ir *km/h.*

*Uždavinio sprendimas:* sprendimui taikome (5) formulę, vienetų keitimui naudojame (6) išraišką

*Duota: s* = 180 *m*

 $t = 10 s$ *Rasti: v*

 $v = -\frac{b}{t}$  $\frac{s}{s}$  = *s m* 10  $\frac{180 \text{ m}}{180 \text{ m/s}} = 18 \text{ m/s} = 64.8 \text{ km/h}$ Ats.: *v* = 18 *m/s* = 64.8 *km/h*  $(x 3.6)$ 

Kadangi greitis yra kūno įveiktas atstumas per laiko vienetą, dažnai uždaviniuose pateikiamas visas kūno nueitas kelias *km* ir tame kelyje sugaištas laikas *h*. Šiuo atveju apskaičiuotas greitis *km/h* verčiamas *m/s*:

$$
v(km/h) \qquad (3.6)
$$
\n
$$
= v(m/s) (7)
$$

*6 pvz. Greičio apskaičiavimas ir matavimo vienetų pavertimas pagrindiniais.*

 $(.3.6)$ 

*Uždavinio sąlyga:* Automobilis 648 km nuvažiavo per 10 h. Kokiu greičiu važiavo automobilis? Greitį išreikškite *km/h* ir *m/s.*

*Uždavinio sprendimas:* sprendimui taikome (5) formulę, vienetų keitimui naudojame (7) išraišką *Duota: s* = 648 *km*  $t = 10 h$ *Rasti: v*

$$
v = \frac{s}{t} = \frac{648 \, km}{10 \, h} = 64.8 \, km/h = 18 \, m/s
$$
  
Ats.:  $v = 64.8 \, km/h = 18 \, m/s$ 

Vienas iš greičio apskaičiavimo pagrindiniais matavimo vienetais būdų: kelio ir laiko vienetus paversti pagrindiniais.

*7 pvz. Kelio ir laiko matavimo vienetų pavertimas pagrindiniais, greičio apskaičiavimas.*

*Uždavinio sąlyga:* Automobilis 648 km nuvažiavo per 10 h. Kokiu greičiu važiavo automobilis? Greitį apskaičiuokite *m/s* ir išreikškite *km/h.*

*Uždavinio sprendimas:* kelio vienetų pavertimui taikome (1) išraišką, laiko – (3); greitį skaičiuojame, naudodami (5) formulę; pagrindinius greičio matavimo vienetus keičiame, taikydami (6) išraišką

*Duota: s* = 648 *km* = 648000 *m*  $t = 10 h$   $= 36000 s$ *Rasti: v* (x 1000) (x 3600)

$$
v = \frac{s}{t} = \frac{648000 \ m}{36000 \ s} = 18 \ m/s = 64.8 \ km/h
$$
  
Ats.:  $v = 18 \ m/s = 64.8 \ km/h$ 

#### **Tolygiai judančio kūno nueito kelio apskaičiavimas**

Tolygiai judančio kūno nueitas kelias skaičiuojamas, taikant išvestinę formulę iš greičio formulės (5):

$$
s = v \cdot t(8)
$$

*8 pvz. Kūno nueito kelio apskaičiavimas.*

*1. Uždavinio sąlyga:* Kokį atstumą per 10 *s* nuvažiavo automobilis, važiuodamas pastoviu 18 *m/s* greičiu?

*Uždavinio sprendimas:* taikome (8) formulę

*Duota: v* = 18 *m/s*  $t = 10 s$ 

*Rasti: s*

 $s = v \cdot t = 18$  *m/s*  $\cdot$  10  $s = 180$  *m* 

Ats.:  $s = 180$  *m* 

*2. Uždavinio sąlyga:* Kokį atstumą per 10 *h* nuvažiavo automobilis, važiuodamas pastoviu 64.8 *km/h* greičiu? Apskaičiuokite *m/s,* paverskite *km/h.*

*Uždavinio sprendimas:* greičio pagrindinių vienetų pavertimui taikome (7) išraišką, laiko – (3), kelio skaičiavimui taikome (8) formulę; pagrindinius kelio matavimo vienetus verčiame, taikydami (2) išraišką

*Duota: v* = 64.8 *km/h* = 18 *m/s*  $t = 10 h = 36000 s$ *Rasti: s*

*s = v ·t* = 18 *m/s ·* 36000 *s* = 648000 *m* = 648 *km*

$$
Ats.: s = 648000 m = 648 km
$$

#### **Tolygiai judančio kūno kelyje sugaišto laiko apskaičiavimas**

Tolygiai judančio kūno kelyje sugaištas laikas skaičiuojamas, taikant išvestinę formulę iš greičio formulės: *t* **=** *v s* (9)

*9 pvz. Kūno judėjimo trukmės apskaičiavimas. 1. Uždavinio sąlyga:* Automobilis važiuoja pastoviu *18 m/s* greičiu. Per kiek laiko nuvažiuos 180 *m* ? *Uždavinio sprendimas:* taikome (9) formulę *Duota: v* = 18 *m/s s* = 180 *m Rasti: t*

 $t = \frac{z}{v}$  $\frac{s}{s}$  = *m s m*  $18 m/$  $\frac{180 \text{ m}}{2}$  = 10 *s* 

Ats.:  $t = 10 s$ 

*2. Uždavinio sąlyga:* Automobilis važiuoja pastoviu 64.8 *km/h* greičiu. Per kiek laiko nuvažiuos 648 *km*? Rezultatą paverskite valandomis.

*Uždavinio sprendimas:* greičio pagrindinių vienetų pavertimui taikome (7) išraišką, kelio – (1), laiko skaičiavimui taikome (9) formulę; pagrindinius laiko matavimo vienetus verčiame, taikydami (4) išraišką

*Duota: v* = 64.8 *km/h* = 18 *m/s s* = 648 *km* = 648000 *m Rasti: t*

$$
t = \frac{s}{v} = \frac{648000 \text{ m}}{18m/s} = 36000 \text{ s} = 10 \text{ h}
$$
  
Ats.:  $t = 36000 \text{ s} = 10 \text{ h}$ 

**Išvada**: Tiesiaeigio tolyginio judėjimo teorinę dalį apima judėjimo rūšys, fizikiniai dydžiai (kelias, laikas, greitis) ir jų matavimo vienetai (pagrindiniai, daliniai ir kartotiniai), skaičiavimo formulės; praktinę dalį - fizikinių dydžių vienetų keitimas ir jų apskaičiavimas.

#### <span id="page-21-0"></span>**3.1.3. Teorinės dalies struktūrizacija**

Tiesiaeigiame judėjime dalyvauja objektai, kūnai: konkretus kūnas, atskaitos kūnas, koordinačių sistema, laiko matavimo prietaisas. Mechaninis judėjimas vyksta kintant vieno kūno padėčiai kito kūno atžvilgiu. Pagal judėjimo trajektoriją mechaninis judėjimas skirstomas į tiesiaeigį ir kreivaeigį, pagal greitį – į tolyginį ir netolyginį. Kintant kūno padėčiai, kinta fizikiniai dydžiai: koordinatė, kelias, laikas, greitis. Visi šie fizikiniai dydžiai turi matavimo vienetus: pagrindinius, dalinius ir kartotinius.

Tiesiaeigio tolyginio judėjimo teorinės dalies struktūrą galima pavaizduoti mechaninio judėjimo ontologijoje (6 pav.).

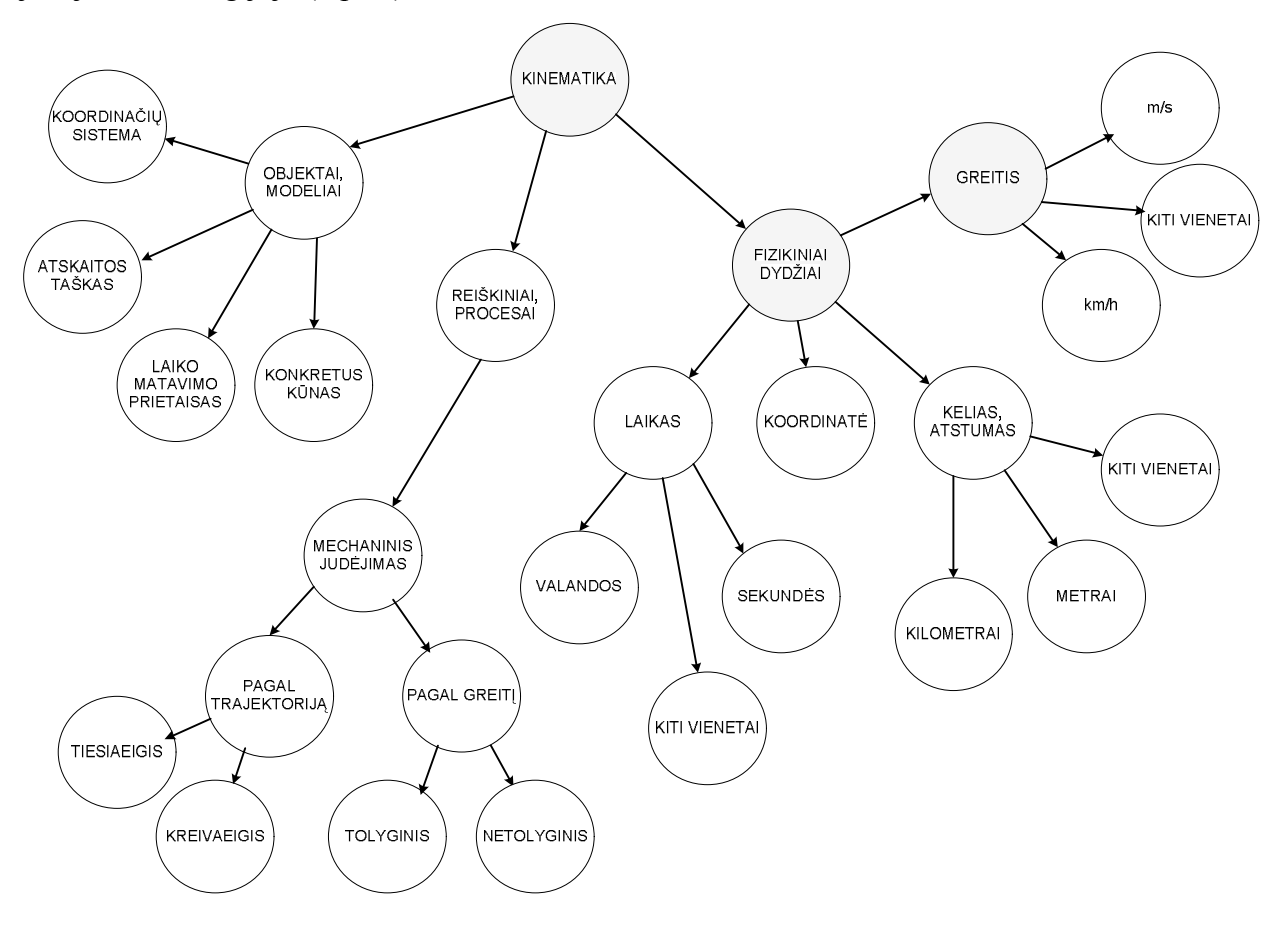

<span id="page-22-1"></span>*6 pav. Mechaninio judėjimo ontologija*

### <span id="page-22-0"></span>**3.1.4. Uždavinių sprendimo teorinio modelio sudarymas**

Spręsdamas tiesiaeigio tolyginio judėjimo uždavinius (pagal 3.1.2. sk. pateiktus uždavinių sprendimo pavyzdžius), mokinys atlieka tokius veiksmus (1 lentelė):

- 1. Gauna užduotį;
- 2. Atrenka uždavinio sąlygoje duotus dydžius ir jų žymėjimą;

3. Nustato ar duotų dydžių matavimo vienetai pagrindiniai; paverčia pagrindiniais matavimo vienetais;

- 4. Nustato, kokį fizikinį dydį reikia surasti;
- 5. Parenka fizikinio dydžio apskaičiavimui reikiamą formulę;
- 6. Apskaičiuoja fizikinį dydį;

7. Paverčia pagrindinius matavimo vienetus kartotiniais (jei to reikalauja uždavinio sąlyga);

8. Parašo atsakymą.

<span id="page-23-0"></span>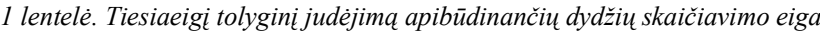

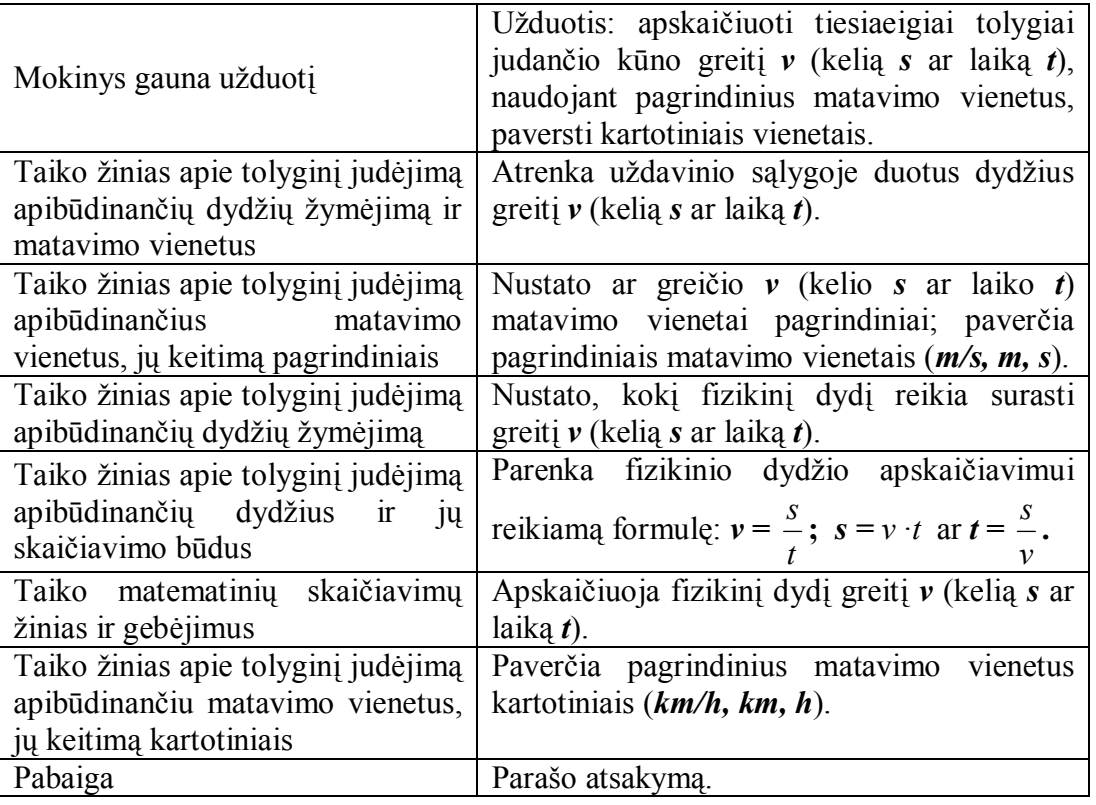

Sprendžiant uždavinį, tikrinamos užduoties sąlygos (2 lentelė). Jei viena iš duotų fizikinių dydžių atrinkimo sąlygų C1, C2, C3 paneigiama, nuosekliai pereinama prie kitos sąlygos. Kitu atveju tikrinama, ar duoto fizikinio dydžio matavimo vienetas yra pagrindinis C1.1, C2.1, C3.1. Neigimo atveju atliekami matavimo vienetų keitimo veiksmai A1, A2, A3 (3 lentelė).

<span id="page-23-1"></span>*2 lentelė. Sąlygos*

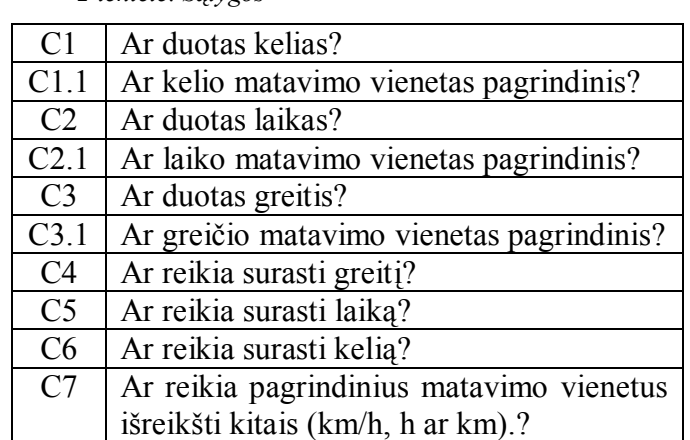

Nustatant, kokį fizikinį dydį reikia surasti, tikrinamos C4, C5, C6 sąlygos. Neigimo atveju nuosekliai pereinama prie kitos sąlygos. Atrinkus reikiamą surasti dydį, atliekamas vienas iš skaičiavimo veiksmų A4, A5 arba A6.

<span id="page-24-0"></span>*3 lentelė. Veiksmai*

| A <sup>1</sup> | Paverčiame kelio matavimo vienetus pagrindiniais.   |  |  |  |
|----------------|-----------------------------------------------------|--|--|--|
| A2             | Paverčiame laiko matavimo vienetus pagrindiniais.   |  |  |  |
| A <sub>3</sub> | Paverčiame greičio matavimo vienetus pagrindiniais. |  |  |  |
| A <sub>4</sub> | Apskaičiuojame greitį (kelią daliname iš laiko).    |  |  |  |
| A <sub>5</sub> | Apskaičiuojame laiką (kelią daliname iš greičio).   |  |  |  |
| A <sub>6</sub> | Apskaičiuojame kelią (greitį dauginame iš laiko).   |  |  |  |
| A7             | Paverčiame pagrindinius matavimo vienetus kitais    |  |  |  |
|                | $(km/h, h \text{ ar km}).$                          |  |  |  |

Jei tenkinama C7 sąlyga, gauto rezultato pagrindinis matavimo vienetas veiksmu A7 keičiamas kartotiniu ir pasiekiamas uždavinio sprendimo tikslas (7 pav.).

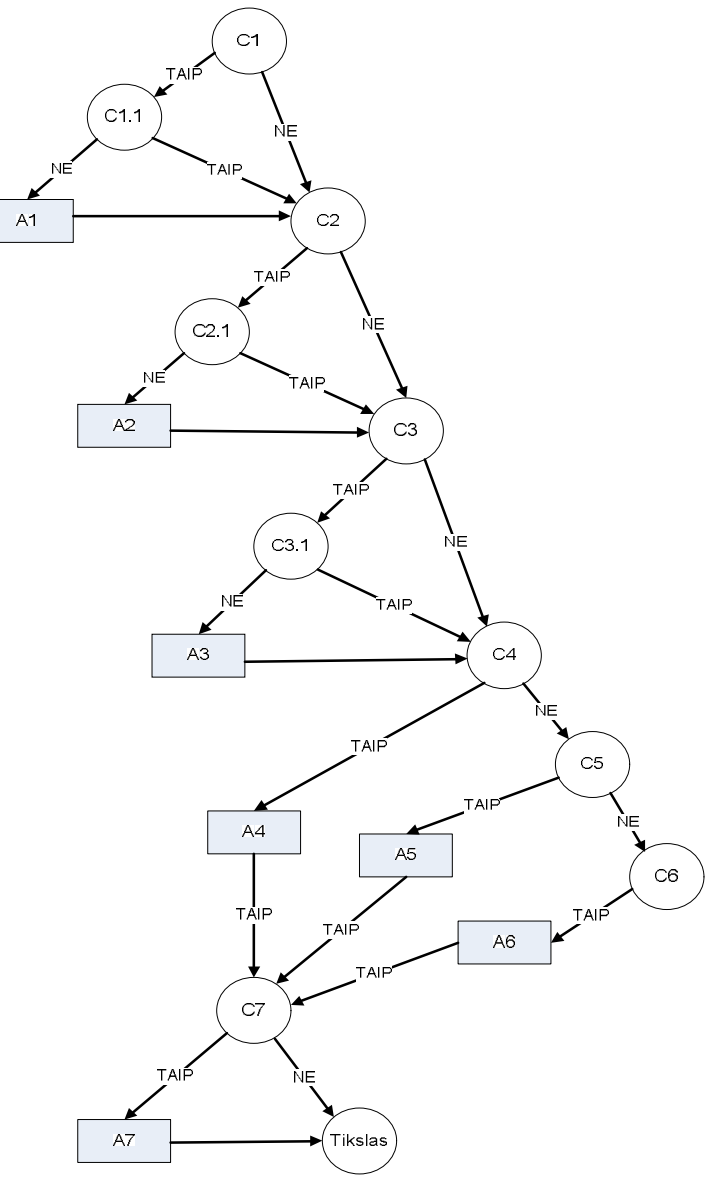

<span id="page-24-1"></span>*7 pav. Greičio, kelio ir laiko skaičiavimo kontekstinis grafas*

Konkretizuojant uždavinio sprendimą (pagal 7 pav.), numatomas teisingų ir neteisingų atsakymų pasirinkimas. Teisingo pasirikimo atveju pereinama į tolesnį sprendimo etapą, kitų atveju – grįžtama atgal (8 pav.).

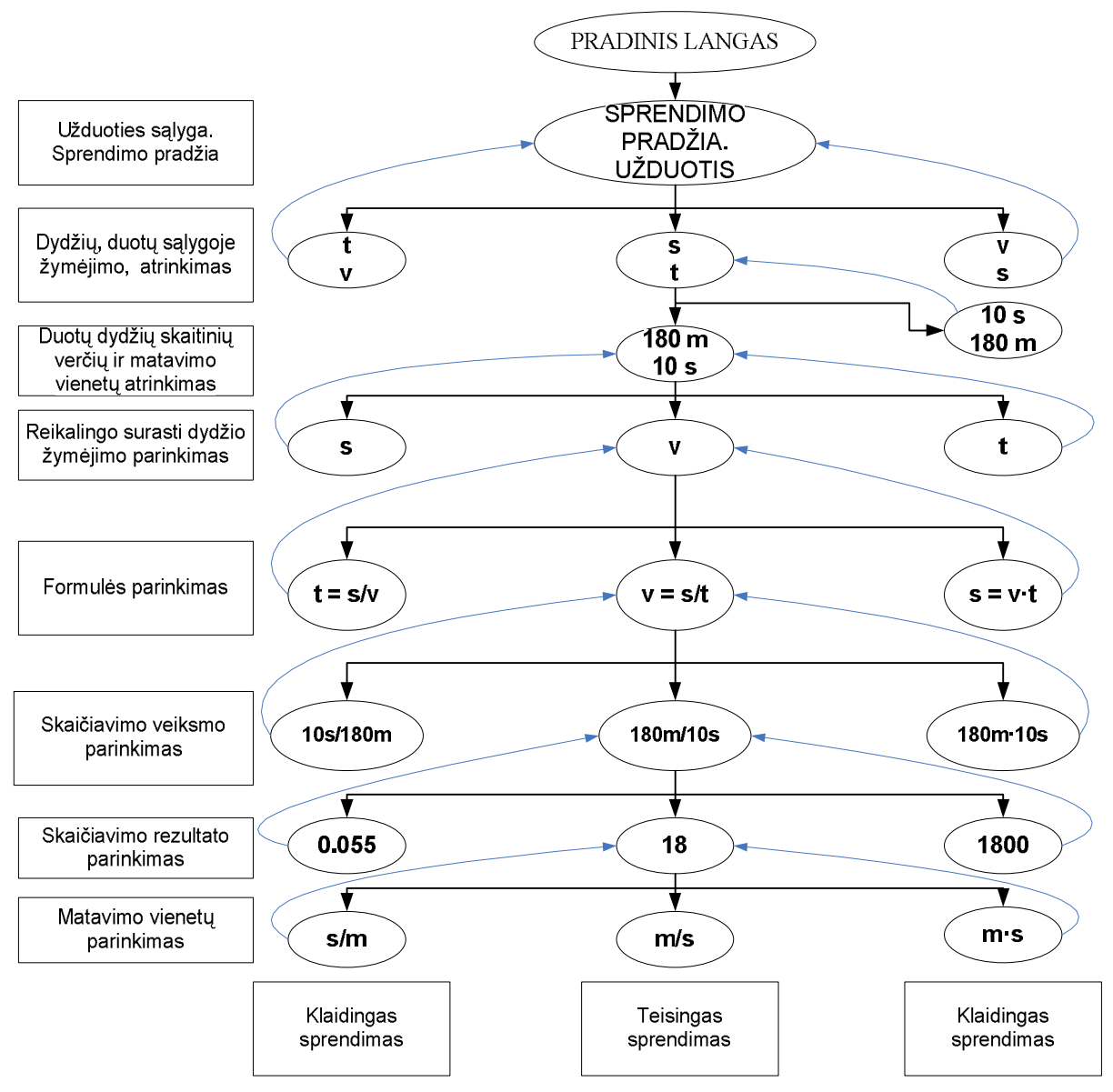

<span id="page-25-1"></span>*8 pav. Greičio skaičiavimo struktūrinė schema*

#### <span id="page-25-0"></span>**3.1.5. MKP interaktyvumo lygių analizė ir parinkimas mokomajai svetainei**

MKP interaktyvumo galimybių pranašumas lyginant su vadovėliais, pratybų sąsiuviniais, uždavinynais ir kitomis tradicinėmis mokymo priemonėmis:

1. Interaktyvumo galimybių panaudojimas (grįžtamasis ryšys),

2. Pritaikomumas savarankiškam darbui (galimybės automatizuoti arba kontroliuoti mokymosi procesą; mokymosi eigos diferencijavimas ir individualizavimas; pažangos ir pasiekimų įvertinimas bei įsivertinimas; informacija apie padarytas klaidas ir klaidų analizė; rekomendacijos ir kt.),

- 3. Papildomos mokymosi priemonės (pagalbos sistema, žinynai ir žodynai ir kt.)
- 4. Mokymosi organizavimo priemonės (kurso kalendorius, užrašų knygelė ir kt).

Atsižvelgiant į iškeltus mokymosi uždavinius (žiūr. 3.1.), išanalizuosim MKP (4. Priedas), naudotinas mokomojoje svetainėje.

*Demonstravimo programos* dažnai atlieka įprastų demonstravimo priemonių (žemėlapių, plakatų ir kt.) funkciją. Kompiuterinių demonstravimo priemonių pagalba kompiuterio ekrane gali būti demonstruojami sudėtingi eksperimentai, pateikti sudėtingų reiškinių modeliai, kuriuos sudėtinga parodyti mokyklų laboratorijose. Demonstruojant derinami keli informacijos pateikimo būdai (tekstas, garsas, vaizdas).

*Eksperimentavimo ir modeliavimo programos* imituoja įvairių reiškinių vyksmą, savybes, mechanizmų veikimą. Jos dažnai naudojamos ir kaip demonstravimo priemonės. Pateikiami modeliai paprastai priklauso nuo įvairių parametrų, kuriuos galima keisti, pasirinkti. Nuo demonstravimo programų skiriasi tuo, kad pasižymi didesniu interaktyvumu.

*Konstravimo ir modeliavimo programose* galima ne tik keisti modeliuojamojo reiškinio parametrus, bet ir pačiam konstruoti mechanizmus, stebėti jų veikimą, tirti reiškinių dėsningumus, kurti hipotezes ir jas tikrinti. Nuo eksperimentavimo ir modeliavimo programų skiriasi galimybe kurti naujus eksperimentus

*Savarankiško mokymosi programos*. Jos skirtos padėti pačiam mokiniui mokytis vienos ar kitos temos, formuoti reikiamus įgūdžius, patikrinti savo žinias.

*Pratybų programos* skirtos įvairioms teorinėms žinioms įtvirtinti ir praktiniams įgūdžiams ugdyti. Jos moko atlikti kurį nors veiksmą, pavyzdžiui, spręsti matematikos uždavinius, taikyti lietuvių kalbos skyrybos ir kirčiavimo taisykles, mokytis rinkti tekstą aklaja sistema.

*Testų programos* skirtos besimokančiųjų žinioms tikrinti. Nuo pratybų programų skiriasi tuo, kad nėra skirtos mokyti, bet tik patikrinti žinias. Tai gali būti testai, užduotys ir kt.

*Pagalbinės priemonės* padeda atlikti įvairius nuobodžius ir varginančius veiksmus, leidžia daugiau dėmesio skirti esminiams dalykams. Pagalbinių priemonių pavyzdžiai – enciklopedijos, žodynai, tekstų rengyklės, grafikos rengyklės, muzikos rengyklės, skaičiavimų programos ir kt.

*Mokomieji žaidimai* – tai kompiuteriniai žaidimai, kuriuose vyrauja mokomieji elementai. Dauguma šio tipo programų skirtos ikimokyklinio amžiaus vaikams arba jaunesniųjų klasių moksleiviams. Tai gali būti įvairūs galvosūkiai, kryžiažodžiai, modeliavimo žaidimai loginei ir strateginei mąstysenai lavinti [11].

**Išvada:** Demonstravimo programą galima pritaikyti mokomosios medžiagos teorinės dalies (tekstui, vaizdams, animuotiems vaizdams) pristatyti. Eksperimentavimo ir modeliavimo programa suteiktų galimybę keisti kūnų judėjimo reiškinių eigą. Konstravimo ir modeliavimo programų naudoti netikslinga, nes reiškinio parametrus keičia eksperimentavimo ir modeliavimo programa, naujų eksperimentų kurti nereikia. Projektuojamoje mokymosi svetainėje pratybų užduotis galima spręsti ir savarankiškai, todėl savarankiško mokymosi programas suliejame su pratybų programomis. Testų programa bus naudojama savikontrolei. Mokomuju žaidimų programų nenaudosime. Kaip pagalbine priemonę galima naudoti fizikinių dydžių vienetų keitimą. Šių mokymo priemonių (9 pav.) pagrindu bus kuriama mokomosios fizikos svetainės struktūra.

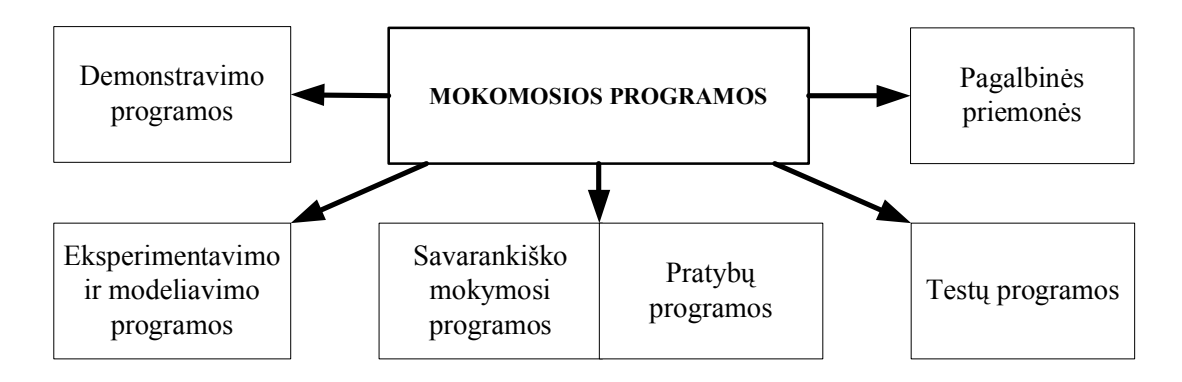

<span id="page-27-0"></span>*9 pav. Mokomosios svetainės programos*

Pačios mokomosios programos nenusako mokinio santykio su mokymosi objektu. Tai nusako MO interaktyvumo tipas ir interaktyvumo lygis.

Skiriami trys MO interaktyvumo tipai (10 pav.):

1. *Aktyvus* – MO, kuris tiesiogiai sužadina mokinio veiksmus. Aktyvus MO skatina mokinį įvesti prasmingą semantinę informaciją į kompiuterį arba kitus produktyvius veiksmus, diskusijas, nebūtinai pateikiamas mokymosi objekte [15]. Informacijos srautas tarp besimokančiojo ir kompiuterio yra dvipusis. Aktyvių programų pavyzdžiai: treniruokliai, testai, eksperimentavimo ir modeliavimo sistemos ir kt.

2. *Demonstracinis* – MO, kuris pateikia informaciją, bet nereikalauja mokinio įvesti prasmingą informaciją į kompiuterį[15]. Pagrindinis informacijos srautas nukreiptas iš kompiuterio besimokančiajam. Demonstracinių programų pavyzdžiai: demonstravimo programos, hipertekstiniai dokumentai, žinynai, grafinės iliustracijos, audio ir video komponentai ir kt.

3. *Mišrus* – MO, kuris apjungia aktyvų ir demonstracinį (aprašomąjį) tipus.

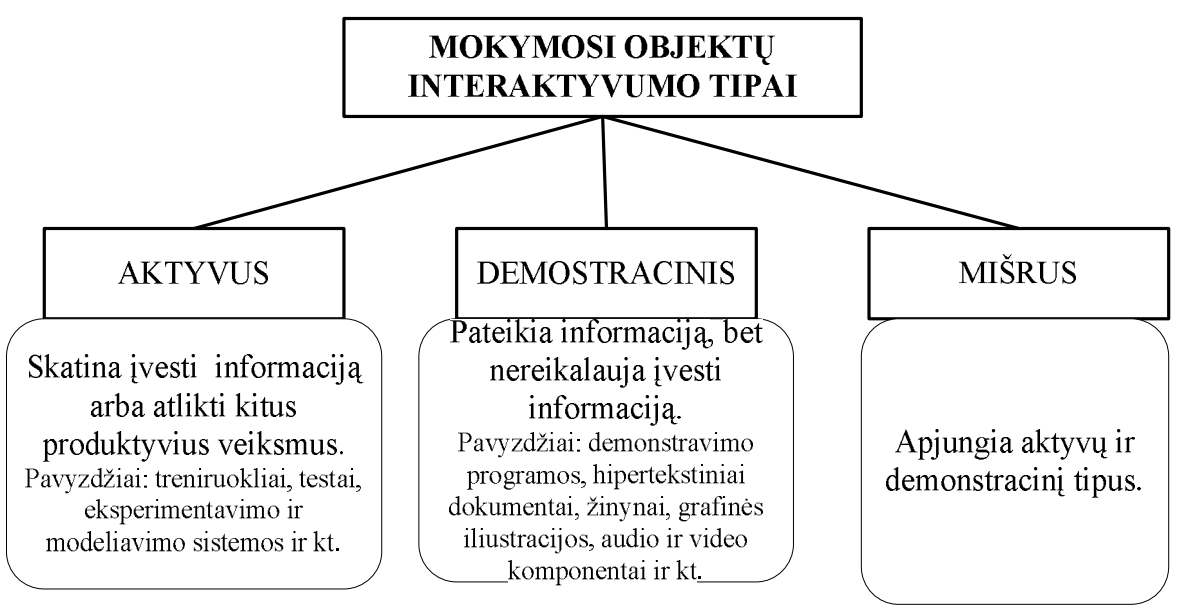

<span id="page-28-0"></span>*10 pav. Mokymosi objektų interaktyvumo tipai*

Mokymosi objektų interaktyvumo lygiai tiesiogiai nepriklauso nuo interaktyvumo tipų.

Skiriami šie MO interaktyvumo lygiai (11 pav.):

- 1. Labai žemas;
- 2. Žemas;
- 3. Vidutinis;
- 4. Aukštas;
- 5. Labai aukštas.

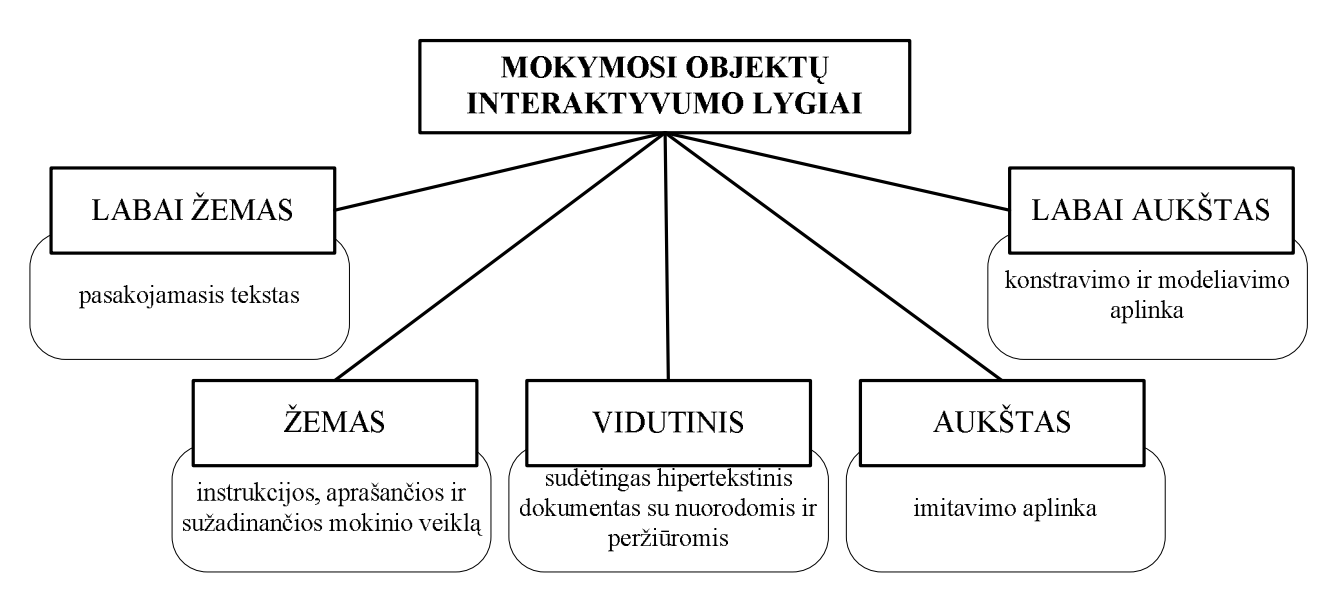

<span id="page-28-1"></span>*11 pav. Mokymosi objektų interaktyvumo lygiai*

Aktyvus MO gali turėti aukštą interaktyvumo lygį (pvz.: imitavimo aplinka) arba žemą interaktyvumo lygį (pvz.: instrukcijos, aprašančios ir sužadinančios mokinio veiklą). MO, kurio interaktyvumo tipas yra "demonstracinis" gali būti žemo interaktyvumo lygio (pvz.: pasakojamasis tekstas parašytas įprasta teksto rengykle) arba vidutinio interaktyvumo lygio (pvz.: Sudėtingas hipertekstinis dokumentas su nuorodomis ir peržiūromis) [15].

**Išvada:** Aktyvus MKP interaktyvumo tipas tiesiogiai sužadina mokinio veiksmus, demonstracinis – pateikia informaciją, bet nereikalauja mokinio įvesti prasmingą informaciją. Todėl pirmenybė teikiama aktyviems ir mišriems interaktyvumo tipams. Inovatyviems pedagoginiams metodams taikyti labiausiai tinka labai aukšto, aukšto arba vidutinio interaktyvumo lygio MKP.

#### <span id="page-29-0"></span>**3.1.6. Mokomosios svetainės struktūros sudarymas**

Atsižvelgiant į moksleiviams keliamus mokymosi uždavinius (žiūr. 3.1.1.), į tiesiaeigio tolyginio judėjimo teorinės dalies struktūrą (žiūr. 3.1.3.), į uždavinių sprendimo teorinius modelius (žiūr. 3.1.4.), mokomosios svetainės interaktyvumo tipus bei lygius (žiūr. 3.1.5.), kuriamoje mokomojoje svetainėje realizuojama:

- 1. Teorinė medžiaga, apimanti
	- · mechaninio judėjimo sąvoką su animaciniu vaizdu ir interaktyviu atskaitos kūno keitimu,
	- · judėjimo rūšis su animuotais vaizdais,
	- · atskaitos sistemą su galimybe keisti kūno judėjimo laiką ir koordinatę.
- 2. Fizikiniai dydžiai, jų žymėjimas, skaičiavimo formulės, pagrindiniai matavimo vienetai
	- kelias su animuotu pavyzdžiu,
	- · greitis su animuota galimybe jį keisti,
	- · laikas su animuota galimybe jį keisti.
- 3. Fizikinių dydžių vienetų keitimas su galimybe įvesti duomenis ir gauti rezultatą
	- · laiko,
	- $\bullet$  kelio,
	- greičio.
- 4. Uždavinių sprendimo pavyzdžiai su galimybe keisti sprendimo eigą, paaiškinimai klaidingo sprendimo atveju.
- 5. Savikontrolės testai su įvertinimo ir klaidų pateikimu.

| Eil.             | Mokomoji medžiaga                          | Interaktyvumas                  |         |           |  |
|------------------|--------------------------------------------|---------------------------------|---------|-----------|--|
| Nr.              |                                            | Galimybės                       | Tipas   | Lygis     |  |
| 1.               | Teorinė medžiaga                           |                                 |         |           |  |
|                  | mechaninis judėjimas                       | Atskaitos kūno pasirinkimas ir  | mišrus  | aukštas   |  |
|                  |                                            | keitimas, animuoto vaizdo       |         |           |  |
|                  |                                            | stebėjimas                      |         |           |  |
|                  | judėjimo rūšis<br>$\bullet$                | Judėjimo rūšių pasirinkimas,    | mišrus  | vidutinis |  |
|                  |                                            | animuoto vaizdo stebėjimas      |         |           |  |
|                  | atskaitos sistema                          | Judėjimo laiko ir koordinatės   | mišrus  | aukštas   |  |
|                  |                                            | keitimas, animuoto vaizdo       |         |           |  |
|                  |                                            | stebėjimas, duomenų             |         |           |  |
|                  |                                            | įvedimas, rezultato ir klaidų   |         |           |  |
|                  |                                            | pranešimas                      |         |           |  |
| 2.               | Fizikiniai dydžiai                         |                                 |         |           |  |
|                  | kelias<br>$\bullet$                        | Reiškinių eigos keitimas,       | mišrus  | aukštas   |  |
|                  | greitis<br>$\bullet$                       | animuoto vaizdo stebėjimas      | mišrus  | aukštas   |  |
|                  | laikas<br>$\bullet$                        |                                 | mišrus  | aukštas   |  |
| 3.               | Fizikinių<br>dydžių<br>vienetų<br>keitimas |                                 |         |           |  |
|                  | kelias<br>$\bullet$                        | Fizikinių dydžių skaitinių      | aktyvus | vidutinis |  |
|                  | greitis<br>$\bullet$                       | verčių įvedimas, rezultato      | aktyvus | vidutinis |  |
|                  | laikas<br>$\bullet$                        | pranešimas                      | aktyvus | vidutinis |  |
| $\overline{4}$ . | Uždavinių<br>sprendimo<br>pavyzdžiai       |                                 |         |           |  |
|                  | kelias<br>$\bullet$                        | Uždavinio sprendimo eigos       | aktyvus | aukštas   |  |
|                  | greitis<br>٠                               | modeliavimas, rezultato ir      | aktyvus | aukštas   |  |
|                  | laikas<br>$\bullet$                        | klaidų su teoriniu paaiškinimu  | aktyvus | aukštas   |  |
|                  |                                            | pranešimas                      |         |           |  |
|                  | Savikontrolės testai                       | Duomenų įvedimas;               | aktyvus | vidutinis |  |
| 5.               |                                            | pranešimas apie neužpildytus    |         |           |  |
|                  |                                            | langelius; rezultato, klaidų ir |         |           |  |
|                  |                                            | įvertinimo pranešimas           |         |           |  |

<span id="page-30-0"></span>*4 lentelė. Kuriamos svetainės interaktyvumo tipas ir lygis*

Pagal svetainėje realizuojamą mokomąją medžiagą sukuriama medžiagos pateikimo struktūrinė schema (12 pav.).

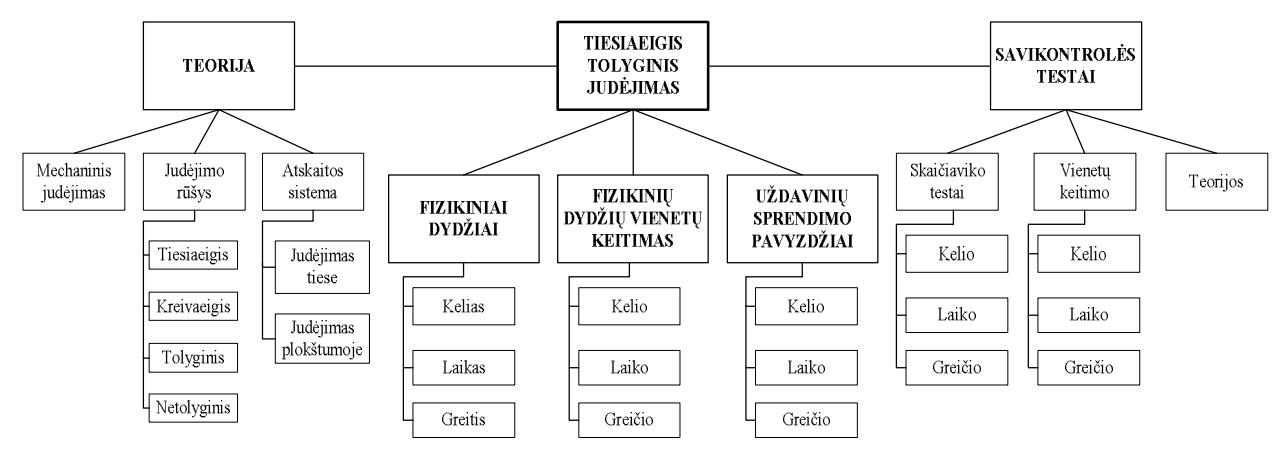

<span id="page-30-1"></span>*12 pav. Mokomosios medžiagos pateikimo struktūrinė schema*

# <span id="page-31-0"></span>3.2. MOKOMOSIOS SVETAINĖS KŪRIMO TECHNOLOGIJŲ ANALIZĖ IR PARINKIMAS

#### <span id="page-31-1"></span>**3.2.1. Svetainės kūrimo programų analizės pagrindas**

Tinklapiai kuriami įvairiomis programomis, kurios tarpusavyje skiriasi. Vienos yra paprastesnės, jose taikomi tekstiniai formatai. Dauguma šiuolaikiškų programų leidžia savo dokumentus išsaugoti HTML formatu. Kitos programos apima įvairias technines galimybes: programų dokumentai iš karto formuojami kaip HTML dokumentai, rodomi tokiu pavidalu, kokiu ji bus matoma interneto serveryje. Vieni Web tinklapių kūrimo įrankiai nemokami, kiti kainuoja gana daug. Visi turi savo pliusų ir minusų.

#### <span id="page-31-2"></span>**3.2.2.** *HTML* **redaktorių analizė**

#### **Teksto redaktoriai**

Teksto redaktoriai leidžia savo dokumentus išsaugoti HTML formatu. Naudodamas teksto redaktorių *Windows Notepad*, svetainės kūrėjas turi gerai nusimanyti HTML sintaksėje. Tiesiogiai redaguojant HTML failą galima suklysti, rašant komandas. Rezultatai pamatomi tik tinklo naršyklės pagalba. Su *Microsoft Word* galima kurti net puslapius rėmeliuose, tačiau išsaugotas HTML tekstas yra labai netvarkingas, pats dokumentas gerai atvaizduojamas tik Microsoft Internet Explorer naršyklėje.

#### **Vizualinis** *HTML* **redaktorius** *Dreamweaver* **8**

*Dreamweaver* šiuo metu yra viena iš populiariausių tinklapių kūrimo programų. Programoje patogi vartotojo sąsaja, daug naudingų įrankių, galima kurti bet kokio sudėtingumo ir įvairumo puslapius. Sudarant naują dokumentą pateikiamas didelis plėtinių pasirinkimas, galimas failo kūrimas pagal jau sukurtą šabloną. Kuriant ar redaguojant HTML dokumentą galimi trys darbo metodai:

- · rašyti vien tik HTML kodą (*Code*);
- · rašant kodą matyti grafinę sąsają (*Split*);
- · dirbti vien tik grafinėje sąsajoje (*Design*).

Pagrindiniame lange pateikti reikalingiausi įrankiai, tačiau kiekvienas įrankis su savo funkcijomis yra pateiktas atskirai, persidengiančių langų meniu, o ne visi kartu kaip programoje *Front Page*.

Programa *Dreamweaver* tinklapio objektus išdėsto automatiškai sluoksniuotų stilių (*cascading style sheets*) pagalba. Labai patogi funkcija – automatinė HTML gairių pasiūla. Programoje realizuota puslapių peržiūra, įdiegta lietuvių kalba.

#### **Redaktorius MS** *Front Page 2003*

*Front Page 2003* yra vienas iš *MS Office 2003* sudedamųjų dalių. Tai puiki programa, turinti daug funkcijų, vartotojo aplinka panaši kaip ir kitų *MS Office* produktų (*Word, Exel, PowerPoint*).

Dauguma puslapių kuriama lentelių pagalba ir tuo taško tikslumu galima kurti ir valdyti tinklapio maketą. Norint modifikuoti visus svetainės puslapius, naudojamasi dinamiškais tinklapio šablonais. Atnaujinus pagrindinį šabloną, visi pakeitimai bus automatiškai atlikti visuose šį šabloną naudojančiuose puslapiuose.

Kaip ir *Dreamweaver* galimo trys darbo aplinkos (*Code, Split, Design).* Programos *Insert* galima rasti daug naudingų formų ir komponentų, kurių pagalba galima padidinti tinklapių interaktyvumą.

Programa *Front Page 2003* palaiko stilių kalbą (CSS), palaiko *Java Script, Vbscript, XTML, XHTML, PHP* ir *DHTML* kalbas, įdiegta automatinė HTML kodo pasiūla, įdiegta galimybė iš karto dirbti serveryje.

#### **Redaktorius** *Coffe Cup HTML Editor*

Programos *Coffe Cup HTML Editor* pagrindiniame darbo lange galima redaguoti HTML kodą, naudojant įrankių rinkinius galima įterpti objektus, paspaudus peržiūros mygtuką galima matyti puslapio vaizdą. Programoje realizuotas *Expresso FTP* įrankis, leidžiantis puslapį patalpinti serveryje. Puslapius galima pradėti kurti su pateiktais šablonais.

Programoje yra įdiegti *Java Script* ir *DHTML* programavimo kalbų metodai.

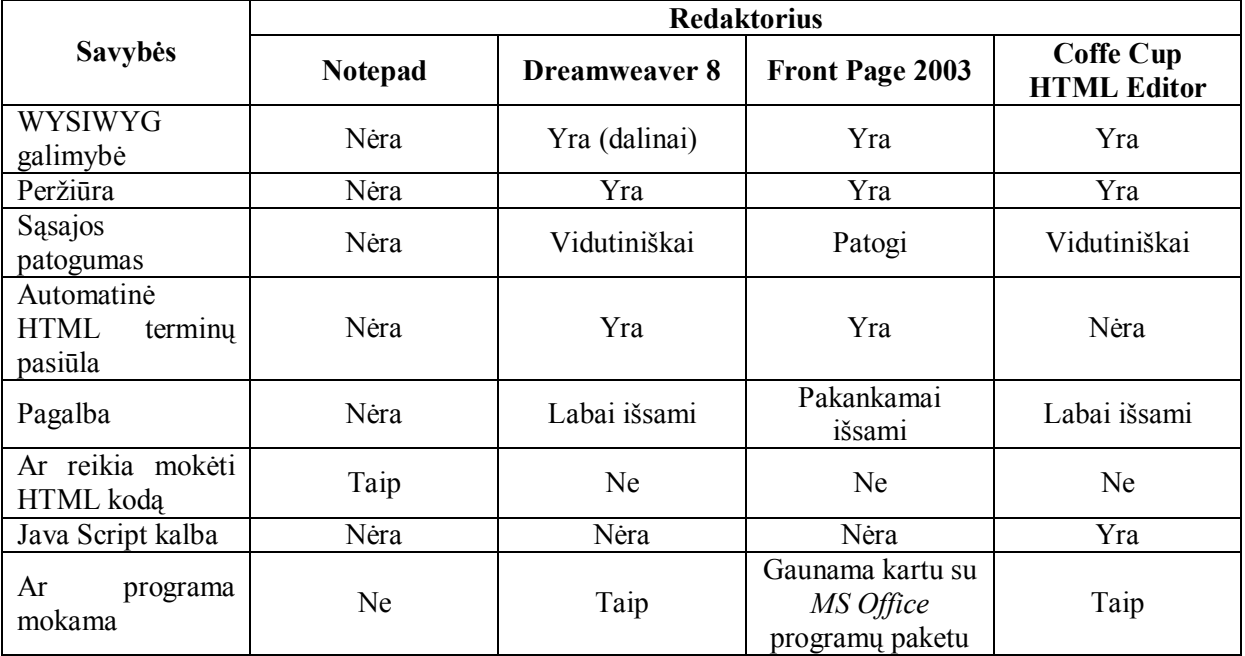

<span id="page-32-0"></span>*5 lentelė. Tinklapių kūrimo redaktorių savybės*

#### <span id="page-33-0"></span>**3.2.3. Programos** *FrontPage 2003* **privalumai prieš kitas tinklapių rengimo**

#### **programas**

Išnagrinėjus keleto svetainių kūrimo programų galimybes (pvz.: *FrontPage, Coffe Cup, Dreamweaver* ir kt.) (5 lentelė), išskirtos *FrontPage 2003* programos savybės, lankstumas ir funkcionalumas padeda kurti geresnius tinklapius. *FrontPage 2003* "programa pateikia profesionalaus projektavimo, kūrimo, duomenų ir publikavimo įrankius, kurie yra būtini kuriant dinamišką ir sudėtingą svetainę" [12].

*FrontPage 2003* programos privalumai, lyginant su kitomis svetainių kūrimo programomis:

- 1. Front Page 2003 yra vienas iš MS Office 2003 sudedamųjų dalių.
- 2. FrontPage HTML redaktorius turi iš anksto numatytą lietuvišką kodavimą.
- 3. Naudojantis grafikos objektais iš kitų programų galima geriau valdyti paveikslėlių atvaizdavimą ir išsaugojimą.
- 4. Norint modifikuoti visus svetainės puslapius, naudojamasi dinamiškais tinklapio šablonais. Atnaujinus pagrindinį šabloną, visi pakeitimai bus automatiškai atlikti visuose šį šabloną naudojančiuose puslapiuose.
- 5. Naudojantis naršyklės ir skiriamosios gebos derinimo galimybe, galima pritaikyti tinklapį specifinei naršyklei ar ekrano skiriamajai gebai. Taip pat galima lengvai peržiūrėti, kaip puslapis atrodys skirtingų ekrano skiriamųjų gebų bei naršyklių deriniams.
- 6. Galimybė kurti ir taško tikslumu valdyti puslapio maketą naudojant lenteles.
- 7. Norint patogiau dirbti su toje pačioje vietoje esančiais keliais vaizdais ir teksto dalimis, galima naudoti specialius valdymo įrankius, kurie leidžia kurti įvairius vaizdinius efektus, pavyzdžiui, išskleidžiamąjį meniu.
- 8. Vidiniai skripto rašymo įrankiai leidžia dirbti lengvai ir interaktyviai. Naudojantis profesionaliais kodavimo įrankiais jūs galite rašyti kodą greičiau, efektyviau ir kruopščiau.
- 9. FrontPage Explorer yra lyg atskira programa, kuria galima kurti svetainės navigacijos medį, administruoti nuorodas.

Dėl šių priežasčių mokomosios svetainės kūrimui verta pasirinkti programą *FrontPage 2003*.

#### <span id="page-33-1"></span>**3.2.4. Skripto rašymo kalbų analizė**

*FrontPage 2003* projektavimo įrankių pagalba galima generuoti efektyvų ir tobulą HTML kodą. Taip pat galima pritaikyti kodavimo žinias naudojantis profesionalių kodavimo įrankių teikiamais privalumais. Skripto rašymo įrankių pagalba galima organizuoti dinaminį interaktyvų bendravimą su tinklapio naršytojais, duomenų įvedimą, rezultato gavimą, testavimą.

#### *JavaScript* **kalbos analizė**

*JavaScript* – objektiškai orientuota skriptų programavimo kalba, besiremianti prototipų principu. Dažniausiai kalba naudojama internetinių puslapių interaktyvumo realizacijai, bet taip pat naudojama ir kaip galimybė skriptais manipuliuoti tam tikromis programomis.

Paprastai *JavaScript* kalbos kodas įtraukiamas į HTML puslapius, tokiu būdu išplečiant statinius HTML puslapius dinaminiu skripto funkcionalumu – galimas anketų parametrų tikrinimas, naujų langų atidarymas, suskleidžiamos hierarchinės struktūros rodymas, išsiskleidžiantis meniu ir daug kitų interaktyvumo formų.

*"JavaScript* kalbą nesunkiai gali išmokti visi. Tuo ji išsiskiria iš daugelio kitų programavimo kalbų. *JavaScript* intarpai tinklalapiams suteikia patrauklumo ir labai pagyvina statiškus HTML dokumentus. *JavaScript* programų atlikimui nereikia jokių specialių priemonių. Pakanka, kad kompiuteryje būtų įdiegta kuri nors iš šiuo metu populiariausių interneto naršyklių (pavyzdžiui, *Netscape Communicator* arba *Microsoft Internet Explorer*) ir jau galima bandyti žengti į nuostabų interneto pasaulį" [13].

Nematomų simbolių (tarpo simbolis, Tab simbolis, naujos eilutės simboliai) naudojimas šiek tiek skiriasi nuo C kalbos, nes čia tokie simboliai gali tiesiogiai veikti semantiką. Naudojama "kabliataškio įterpimo" technologija, t.y. bet kuri pilnai suformuota eilutė laikoma užbaigta – taip, lyg eilutės gale būtų padėtas kabliataškis. Tokiu būdu net neatskiriant atskirose eilutėse esančių sakinių kabliataškiais, skriptas bus sėkmingai vykdomas. Tačiau programuotojams visgi rekomenduojama tvarkingai dėti kabliataškius, kad pagerinti kodo skaitomumą ir išvengti šalutinių kabliataškių įterpimo technologijos efektų. Komentarai naudojami –  $\frac{*}{\cdot}$   $\ldots$   $\frac{*}{\cdot}$  bloko komentavimui ir  $\frac{1}{\cdot}$  likusios eilutės dalies

komentavimui.

Kintamieji yra dinaminių tipų, nebūtina kintamųjų aprašyti prieš naudojant. Funkcijoje išreikštinai (naudojant var bazinį žodį) aprašytų kintamųjų galiojimo erdvė yra ribota šiai funkcijai, kiti kintamieji yra globalūs.

*JavaScript* kalbos objektai suteikia galimybę susieti savybes su reikšmėmis. Yra keletas bazinių objektų (masyvas, loginiai kintamieji, data, funkcija, skaičius, matematinių operacijų klasė, reguliarios išraiškos, tekstinės eilutės). Kiti objektai aprašomi vykdymo metu. Objektai aprašomi sukuriant konstruktoriaus funkciją. Kadangi *Javascript* kalba remiasi prototipais, yra objektų, bet ne klasių paveldėjimas. Objektai paveldi savybes iš prototipų, bet galima vienam ar kitam objektui dinamiškai pridėti savybių (metodų ar kintamųjų), taip pat ir panaikinti savybes. Norint pridėti savybę visiems to tipo objektams, reikia ją pridėti prototipe, kitaip tai galios tik konkrečiam objektui, bet ne tipui.

*JavaScript* sąlyginių bei išrinkimo sakinių, taip pat ciklų for, while bei *do .. while* sintaksė analogiška C kalbos sintaksei. Taip pat įgyvendintas *for .. in* ciklas, supaprastinantis objekto atributų perrinkimą, naudojant išraišką *for* (kintamasis in objektas).

Kaip ir daugelyje kalbų, *JavaScript* funkcijos – tai galimai parametrizuoti kodo blokai, galintys gražinti reikšmę.

Kiekviena funkcija yra objektas, kurio tipas yra *Function*, todėl bet kuria funkcija galima manipuliuoti kaip ir kitais objektais, pavyzdžiui, naudoti kaip kitos funkcijos parametrą. Kviečiant funkciją, nebūtina perduoti tiek parametrų, kiek išvardinta funkcijos aprašyme – neperduotų argumentų reikšmės bus neapibrėžtos [14].

#### *VBScript* **kalbos analizė**

*VBScript* kalba yra naujausia *Visual Basic* atmaina, specialiai skirta voratinkliui, kurio programas, įrašytas HTML puslapiuose, gali vykdyti Internet Explorer peržiūros programa. Tai objektinė programavimo kalba. Joje objektai turi charakteristikas, metodus ir įvykius, į kuriuos gali reaguoti. *VBScript* kalba mažai skiriasi nuo *JavaScript* kalbos (6, 7 lentelė).

#### <span id="page-35-0"></span>**3.2.5. Skripto rašymo kalbos parinkimas**

Pagal *JavaScript* ir *VBScript* kalbų savybių ir funkcijų palyginimą (6, 7 lentelė) matyti, kad esminių skirtumų tarp šių kalbų nėra. *JavaScript* naudojami keturi duomenų tipai, palaiko tik funkcijas, sakinai skiriami kabliataškiu. *VBScript* kalboje naudojamas universalus duomenų tipas, palaikomos ir funkcijos, ir procedūros, sakiniai neskiriami, nėra jautrumo didžiosioms ir mažosioms raidėms.

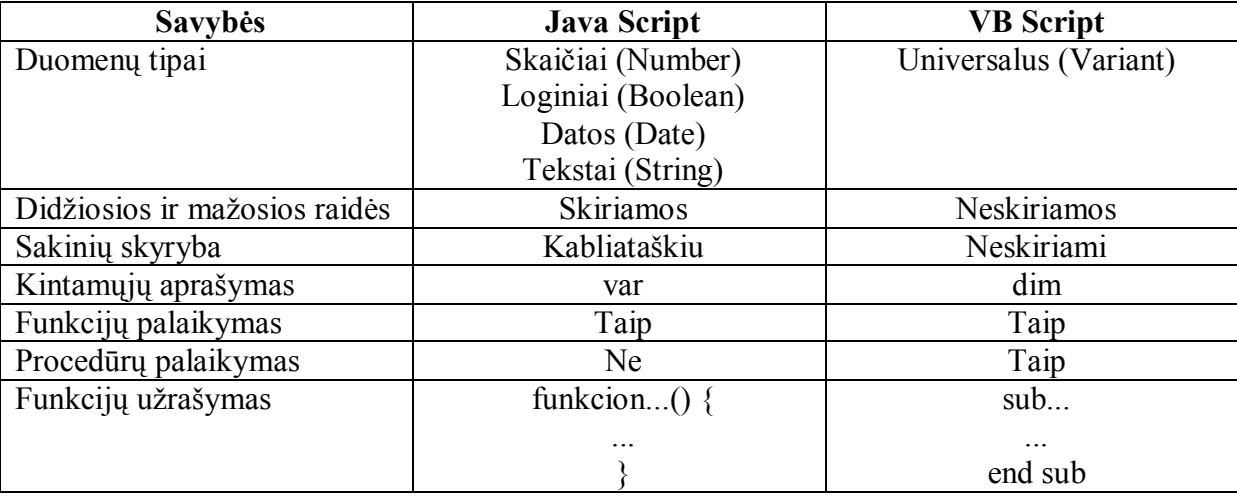

<span id="page-35-1"></span>*6 lentelė. Java Script ir VB Script savybių palyginimas*

<span id="page-36-2"></span>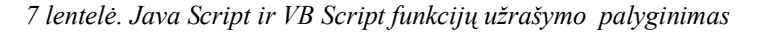

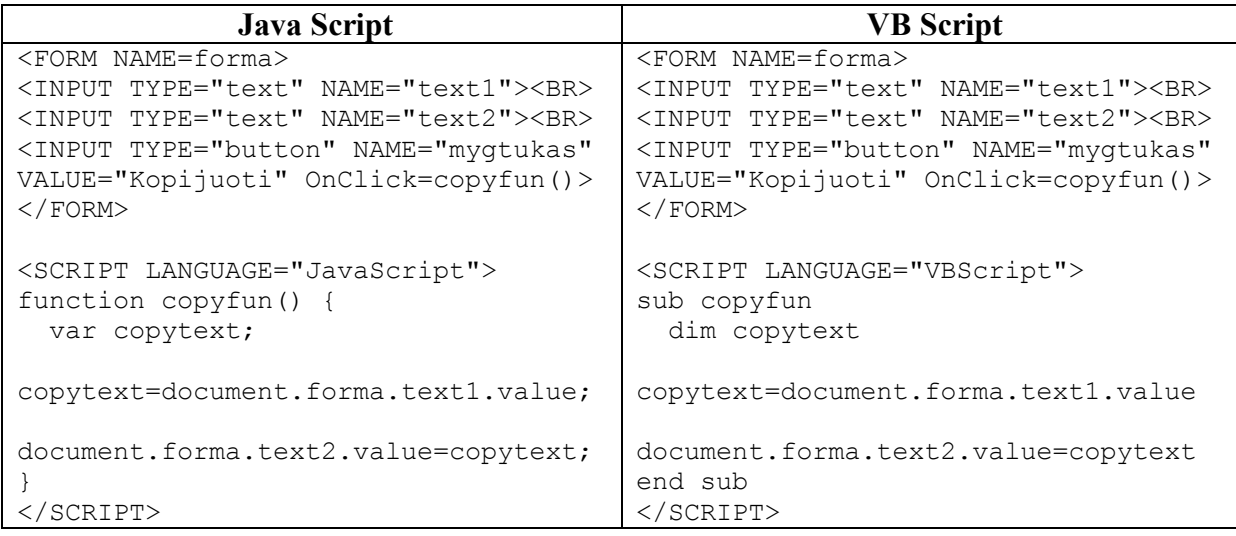

**Išvada:** atsižvelgiant į tai, kad šios abi kalbos neturi esminių skirtumų, o *Java Script* kalba panaši į *Java* programavimo kalbą, mokomosios svetainės interaktyvumo programavimui naudosime *Java Script* kalbą.

# <span id="page-36-0"></span>3.3. MOKOMOSIOS SVETAINĖS VAIZDŲ IR ANIMACIJOS KŪRIMO TECHNOLOGIJŲ ANALIZĖ IR PARINKIMAS

#### <span id="page-36-1"></span>**3.3.1. Vaizdų formato parinkimas**

Tinklapiuose realiems vaizdams naudojami *JPEG* ir *GIF* formatai. *JPEG* yra pranašesnis už *GIF* – jis gali saugoti pilną spalvinę informaciją. Nuotraukos ir kitokie vaizdai bus geresnės kokybės ir užims mažiau vietos, jei bus užkoduoti *JPEG* formatu.

*GIF* formatas labiau tinka kelių spalvų paveiksliukams, pavyzdžiui, grafikos darbams ar piešiniams. Šiuo atveju *GIF* paveiksliukas geriau atvaizduoja kontūrus, jis yra mažesnis nei toks pat *JPEG* paveikslėlis. *GIF* formatas naudotinas paveiksliukams su dideliais tos pačios spalvos plotais, taip pat juodai baltiems paveiksliukams, turintiems nedaug pustonių (iki 256). *GIF* ir *JPEG* failai savo dydžiu gali skirtis net keliasdešimt kartų.

*JPEG* formatai naudojami**:**

1. Nuotraukoms.

2. Realistiškiems paveikslams (tapybos darbams, akvarelėms ir t.t.).

3. Juodai baltiems paveikslams, kurie turi daugiau nei 256 pilkos spalvos atspalvius ir spalvotoms nuotraukoms, kurios turi daugiau nei 256 spalvas.

*GIF* formatai naudojami**:**

1. Dviejų lygių juodai baltiems paveiksliukams arba paveiksliukams, turintiems ne daugiau kaip 256 pilkos spalvos lygius.

2. Spalvotiems piešinukams, turintiems nedaug spalvų (iki 256), ir paveiksliukams, turintiems didelius vienos spalvos plotus (pvz.: logotipams, animacijos kadrams).

3. Grafikos darbams.

4. Užrašams, tekstui, kai reikia išsaugoti ryškius kontūrus.

Atsižvelgiant į tai, kad mokomosios svetainės paveiksliukams nebūtinas didelis spalvų kiekis parenkame *GIF* formatą, tuo labiau, kad *GIF* formato paveikslėlių mažesnis bylų dydis ir *GIF* formatu gali būti išsaugomi animuoti paveikslėliai.

#### <span id="page-37-0"></span>**3.3.2. Animuotų paveikslėlių kūrimo technologijų parinkimas**

Tinklalapis, sukurtas vien tik HTML kalbos priemonėmis būna statiškas, jame maža žaismingų elementų: nebent vaizdą šiek tiek pagyvina animaciniai GIF piešinukai (kadangi yra efektyvu ir ekonomiška).

Animacija WWW dokumentams kuriama keliais budais:

1. Naudojant videofailus – šis būdas nėra plačiai paplitęs, nes tokie failai užima daug vietos ir ilgai siunčiami.

2. Naudojant dinaminę *HTML*.

3. Naudojant *FLASH* technologiją.

4. Naudojant *GIF* animaciją.

Dėl paprastumo kuriant ir vaizduojant internetiniuose puslapiuose labiausiai paplitusi *GIF* animacijos rūšis. Animacinis *GIF* failas - būdas, kai į vieną failą galima sudėti kelis paveiksliukus (kadrus) ir nurodyti jų keitimosi dažnį. Jei paveiksliukai mažai skiriasi vienas nuo kito, tai vaizdas atrodo lyg judėtų. Tai internete labai naudojama, nes tokį judantį paveiksliuką nėra sunku sukurti.

Judančios grafikos technologija turi didelių trūkumų. Vienas didžiausių trūkumų yra tas, jog animuoti *GIF* paveiksliukai užima gana daug vietos. Tai glūdi jų struktūroje: visas judantis paveiksliukas sudarytas iš kadrų (panašiai kaip ir tikri animaciniai filmai), todėl kiekvienas kadras užima tiek atminties, kiek ir paprastas paveiksliukas.

Svetainėje naudosime *GIF* animacijos rūšį.

#### <span id="page-37-1"></span>**3.3.3.** *GIF* **animacijos kūrimo priemonių analizė**

#### **Programa Macromedia Flash**

Tai vienas iš naujausių ir labai greitai tobulėjančių animacijos rengimo priemonių. Naudojant *Flash* animaciją galima sukurti bet ką ir tam kurti yra pritaikytos labai plačios galimybės. Ir ši naujove jau baigia išstumti standartinius *GIF* animuotus paveikslėlius.

*Macromedia Flash* galimybės:

1. Naudoja vektorinę grafiką,

2. Sukuriami pradinis ir galutinis kadrai, tarpiniai kadrai sugeneruojami,

3. Galima keisti objektų dydį, spalvą, pasukimo kampą, judėjimą ir t.t.,

4. Animaciją galima kuri "kadras po kadro", tačiau prarandama galimybė sumažinti bylos dydį.

#### **Programa** *2D & 3D Animator*

Programa *2D & 3D Animator* leidžia:

1. Sukurti aukštos kokybės animuotus vaizdus, tekstus, tinklapio reklamą ir interaktyvius mygtukus;

2.Panaudoti jau esamus *JPG, GIF, BMP, AVI, ICO, PNG* paveikslėlius;

3. Keisti paveikslėlio dydį, vietą, raišką;

4. Naudoti paruoštus šablonus;

5. Įterpti grafikos elementus, tekstą;

6. Keisti grafikos elementų judėjimo kryptį ir laiką;

7. Sukurtą animacinį vaizdą išsaugoti *GIF, JPEG, ICO, PNG* formatais arba kaip *AVI* klipą.

#### <span id="page-38-0"></span>**3.3.4.** *GIF* **animacijos kūrimo priemonių parinkimas**

"Flash" panaudojimas yra labai sudėtingas. Problema dažnai būna susijusi "Flash" programa sukurto filmuko trukme. Panaudojus per daug judančios grafikos, puslapis gali padaryti didelį pirmą įspūdį, tačiau jis tuo pačiu gali būti netinkamas naudoti kaip informacijos šaltinis. Tam labiausiai padeda interaktyviųjų technologijų panaudojimas. Jos suteikia galimybę ne tik praleisti tam tikras vaizdo klipo dalis ir pereiti prie kitų, bet ir sisteminti informaciją.

Paprastas yra *2D & 3D Animator* programos naudojimas. Sukurtus animacijos objektus galima tam tikru laiku "įjungti" ir "išjungti", nustatyti pradinį padėties tašką ir galinį, nustatyti objekto judėjimo pobūdį ir kryptį ir t.t.

Šių programos *2D & 3D Animator* galimybių pakanka mokomosios medžiagos animuotiems vaizdams kurti.

# <span id="page-39-0"></span>**4. PROJEKTINĖ DALIS**

### <span id="page-39-1"></span>4.1. SVETAINĖS TINKLAPIŲ NAVIGACIJOS SUDARYMAS

Kuriant tinklalapį svarbiausias uždavinys yra jo patogumas lankytojui. Jei lankytojas iš karto perpras tinklalapio veikimo, navigacijos principus, jausis saugus naršydamas tinklalapyje, lengvai ras norimą informaciją, tuomet šis lankytojas maloniai apsilankys šioje svetainėje ir kitą kartą, naudosis pateikta informacija ir paslaugomis.

Mokomosios svetainės navigacija turėtų atitikti tokius reikalavimus:

- tinklalapyje pateiktas navigacijos tekstas lengvai skaitomas;
- · patogi ir lengvai suprantama navigacija svetainėje;
- · kiekviename puslapyje pateiktas turinys būtinai atsakys į lankytojo pateiktą klausimą;
- · turinyje nebus neveikiančių ar pasenusių nuorodų.

Atsižvelgiant į šiuos reikalavimus, mokomosios svetainės turinio navigacija bus kuriama, naudojant automatinę navigaciją; interaktyvių elementų (vaizdų, teksto) navigacija – panaudojant nuorodas.

Aukščiausio lygmens navigacinė schema (13 pav.) kuriama, naudojant tik automatinę navigaciją. Grįžtamieji ryšiai numatomi iš žemesnio lygmens tinklapių į pagrindinį ir tarp lygiagrečių tinklapių.

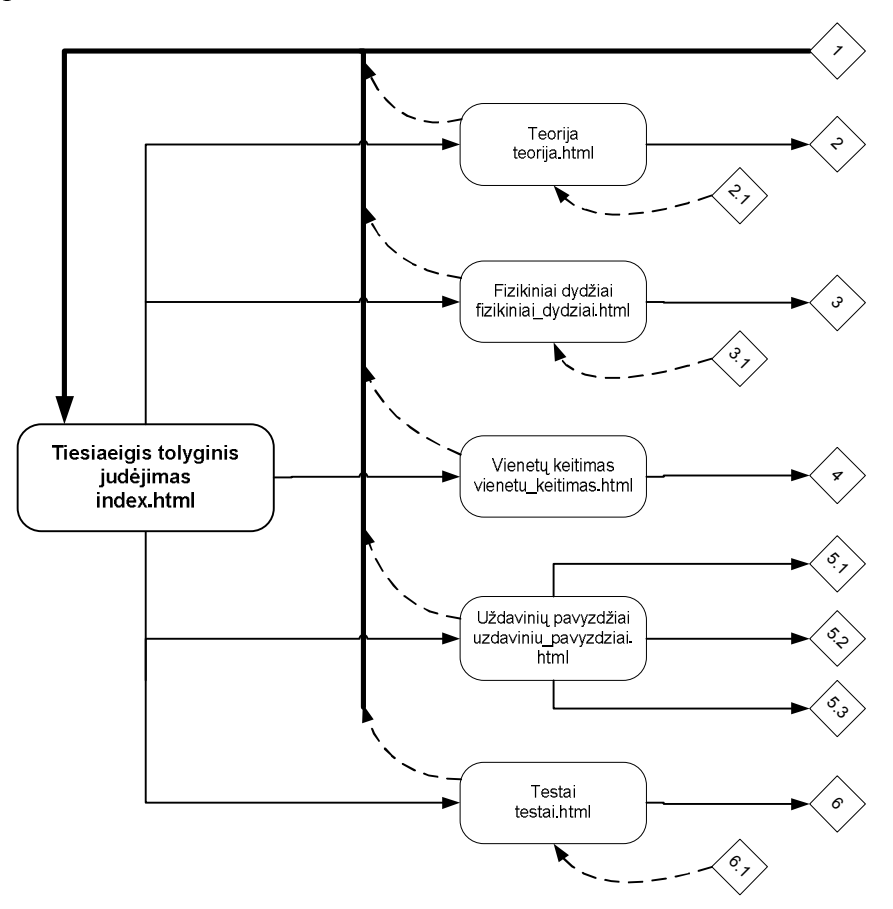

<span id="page-39-2"></span>*13 pav. Aukščiausio lygmens navigacijos schema*

Teorinės ir fizikinių dydžių dalies navigacinėje schemoje, automatinę navigaciją, tiesioginiai navigacijos ryšiai numatomi iš aukštesnio lygmens tinklapių į žemesnį lygmenį. Grįžtamieji ryšiai numatomi iš žemesnio lygmens tinklapių į aukštesnio lygmens tinklapius ir tarp lygiagrečių tinklapių, naudojant automatinę navigaciją (14 pav., 15 pav.). Tarp teorinės dalies žemiausio lygmens tinklapių lygiagreti ir nuosekli navigacija kuriama paveikslėlių ir tekstų nuorodų pagalba.

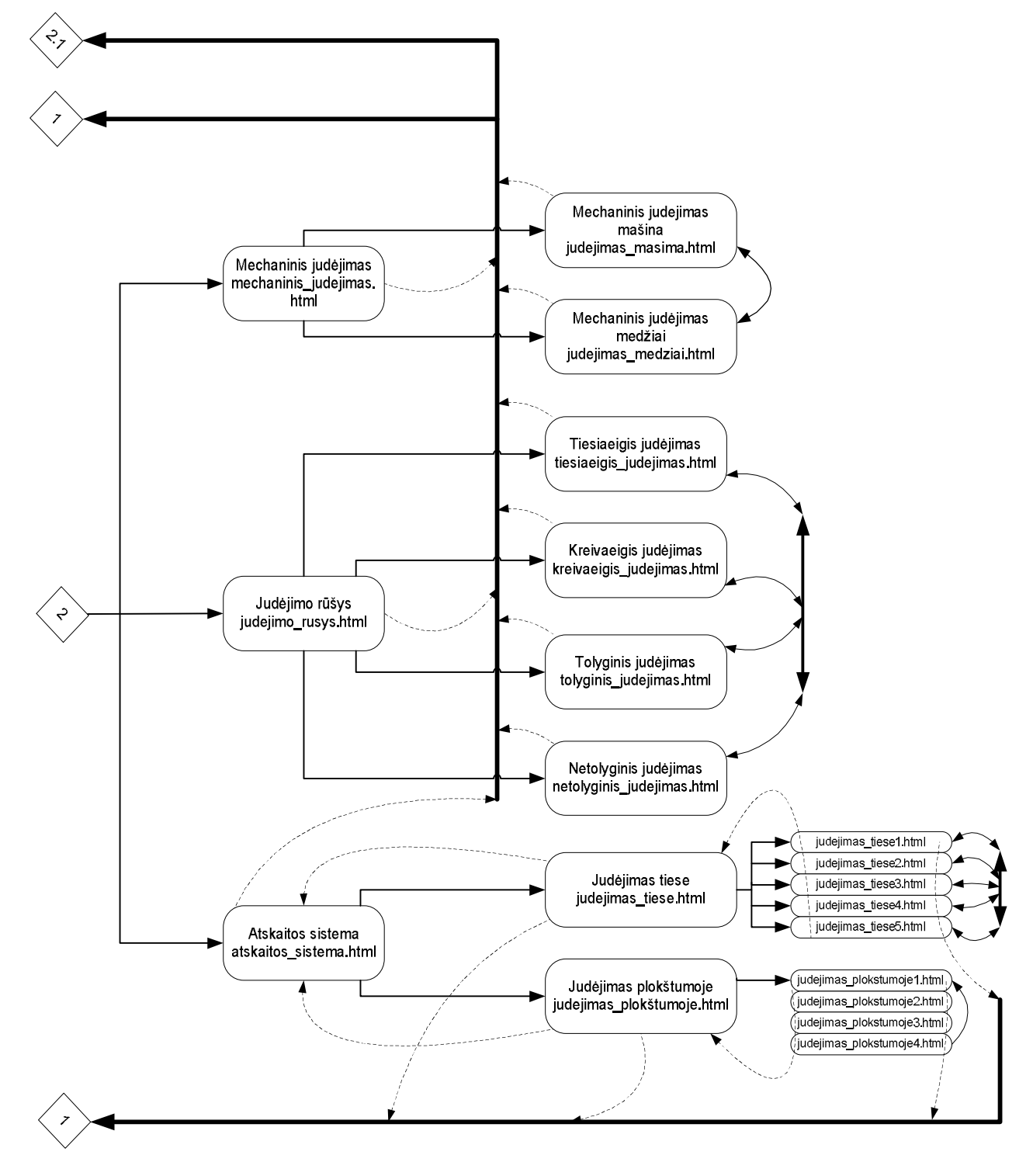

<span id="page-40-0"></span>*14 pav. Teorijos dalies navigacijos schema*

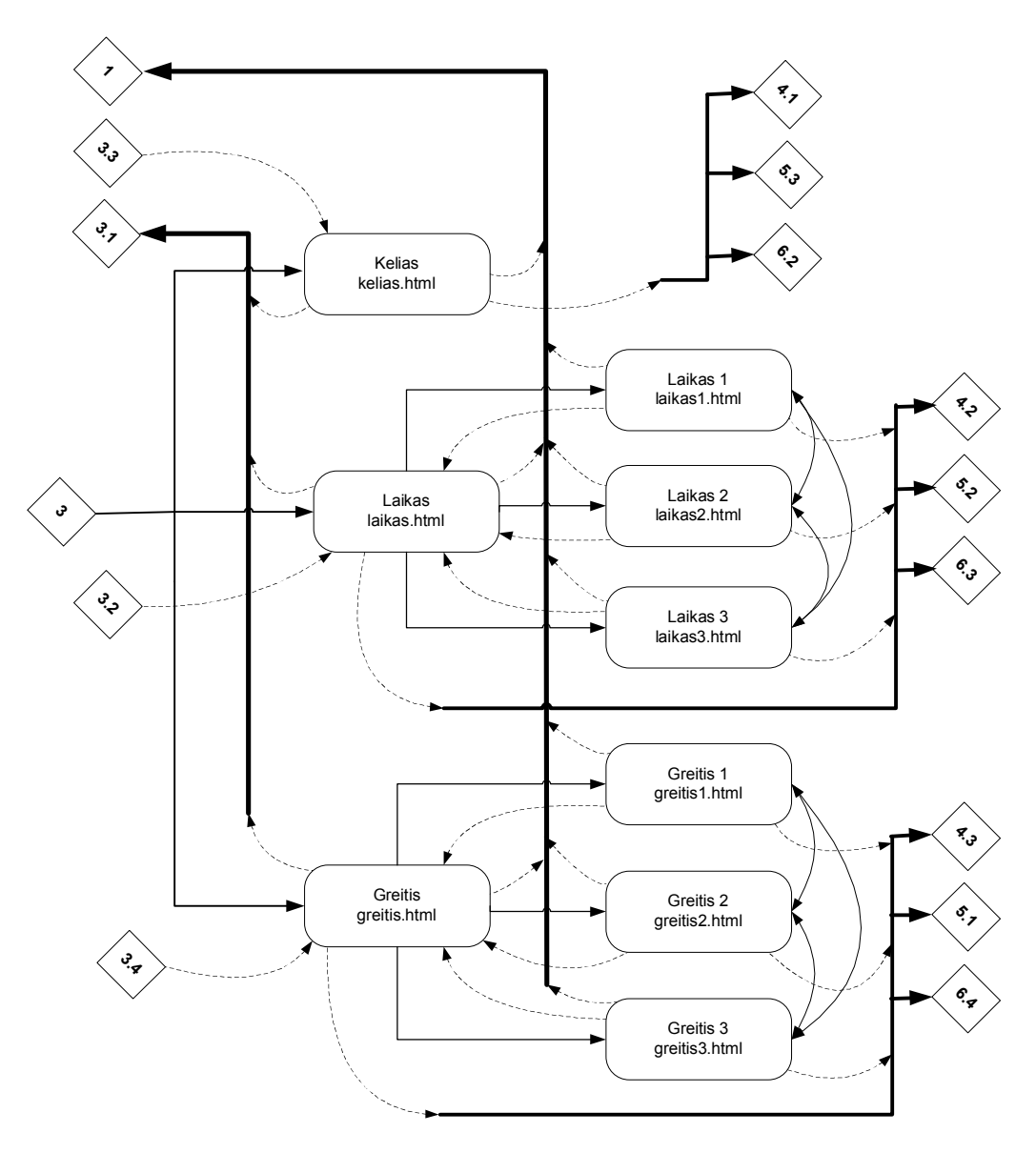

<span id="page-41-0"></span>*15 pav. Fizikinių dydžių tinklapių navigacijos schema*

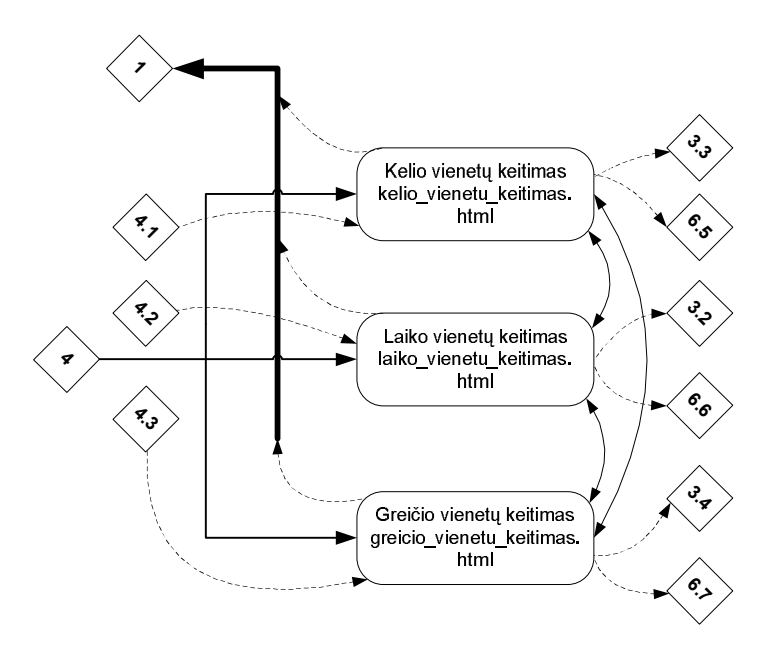

<span id="page-41-1"></span>*16 pav. Vienetų keitimo tinklapių navigacijos schema*

Pagal greičio kompiuterizuoto skaičiavimo struktūrinę schemą (8 pav.), sudaroma uždavinių sprendimo navigacinė schema (kelio, greičio ir laiko skaičiavimo navigacinių sistemų struktūra vienoda). Tarp uždavinių sprendimo tinklapių navigacija kuriama paveikslėlių nuorodų pagalba (17 pav., 5. Priedas, 6. Priedas). Grįžtamieji ryšiai numatomi iš kiekvieno tinklapio į aukščiausio lygmens tinklapius.

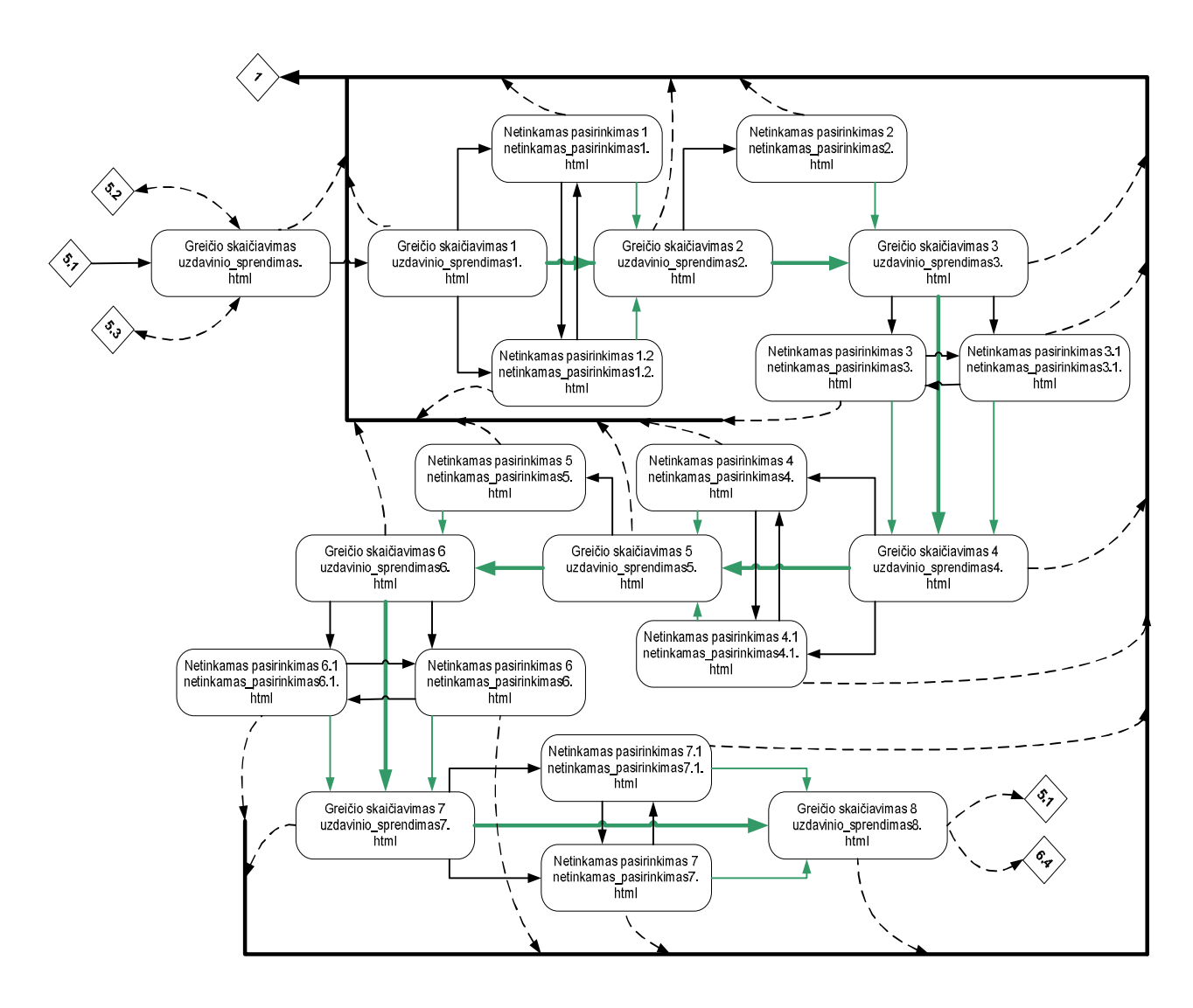

<span id="page-42-0"></span>*17 pav. Uždavinių sprendimo (greičio skaičiavimo) tinklapių navigacijos schema*

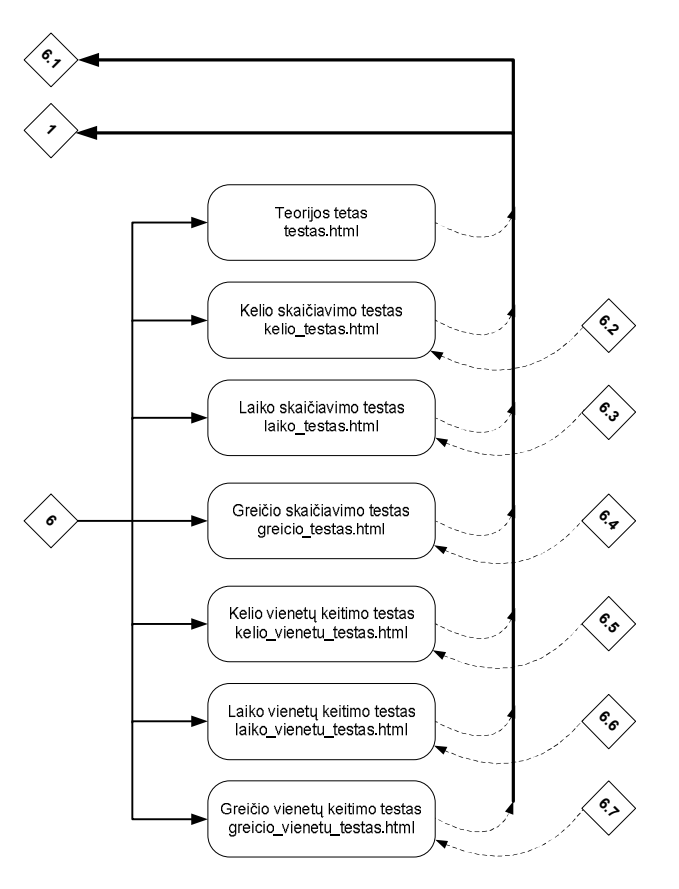

<span id="page-43-1"></span>*18 pav. Testų tinklapių navigacijos schema*

### <span id="page-43-0"></span>4.2. ANIMACIJOS KŪRIMAS

*2D & 3D Animator* programos piešimo įrankius, sukuriami animacijos objektai (galima įkelti jau sukurtus objektus), "*Properties*" dalyje nustatomos objektų savybės, pradinės ir galinės objektų padėtys (19 pav.). Dalyje "*Timeline*" nustatomas objekto judėjimo laikas. Peržiūros mygtuku galima peržiūrėti sukurta vaizdą. Įrašant *GIF* formatu sukurtą animuotą paveikslėlį, automatiškai sukuriami tarpiniai kadrai tarp pradinės ir galinės objektų padėties (20 pav.).

<span id="page-43-2"></span>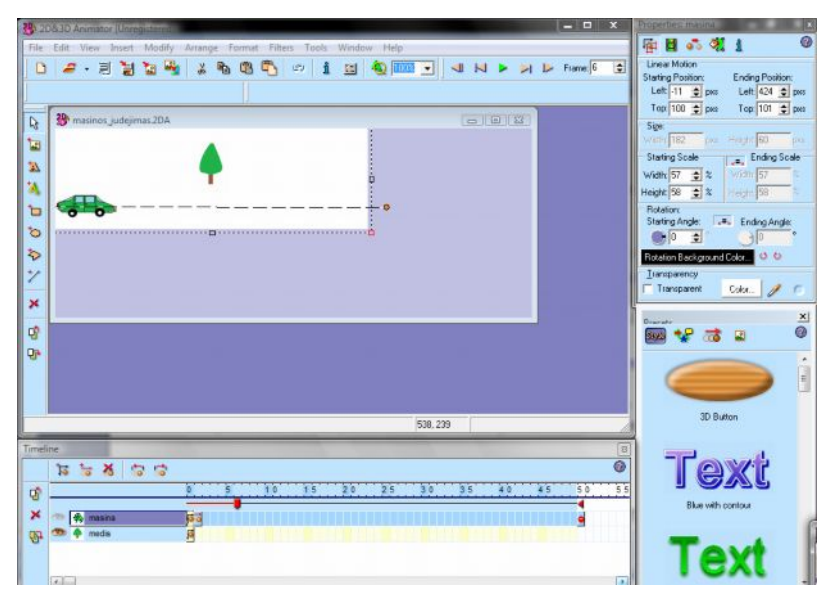

*19 pav. 2D & 3D Animator programos pagrindinis darbo langas*

| <b>Paris Stick Ammutor University</b>                                                                                 | $-10$<br>ю                                                                                                    |
|----------------------------------------------------------------------------------------------------|----------------------------------------------------------------------------------------------------|
| File Edit View Insert Modify Arrange Format Filters Tools Window Help                                                 | €<br>中日品 图 1                                                                                                    |
| $\mathbb{C}$<br>2 ・ 月 湖 福 梅<br>马西<br>in.<br>i<br>D.<br>$\mathbf{x}$                                                   | <b>Linear Motion</b><br>S Q US - J N > A D Frame 6 2<br><b>Ending Position:</b><br><b>Stating Positon:</b><br>Left: 11 $\frac{1}{2}$ pxs<br>Left $424$ $\Rightarrow$ pxs |
| masinos judejimas 20A<br>Ų,                                                                                           | Тор: 100 <del>ф</del> риз<br>Тор: 101 ≑ риз<br>$= 0.12$<br>Size                                                                                                    |
| 国                                                                                                    | Write: 182 per Right 60 por                                                                                                    |
| 盆<br><sup>23</sup> Export to the "noname.gif" file                                                                    | <b>Scale</b><br>Ending Scale<br>$\left  \frac{1}{1 - x} \right  = \frac{1}{1 - x}$<br>Width 57<br>호치                                                                     |
| <b>Preview Image</b><br>A<br>File Size: 78.8 KB Changed D KB<br>Time to download 0 hour 0 min 28 sec. [5] Becalculate | $\pm x$<br>Hegh 58                                                                                                    |
| Ъ<br>Frames:                                                                                                    | Ending Angle:<br>g Ander                                                                                                    |
| Ó<br>м                                                                                                    | ÷                                                                                                    |
| ৯<br>罗                                                                                                    | in Background Color.<br>0.0                                                                                                    |
| Ż<br>跑                                                                                                    | <b>Dalency</b><br>Color I<br>moarent                                                                                                    |
| ×<br>$\overline{\mathbf{x}}$                                                                                          | $\mathbf{x}$                                                                                                    |
| L.<br>叻<br>H                                                                                                    | ø<br>膃                                                                                                    |
| Qp                                                                                                    |                                                                                                    |
| <b>Frame parameters:</b><br>$\times 0$<br>T Transparency<br>P                                                         | H<br>细<br>칅<br>Interlaced                                                                                                    |
|                                                                                                    | Restore method                                                                                                    |
| Duration (1/100s): 6<br>즼<br>Y: 0<br>Current Frame                                                                    | 킈<br>细<br>$\blacksquare$<br>Undefined<br>3D Button                                                                                                    |
| 001<br>N > 0<br>$\mathbf{u}$<br>Timeline                                                                              |                                                                                                    |
| <b>D</b> Finish<br><b>Cult Previous</b><br>$\approx$<br>5x<br>ৱ                                                       | $D$ Help<br>X Cancel                                                                                                    |
| 35<br>20<br>25<br>30<br>œ                                                                                             | 33<br>20<br>50<br><b>Blue with contour</b>                                                                                                    |
| ×<br><b>4</b> masing<br>匪                                                                                             |                                                                                                    |
| E<br>media<br>Ģ                                                                                                    |                                                                                                    |
|                                                                                                    |                                                                                                    |
| $\epsilon$                                                                                                    |                                                                                                    |

<span id="page-44-1"></span>*20 pav. Sukurto animuoto paveikslėlio įrašymas*

# <span id="page-44-0"></span>4.3. SVETAINĖS TINKLAPIŲ KŪRIMAS

Nauja svetainė pradedama kurti su *FrontPage 2003* pasirinkus meniu *File* >> *New* >> *Page or Web*. Atsidaro dialogo langas. Pasirinkame *Empty Web* arba *Web site Template* (jei naudojami jau paruošti šablonai). *Options* dalyje nurodomas adresas, kuriame svetainė bus saugojama.

Toliau reikia sukurti struktūrą ir puslapius šiai svetainei pagal (13 pav.) – (18 pav.). Paspaudę *Navigation* mygtuką, atidarome struktūros langą ir sukuriame svetainės struktūrą (21 pav.).

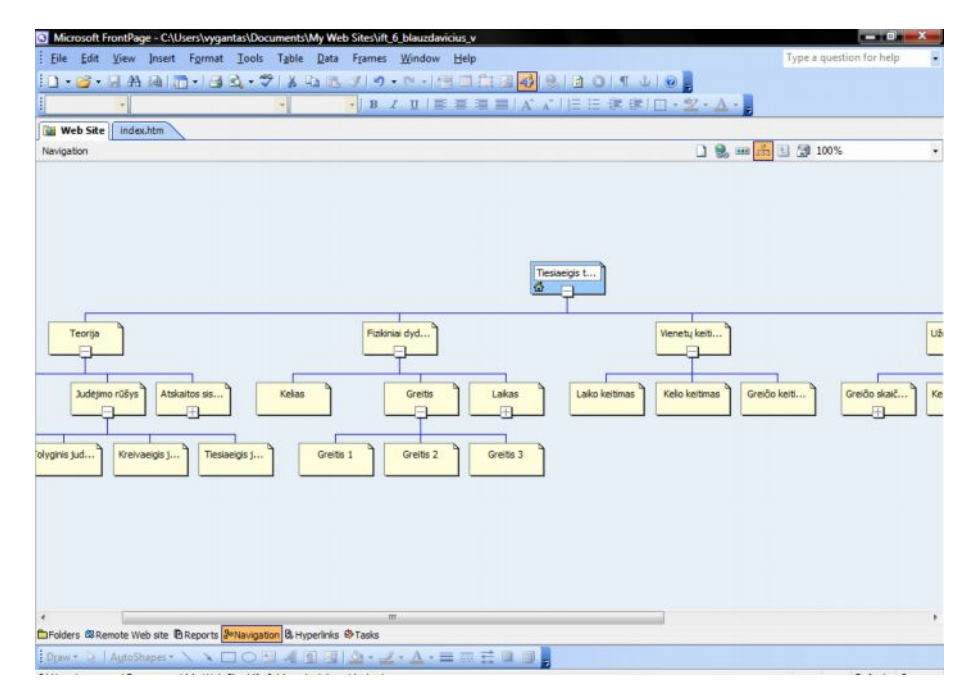

<span id="page-44-2"></span>*21 pav. Svetainės struktūros sudarymas*

*Page Properties* dalyje nustatome kiekvieno puslapio savybes.

*General* kortelėje nustatome tokias savybes:

1. *Title* lauke nurodome dokumento pavadinimą;

2. *Background sound* dalies *Location* lauke nurodome garso bylos, kuri gros užkrovus dokumentą naršyklėje, adresą;

3. *Loop* laukelyje Jūs galite aprašyti, kiek kartų gros nurodyta garso byla;

4. Jei pažymėsime žymę prie *Forever*, tai gros visą laiką, kol dokumentas bus atvertas.

*Background* dalyje parenkame puslapio pagrindą.

*Language* kortelėje parenkame šias reikšmes: *Page Language - Lithuanian; HTML encoding – Baltic*.

Tinklapiai maketuojami, naudojant lenteles. *FrontPage 2003* tai leidžia padaryti taško tikslumu. Į tinklapius surašomas reikiamas tekstas, įkeliami paveikslėliai, formos ir jų elementai, nustatomos jų savybės (22 pav.). Pagal (13 pav.) – (18 pav.) tinklapiuose sudedame tekstines ir paveikslėlių nuorodas.

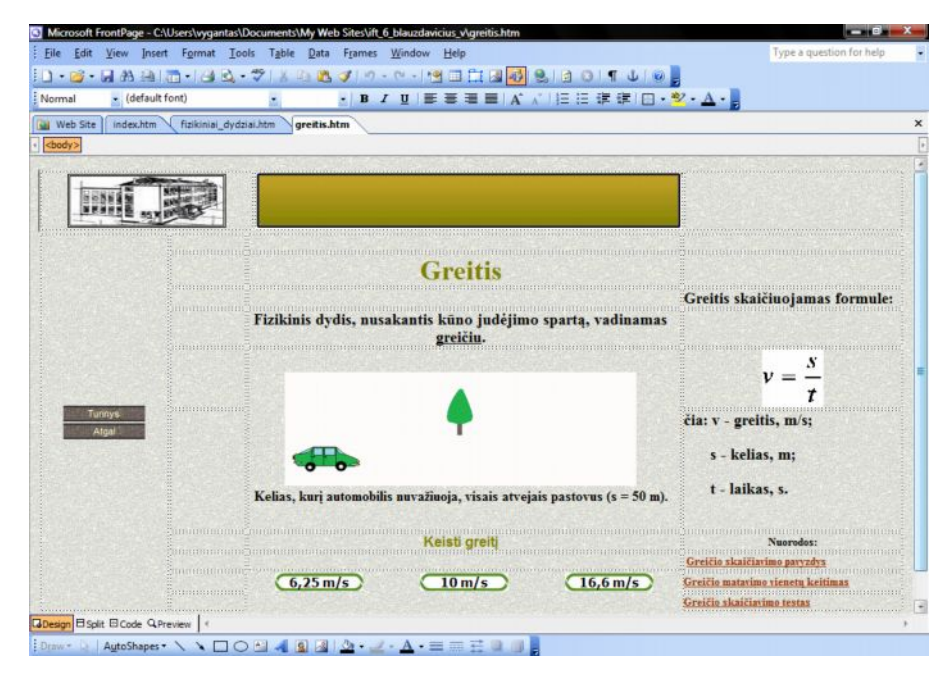

<span id="page-45-0"></span>*22 pav. Tinklapio elementų įkėlimas*

Mygtukų nuorodomis keičiama fizikinių reiškinių eiga (22 pav.).

Paveikslėlių nuorodų pagalba pagal (17 pav.) navigacinę schemą sprendžiami uždaviniai (23 pav.).

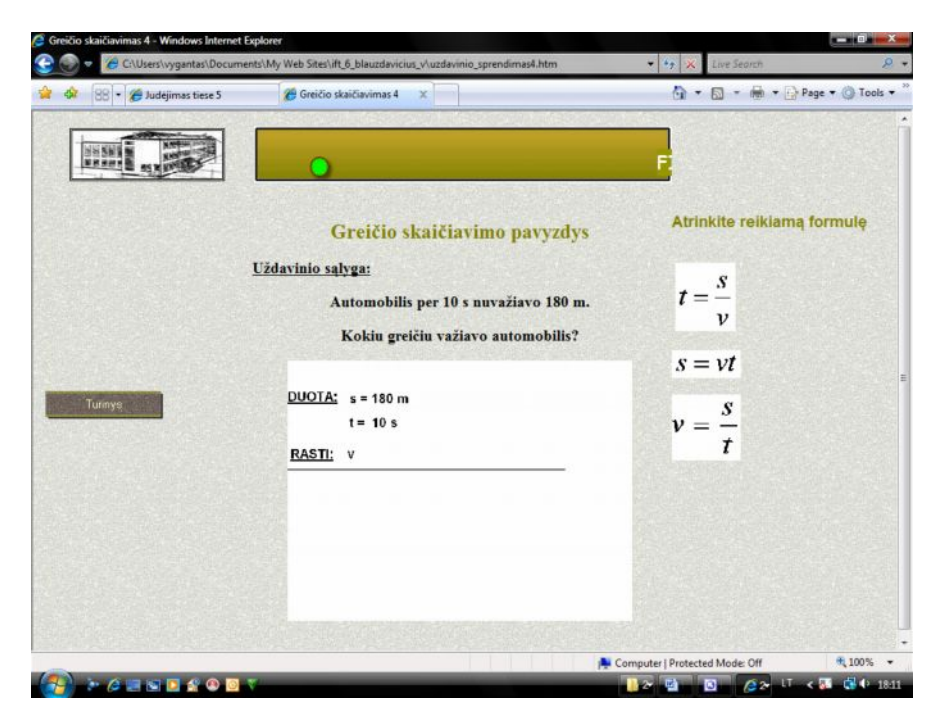

*23 pav. Greičio skaičiavimo tinklapis*

Pasirinkus neteisingą paveikslėlį pereinama į neteisingo pasirinkimo tinklapį (24

pav.).

<span id="page-46-0"></span>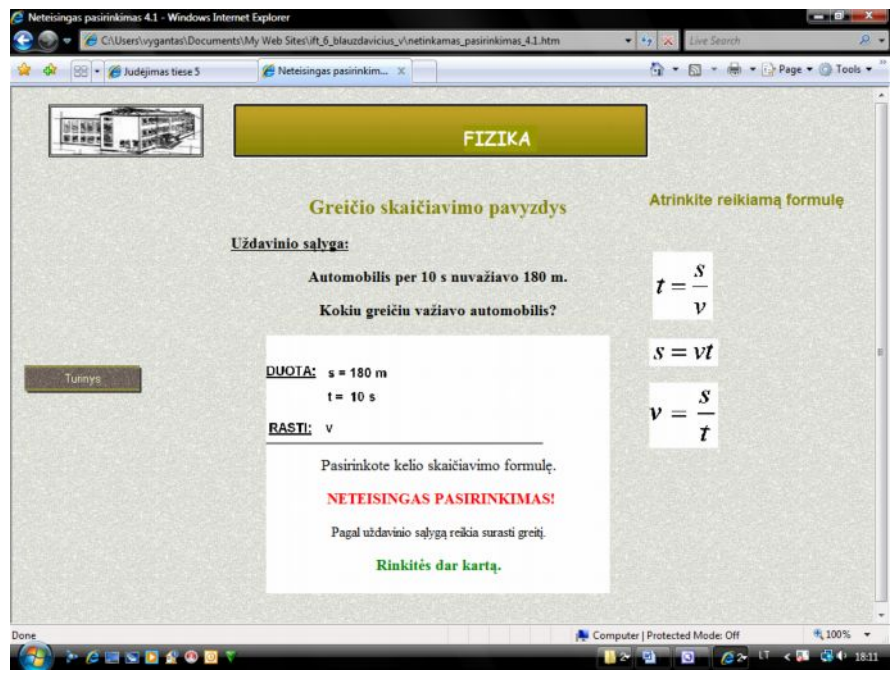

<span id="page-46-1"></span>*24 pav. Neteisingo pasirinkimo tinklapis*

Teisingai išsprendus uždavinį (25 pav.), automatinių nuorodų pagalba galima pereiti į turinį arba grįžti į uždavinių sprendimą. Numatyta galimybė pereiti į savikontrolės testo sprendimą.

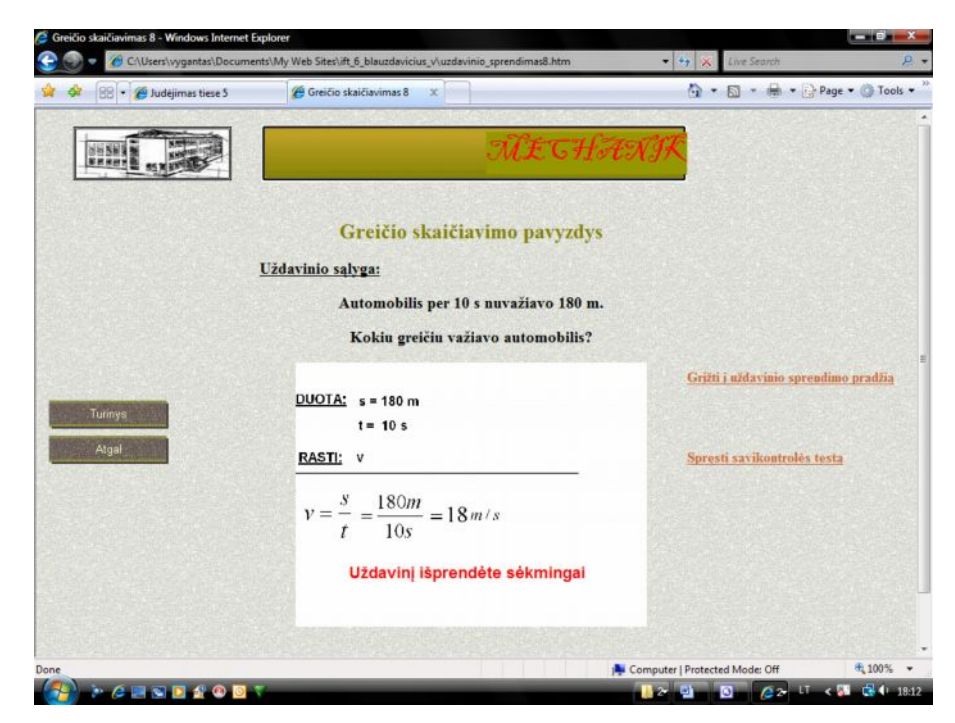

*25 pav. Uždavinio pabaigos tinklapis*

### <span id="page-47-1"></span><span id="page-47-0"></span>4.4. SVETAINĖS INTERAKTYVUMO KŪRIMAS HTML KODU

Kelio, laiko ir greičio vienetų keitimui panaudotas programavimas *HTML* kodu (26 pav.). Sukurta forma "skaiciuoklis" su 12 duomenų įvedimo-išvedimo laukais "T1" – "T12" ir su dviem mygtukais: "Skaičiuoti" ir "Valyti". Programa HTML kodu užrašoma taip:

```
<form name = "skaiciuoklis"...>
```

```
<p align="center"><input type="button" value="Skaičiuoti"
      onClick="skaiciuoklis.T4.value=(skaiciuoklis.T1.value);
      skaiciuoklis.T5.value=(skaiciuoklis.T2.value*3600);
      skaiciuoklis.T6.value=(skaiciuoklis.T3.value*3.6);
      skaiciuoklis.T7.value=(skaiciuoklis.T1.value/3600);
      skaiciuoklis.T8.value=(skaiciuoklis.T2.value);
      skaiciuoklis.T9.value=(skaiciuoklis.T3.value/1000;
      skaiciuoklis.T10.value=(skaiciuoklis.T1.value/3.6);
      skaiciuoklis.T11.value=(skaiciuoklis.T2.value*1000);
      skaiciuoklis.T12.value=(skaiciuoklis.T3.value)">
  <input type="reset" value="Valyti" name="B2"></p>
</form>
```
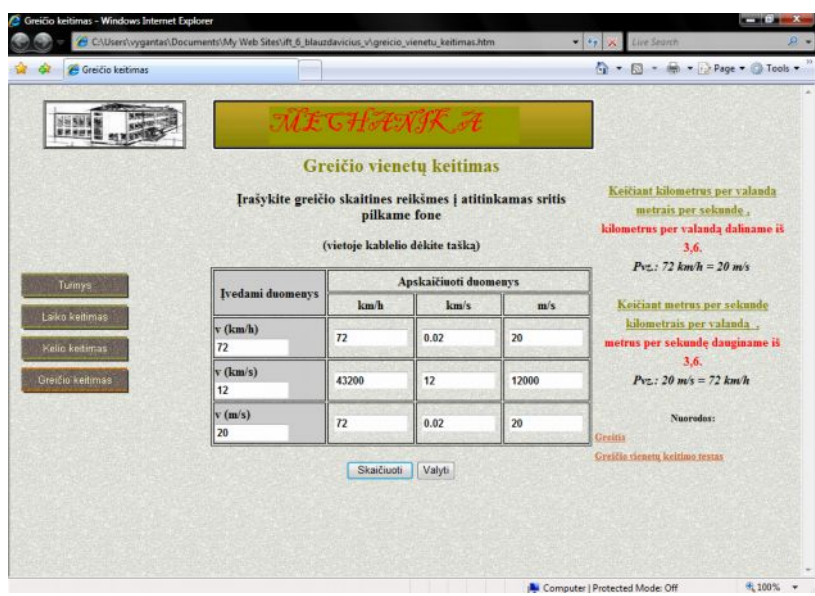

<span id="page-48-1"></span>*26 pav. Greičio vienetų keitimo tinklapis*

# <span id="page-48-0"></span>4.5. SVETAINĖS INTERAKTYVUMO KŪRIMAS *JAVASCRIPT* KALBA

Pagal kuriamos svetainės interaktyvumo tipą ir lygį (4 lentelė) numatomi tinklapiai, kuriuose naudojamos funkcijos ir formos *Java Script* kalba (27 pav.).

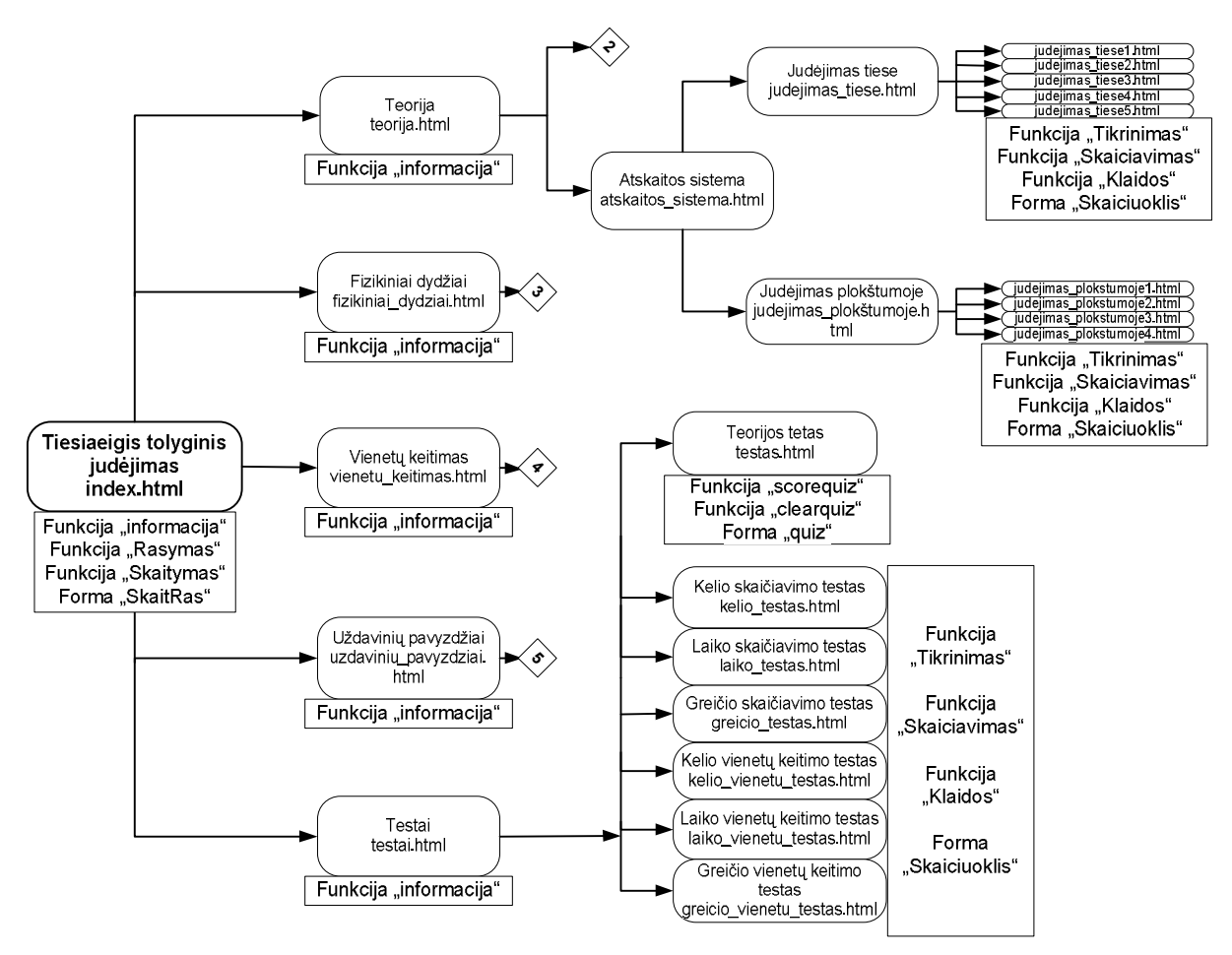

<span id="page-48-2"></span>*27 pav. Tinklapiai su JavaScript kalbos funkcijomis ir formomis*

*JavaScript* kalba deklaruojama *<head>* dalyje:

<script language="JavaScript"> </script>

Aukščiausio lygmens tinklapiuose (13 pav.) numatomas pagalbinis informacinis

langas (28 pav.). Tai atliekama *<head>* dalyje parašius funkciją:

```
function informacija(){
           tekstas = "<html><head></head><br/><br/>>body>" + "Susipažinkite su
turiniu ir pasirinkite temą, kurią nagrinėsite"+"</body></html>"
           atributai = "resizable = yes, location = no, status = no,
toolbar = no, width = 300, height = 100";
           naujas = window.open("", "laikas", atributai);
           naujas.document.write(tekstas);
           setTimeout("naujas.close()", 10000);
      }
```
*HTML* kodo *<body* > dalyje parašius:

```
\lambdabody onLoad = "informacija()">.
```
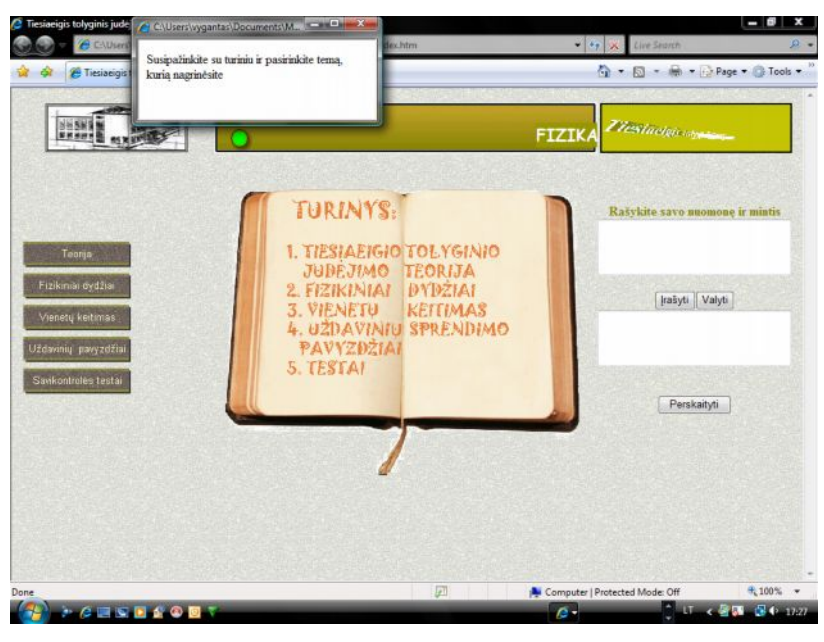

*28 pav. Pagrindinis mokomosios svetainės langas*

Pagrindiniame tinklapyje (28 pav.) numatytas besimokančiųjų informacijos įvedimas ir perskaitymas. Tai atliekama funkcijomis:

```
function Rasymas(r){
    var fso, f;
    var ForWriting = 2;
    fso = new ActiveXObject("Scripting.FileSystemObject");
    f = fso.OpenTextFile("document.txt", ForWriting, true);
    f.Write(r);
    f.Close();
}
function Skaitymas(){
    var fso, f, r;
    var ForReading = 1;
```

```
fso = new ActiveXObject("Scripting.FileSystemObject");
f = fso. OpenTextFile ("document.txt", ForReading, true);
r = f. ReadLine();
f.Close();
return(r);
```
Judėjimo tiese tinklapyje (29 pav.) numatytas interaktyvus kūno koordinačių įvedimas ir nueito kelio skaičiavimas. Tai atliekama funkcijomis:

· tikrinimo, ar visi langeliai užpildyti

```
function Tikrinimas(T){
    if((T! = ""))
    return true;
    else return false;
}
```
}

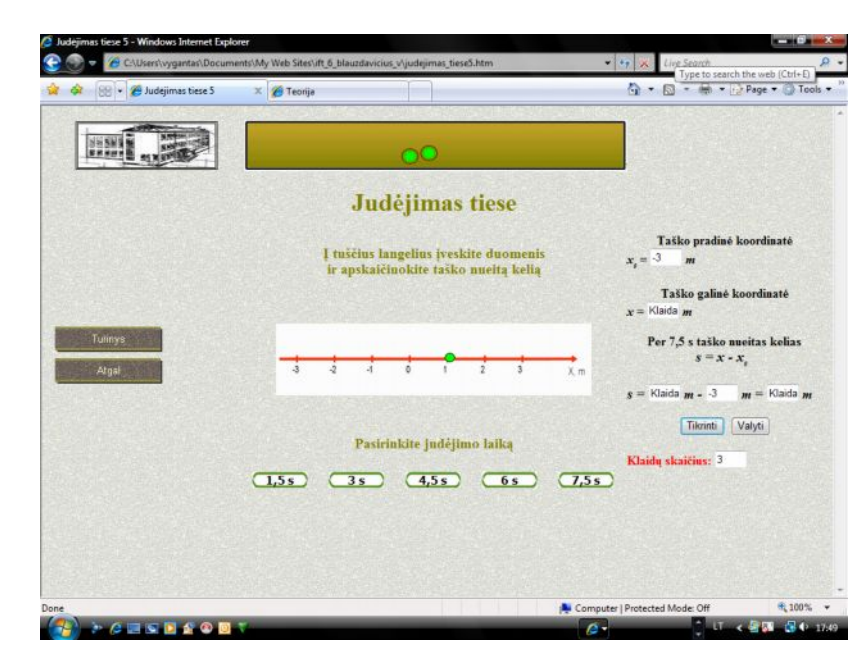

*29 pav. Judėjimo tiese tinklapio langas*

<span id="page-50-0"></span>skaičiavimo (5 funkcijos, nes įvedami skirtingi duomenys), vykdant skaičiavimus parašoma, kuriame langelyje klaida, parodomas pranešimas, jei kuris langelis neužpildytas

```
function Skaiciavimas1(T1){
           var sk1=0;
           if (Tikrinimas(T1)){
               if (T1 == -3)sk1=T1
               else sk1="Klaida";
               return sk1;
                }
           else{
           alert('Neužpildytas pradinės koordinatės langelis (x0).
Spauskite "OK" ir užpildykite');
           skaiciuoklis.T1.focus();
           }
      }
```
· klaidų skaičiavimo (parodomas padarytų klaidų skaičius; jei išspręsta gerai, atidaromas tai patvirtinantis langas (30 pav.))

```
function Klaidos(T1,T2,T3,T4,T5){
           var kl=0;
           if (T1==-3)
           k = k + 0;else kl=kl+1;
           if (T2==2)
           k = k + 0;else kl=kl+1;
           if (T3==2)
           k1=k1+0;else kl=kl+1;
           if (T4 == -3)k = k + 0;
           else kl=kl+1;
           if (T5==5)
           k = k + 0;else kl=kl+1;
           if (kl == 0) {
           alert('Taško nueitą kelią apskaičiavote GERAI. Spauskite
"OK" ir pasirinkite kitą judėjimo laiką');
           skaiciuoklis.T4.focus();
           }
           return kl;
      }
```
<span id="page-51-0"></span>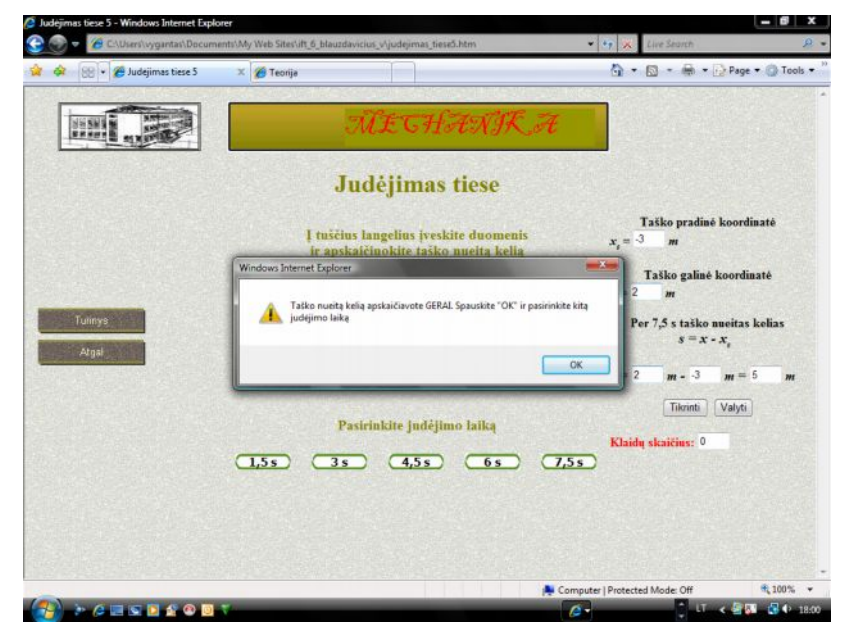

*30 pav. Judėjimo tiese tinklapio langas su teisingo sprendimo pranešimu*

Savikontrolės testų tinklapiuose (31 pav.) numatytas interaktyvus duomenų įvedimas.

Tai atliekama funkcijomis:

· tikrinimo, ar visi langeliai užpildyti

```
function Tikrinimas(T1,T2,T3,T4,T5,T6,T7,T8,T9,T10,T11,T12,T13,T14,
      T15,T16,T17,T18){
      if((T1!="")&&(T2!="")&&(T3!="")&&(T4!="")&&(T5!="")&&
             (T6!="")&&(T7!="")&&(T8!="")&&(T9!="")&&(T10!="")&&
            (T11!="")&&(T12!="")&&(T13!="")&&(T14!="")&&(T15!="")&&
            (T16! = " " ) \& (T17! = " " ) \& (T18! = " " ) )return true;
      else return false;
}
```
· skaičiavimo, vykdant skaičiavimus, parodomas pranešimas, jei kuris langelis

#### neužpildytas

```
function Skaiciavimas(T1,T2,T3,T4,T5,T6,T7,T8,T9,T10,T11,T12,T13,
      T14,T15,T16,T17,T18){
      var sum=0;
      if(Tikrinimas(T1,T2,T3,T4,T5,T6,T7,T8,T9,T10,T11,T12,T13,T14,
             T15,T16,T17,T18)){
             if (T1 == "t")sum=sum+1;
             else sum=sum+0;
             if (T2 == 2)sum=sum+1;
             else sum=sum+0;
             ...
             ...
             if (T18=="km/h")
             sum=sum+1;
             else sum=sum+0;
             sum=sum/18*10;return sum.toPrecision(2,1);
             }
      else{<br>alert('Nevisi
                       langeliai užpildyti. Spauskite "OK" ir
užpildykite');
      skaiciuoklis.T19.focus();
      }
}
```
· klaidų skaičiavimo (parodomas įvertinimas ir padarytų klaidų skaičius (31

```
pav.))
```

```
function Klaidos(T1,T2,T3,T4,T5,T6,T7,T8,T9,T10,T11,T12,T13,T14,T15,
      T16,T17,T18){
      var kl=0;
      if (T1 == "t")k = k + 0;
      else kl=kl+1;
```

```
if (T2 == 2)kl=kl+0;
else kl=kl+1;
...
...
if (T18 == "km/h")kl=kl+0;
else kl=kl+1;
```

```
return kl;
```
}

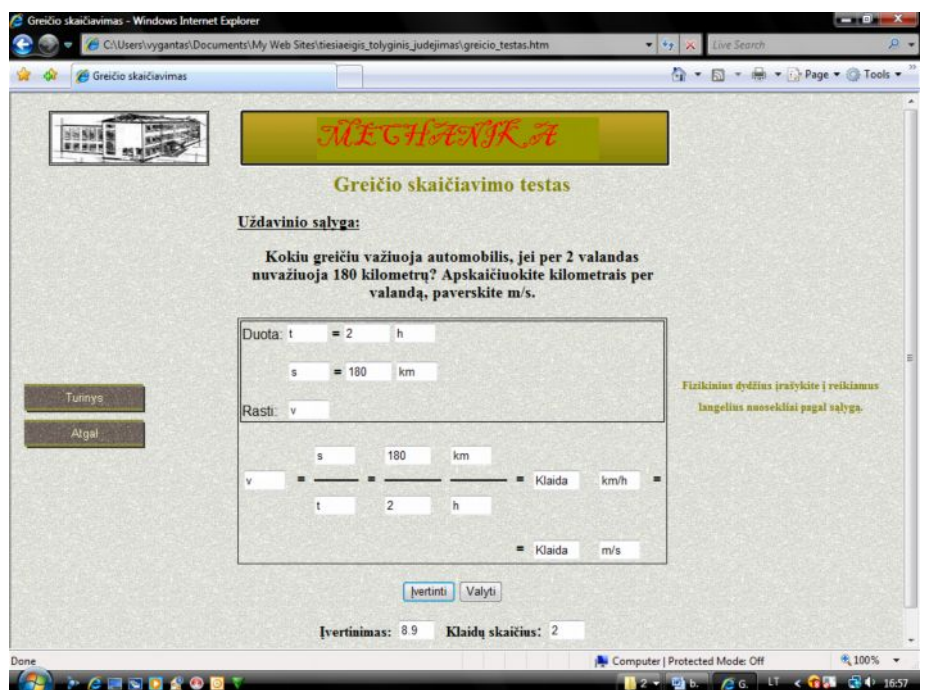

<span id="page-53-0"></span>*31 pav. Savikontrolės testo tinklapio langas*

### **5. MOKOMOSIOS SVETAINĖS VARTOTOJO DOKUMENTACIJA**

### <span id="page-54-1"></span>5.1. MOKOMOSIOS SVETAINĖS FUNKCINIS APRAŠYMAS

Interaktyvi mokomoji svetainė "Tiesiaeigis tolyginis judėjimas" skirta fizikos mokymui/mokymuisi 8-oje klasėje. Svetainę sudaro:

- 1. Tiesiaeigio tolyginio judėjimo teorinė medžiaga,
- 2. Tiesiaeigį tolyginį judėjimą apibūdinantys fizikiniai dydžiai,
- 3. Fizikinių dydžių vienetų keitimas,
- 4. Interaktyvūs uždavinių sprendimo pavyzdžiai,
- 5. Savikontrolės testai.

Teorinėje ir fizikinių dydžių dalyje pateikti apibrėžimai, sąvokos, animuoti judėjimo vaizdai, fizikinių dydžių žymėjimas, skaičiavimo formulės, pagrindiniai matavimo vienetai, numatytas interaktyvus reiškinių eigos keitimas.

<span id="page-54-0"></span>Fizikinių dydžių vienetų keitimo dalis suteikia galimybę keisti pagrindinius, dalinius ir kartotinius matavimo vienetus, pateikta informacija kaip keisti vienus vienetus kitais.

Sprendžiant uždavinių sprendimo pavyzdžius, modeliuojama uždavinio sprendimo eiga, kiekvienu klaidingo sprendimo atveju pateikiami paaiškinimai.

Savikontrolės testų dalyje yra teorijos, kiekvieno fizikinio dydžio vienetų keitimo ir skaičiavimo testai. Išsprendus testą, pateikiamas įvertinimas (dešimtbalėje sistemoje), klaidų skaičius ir nurodomos padarytos klaidos.

#### <span id="page-54-2"></span>5.2. MOKOMOSIOS SVETAINĖS VADOVAS

Mokomosios svetainės apimtis 6,65 MB. Ją sudaro 109 tinklapiai (0,71 MB). Svetainėje naudojami *Gif* formato paveikslėliai (3,51 MB).

Svetainė gali būti instaliuojama serveryje (žiūr. 5.3.2.) arba kompiuteryje (žiūr. 5.3.1.). Paleidžiama per *index.html* failą su *Internet Explorer, Mozilla FireFox* arba *Opera* naršyklėmis (su kitomis naršyklėmis nebandyta). Naudojant šias naršykles, jokių svetainės darbo trikdžių ar klaidų nepastebėta.

Mokomoji svetainė "Tiesiaeigis tolyginis judėjimas" naudoja naršyklės *JavaScript* savybę. Norėdami išvysti šiuos puslapius, turite įsijungti *JavaScript* savo naršyklėje (žiūr. 5.3.3.).

#### <span id="page-55-0"></span>5.3. MOKOMOSIOS SVETAINĖS INSTALIAVIMAS

#### <span id="page-55-1"></span>**5.3.1. Instaliavimas kompiuteryje**

Mokomąją svetainę "Tiesiaeigis tolyginis judėjimas" iš kompaktinio disko ar kitos laikmenos galima įkelti į kompiuterį. Svetainės įkėlimo vietą pasirenkame laisvai (pvz.: kietojo disko kataloge "*Program Files*").

Dėl svetainės atvėrimo patogumo darbalaukyje sukurkite pagrindinio tinklapio *index.html* nuorodą (*Create Shortcut*). Nuorodos pavadinimą iš *index* pakeiskite į "Tiesiaeigis tolyginis judėjimas". Nuorodos paveikslėlį galite pakeisti įjungę *Properties,* paspaudę *Change Icon* ir pasirinkę iš siūlomų (arba iš esančių kompiuteryje) paveikslėlių.

#### <span id="page-55-2"></span>**5.3.2. Instaliavimas serveryje**

Paleidus *Internet Explorer* programą, reikia įvesti serverio informaciją:

- serverio adresa;
- įvesti prisijungimo vardą;
- įvesti slaptažodį;

Su šiais duomenimis prisijungsite prie serverio.

Prisijungę prie savo serverio, galite pradėti įkelti svetainės puslapius. Visi puslapiai turi būti patalpinti *public\_html* direktorijoje, priešingu atveju jie nebus matomi lankytojams.

Vieno iš puslapių failo pavadinimas būtinai turi būti *index.html, index.htm* arba *index.php.*

#### <span id="page-55-3"></span>**5.3.3.** *JavaScript įjungimas*

Norint išvysti mokomosios svetainės "Tiesiaeigis tolyginis judėjimas" puslapius, jūs turite įsijungti *JavaScript* savo naršyklėje:

· Jei Jūs naudojate *Internet Explorer 5.0*: naršyklės meniu pasirinkite *Tools, Internet Options*, paspauskite *Security* ir *Custom Level*, suraskite *Scripting - Active scripting*, pažymėkite *Enable*, Paspauskite "OK" ir dar kartą "OK".

· Jei Jūs naudojate *Internet Explorer 4.0* ar *4.01*: naršyklės meniu pasirinkite *View,* pasirinkite *Internet Options*, paspauskite *Security*, paspauskite *Medium,* paspauskite "OK".

· Jei Jūs naudojate *Mozilla FireFox* naršyklę: naršyklės meniu pasirinkite *Tools,* paspauskite *Options* , paspauskite *Content,* atsidariusiame langelyje pažymėkite *Enable JavaScript* ir spauskite "OK".

· Jei Jūs naudojate *Opera* naršyklę: naršyklės meniu pasirinkite: pasirinkite *Tools,* pasirinkite *Preferences,* pasirinkite *Advanced,* toliau pasirinkite *Content,* atsidariusiame langelyje pažymėkite *Enable JavaScript* ir spauskite "OK".

· Jei Jūs naudojate *Netscape Communicator 4.0* ar naujesnę versiją: naršyklės meniu pasirinkite *Edit,* pasirinkite *Preferences*, kategorijų lange paspauskite *Advanced*, pažymėkite *Enable Javascript* ir paspauskite "OK".

Jeigu Jūs naudojate seną naršyklę nepalaikančią javascript, jums reikia susirasti naujesnę.

# **6. FIZIKOS MOKOMOSIOS SVETAINĖS PANAUDOJIMAS MOKYMO PROCESE**

Mokomoji svetainė "Tiesiaeigis tolyginis judėjimas" instaliuota mokyklos serveryje, prisijungimas vykdomas *http://intranet.panemunelis.lt/.* Prisijungti prie svetainės gali kiekvienas, turintis mokyklos el. paštą. Prisijungiant įrašomas pilnas el. pašto adresas ir slaptažodis.

Su mokomąja svetaine "Tiesiaeigis tolyginis judėjimas" buvo supažindinti 8-os klasės moksleiviai. Apibūdinus mokomąją svetainę (svetainės paskirtį, turinį, darbo būdus), moksleiviai noriai išbandė svetainės galimybes ir įvertino kiekvieną svetainės dalį (32 pav.). Išanalizavus įvertinimo vidurkius, matyti, kad didžiausius įvertinimus gavo tos svetainės dalys, kurių interaktyvumo lygis yra aukščiausias, o tai atitinka numatytą projektuojamos svetainės interaktyvumo lygį (4 lentelė). Mažiausią įvertinimą gavo vienetų keitimo programa, nes, moksleivių nuomone, geriau išmokstama skaičiuojant skaičiuotuvu, programa tinkama nebent savikontrolei.

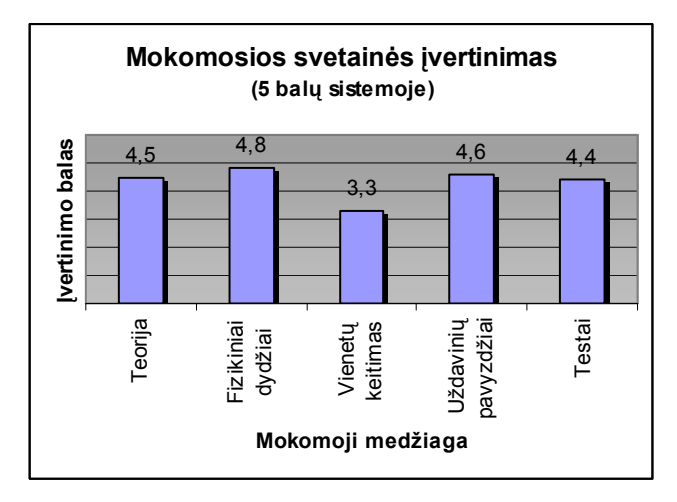

<span id="page-57-2"></span>*32 pav. Mokomosios svetainės įvertinimas*

Diskusijos metu, moksleiviai įžvelgė svetainės privalumus ir trūkumus (8 lentelė).

<span id="page-57-0"></span>Moksleiviams neteko susidurti su panašaus turinio ir galimybių svetaine.

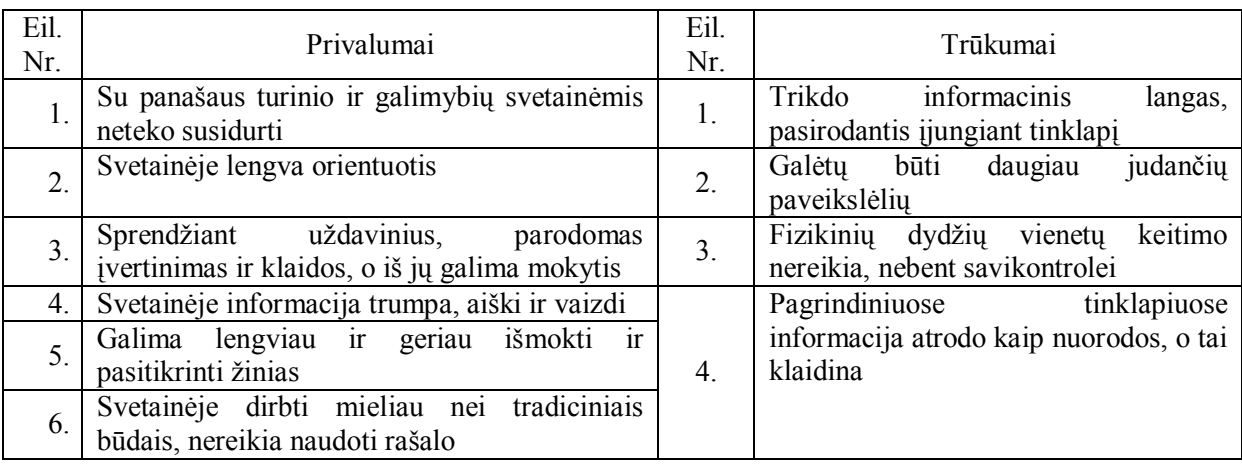

<span id="page-57-1"></span>*8 lentelė. Mokomosios svetainės privalumai ir trūkumai*

Išvada: Mokomoji svetainė "Tiesiaeigis tolyginis judėjimas", instaliuota mokyklos serveryje ir naudojama vietiniame tinkle, lengvai prieinama kiekvienam besimokančiajam tiek mokykloje, tiek už jos ribų. Svetainės mokomosios medžiagos dalys, kurių interaktyvumo lygis aukščiausias, gavo ir aukščiausius įvertinimus.

# **IŠVADOS**

1. Tarptautiniai tyrimai rodo, jog informacijos ir komunikacijos technologijos priemonių taikymas ugdymo procese gali turėti reikšmingos teigiamos įtakos moksleivių rezultatams. Naudodami kompiuterines mokymo priemones moksleiviai sparčiau ir geriau įsisavina žinias, išsiugdo reikiamus įgūdžius, mokytojai vaizdžiau perteikia dėstomo dalyko medžiagą.

2. Analitiniu būdu nustatyta, kad, mokant fizikos, mokomosios kompiuterinės priemonės naudojamos rečiausiai, nes daugelis programų yra užsienio kalba, jos nesuderintos su ugdymo programa ir nepritaikytos pamokoms, pernelyg sudėtingos.

3. Fizikos dalykui rekomenduojamos 7 MKP, iš jų tik 2 lietuvių kalba, ir tik viena galiojanti. Viena iš geriausiai tikusių fizikos mokymui 8-oje klasėje programų "Fizika 8" dėl šiuolaikinių bendrųjų programų ir išsilavinimo standartų neatitikimo ir dėl pasenusios operacinės terpės nebenaudotina.

4. Mokomųjų fizikos svetainių analizė rodo, kad jos dažniausiai yra lengvai prieinamos, turi patogią, lengvai suvokiamą navigaciją, pakankamai animuotos. Tačiau svetainės mažai interaktyvios, jų viename tinklapyje daug informacijos, nėra arba mažai interaktyvių pratimų ir savikontrolės testų.

5. Atsižvelgiant į MKP analizės rezultatus, sukurta su bendrosiomis programomis ir išsilavinimo standartais suderinta interaktyvi mokomoji fizikos svetainė 8-ai klasei "Tiesiaeigis tolyginis judėjimas".

6. Projektuojant mokomąją svetainę, pirmenybė suteikta aktyviems ir mišriems interaktyvumo tipams bei labai aukštam, aukštam ir vidutiniam interaktyvumo lygiui, nes aktyvus MKP interaktyvumo tipas tiesiogiai sužadina mokinio veiksmus, o demonstracinis – tik pateikia informaciją, bet nereikalauja mokinio įvesti prasmingą informaciją.

7. Svetainė sukurta su *Front Page 2003* programa, nes ši programa, lyginant su kitomis programomis, lengvai prieinama (yra viena iš *MS Office 2003* sudedamųjų dalių), darbo įrankiai yra įprasti (kaip ir kitų *MS Office* programų), turi numatytą lietuvišką kodavimą, vidiniai skripto rašymo įrankiai leidžia dirbti lengvai ir interaktyviai.

8. Interaktyvumo kūrimui išnagrinėtos dvi skriptų rašymo kalbos: *VBScript* ir *Java Script*. Atsižvelgiant į tai, kad šios abi kalbos neturi esminių skirtumų, o *Java Script* kalba panaši į plačiai paplitusią *Java* programavimo kalbą, mokomosios svetainės interaktyvumas programuotas su *Java Script* kalba.

<span id="page-59-0"></span>9. Iš kelių animacijos kūrimo priemonių parinkta *2D & 3D Animator* programa, nes leidžia sukurti aukštos kokybės animuotus vaizdus, tekstus, tinklapio reklamą ir interaktyvius mygtukus. Naudojant programą lengva keisti grafikos elementų judėjimo kryptį ir laiką, o to pakanka judėjimo reiškiniams animuoti.

10. Su svetaine ir jos galimybėmis buvo supažindinti 8-os klasės moksleiviai. Diskutuodami moksleiviai teigiamai įvertino mokomąją svetainę. Svetainės mokomosios medžiagos dalys, kurių interaktyvumo lygis aukščiausias, gavo aukščiausius įvertinimus. Todėl interaktyvi mokomoji fizikos svetainė 8-ai klasei "Tiesiaeigis tolyginis judėjimas" gali būti naudojama kaip mokymo ir mokymosi priemonė.

# **INFORMACIJOS ŠALTINIAI**

1. Bendrosios programos ir išsilavinimo standartai. LR švietimo ir mokslo ministerijos Švietimo aprūpinimo centras, 2003.

2. Pečiuliauskienė P.: Kompiuterinių mokymo programų naudojimas gamtamoksliame ugdyme: prielaidos ir situacija. 2007 m. sausis. – [žiūrėta 2007-12-04]. Prieiga per Internetą: [<http://www.pedagogika.lt/puslapis/komentarai/gamtamokslinis.pdf](http://www.pedagogika.lt/puslapis/komentarai/gamtamokslinis.pdf)>.

3. Brazdeikis V., Grigas G. ir kt. Mokyklų aprūpinimo mokomosiomis kompiuterinėmis priemonėmis strategija. 2002 m. balandžio 8d., [žiūrėta 2007-11-12]. Prieiga per Internetą:

[<http://www.emokykla.lt/lt.php/dokumentai/ikt\\_diegimo\\_svietime\\_strategijos\\_ir\\_programos/](http://www.emokykla.lt/lt.php/dokumentai/ikt_diegimo_svietime_strategijos_ir_programos/31) [31](http://www.emokykla.lt/lt.php/dokumentai/ikt_diegimo_svietime_strategijos_ir_programos/31)>.

4. LR švietimo ir mokslo ministro įsakymas Nr. ISAK-2095: Aprūpinimo specialiosiomis mokymo priemonėmis modelis. 2004 m. gruodžio 31 d., [žiūrėta 2007-12-04]. Prieiga per Internetą: [<www.smm.lt/ugdymas/docs/specialusis/SMP%20modelis](http://www.smm.lt/ugdymas/docs/specialusis/SMP modelis-priemoniu planas.doc)[priemoniu%20planas.doc](http://www.smm.lt/ugdymas/docs/specialusis/SMP modelis-priemoniu planas.doc) >.

5. Barzinskaitė V., Ragulienė L.: Kompiuterinė programa "Šviesos banginės savybės" fizikos pamokose. 2006 m., [žiūrėta 2007-12-10]. Prieiga per Internetą: [<http://iktgu.projektas.lt/Konf\\_2006papers/iktgu\\_konf06\\_02Barzinskaite.pdf](http://iktgu.projektas.lt/Konf_2006papers/iktgu_konf06_02Barzinskaite.pdf)>.

6. Skorulskienė R.: Kaip IKT keičia gamtos mokslų mokymo praktiką. 2007m. lapkričio 27d. - [žiūrėta 2008-02-04]. Prieiga per Internetą: [<http://www.pprc.lt/proverzis/files/Rigonda\\_Skorulskiene.pdf](http://www.pprc.lt/proverzis/files/Rigonda_Skorulskiene.pdf)>.

7. LR švietimo ir mokslo ministro įsakymas Nr. ISAK-1181: Rekomenduojamų įsigyti mokomųjų kompiuterinių priemonių sąrašas. 2007 m. birželio 15 d., [žiūrėta 2008-02- 06]. Prieiga per Internetą:

<span id="page-61-0"></span>[<www.emokykla.lt/doc/Rekomenduojamu%20isigyti%20MKP%20sarasas%202007%20m..d](http://www.emokykla.lt/doc/Rekomenduojamu isigyti MKP sarasas 2007 m..doc) [oc](http://www.emokykla.lt/doc/Rekomenduojamu isigyti MKP sarasas 2007 m..doc)>.

8. LR švietimo ir mokslo ministro įsakymas Nr. ISAK-1181: Galiojančių mokomųjų kompiuterinių priemonių sąrašas. 2007 m. birželio 15 d., [žiūrėta 2008-02-06]. Prieiga per Internetą: <

[www.emokykla.lt/doc/Galiojanciu%20MKP%20sarasas%202007.doc](http://www.emokykla.lt/doc/Galiojanciu MKP sarasas 2007.doc)>.

9. Markauskaitė L. Kaip įvertinti kompiuterinę mokomąją programą. Kompiuterizuotas mokymas Lietuvoje: konferencijos darbai. – 1996 m. – p. 65-74.

10. Skorulskienė R. Mokomosios kompiuterinės priemonės fizikos pamokose: metodinė medžiaga pedagogui. 2004 m. - [žiūrėta 2007-12-21]. Prieiga per Internetą:

[<http://mokslas.ipc.lt:8000/Sviesa/Md.nsf/822aac4f5a4c5fb7c12566a9004e5c0d/60c8434984](http://mokslas.ipc.lt:8000/Sviesa/Md.nsf/822aac4f5a4c5fb7c12566a9004e5c0d/60c84349848de9d342256f8c003571b9?OpenDocument) [8de9d342256f8c003571b9?OpenDocument](http://mokslas.ipc.lt:8000/Sviesa/Md.nsf/822aac4f5a4c5fb7c12566a9004e5c0d/60c84349848de9d342256f8c003571b9?OpenDocument)>.

11. Švietimo informacinių technologijų centras: Kompiuterinių mokymo priemonių kūrėjams ir rengėjams. 2005 m. - [žiūrėta 2007-12-21]. Prieiga per Internetą: [<www.emokykla.lt/doc/prasymas\\_del%20mkp%20vertinimo\\_08.doc](http://www.emokykla.lt/doc/prasymas_del mkp vertinimo_08.doc)>.

12. Microsoft Lietuva. FrontPage 2003 apžvalga. - [žiūrėta 2007-12-08]. Prieiga per Internetą: [<http://www.microsoft.com/lietuva/office/frontpage/prodinfo/overview.mspx](http://www.microsoft.com/lietuva/office/frontpage/prodinfo/overview.mspx)>.

13. JavaScript. [žiūrėta 2008-01-06]. Prieiga per Internetą:

[<http://www.ipc.lt/21z/mokymas/intermok/projektai/zandaris/JS\\_01.htm](http://www.ipc.lt/21z/mokymas/intermok/projektai/zandaris/JS_01.htm)>.

14. JavaScript. [žiūrėta 2008-01-06]. Prieiga per Internetą: [<http://lt.wikipedia.org/wiki/JavaScript](http://lt.wikipedia.org/wiki/JavaScript)>.

15. Dagienė V., Dagys V., Grigas G., Jevsikova T. ir kt. Mokslinio tyrimo darbo ataskaita "Elektroninis ugdymo turinys ir paslaugos, skirtos pradiniam ir specialiajam ugdymui Lietuvoje ir užsienyje (situacijos analizė ir plėtros perspektyvos)". 2006 m., [žiūrėta 2008-01-06]. Prieiga per Internetą:

[<http://inovacijos.pedagogika.lt/lt/upload/tyrimo\\_ataskaita.pdf](http://inovacijos.pedagogika.lt/lt/upload/tyrimo_ataskaita.pdf)>.

# **PRIEDAI**

| Eil.<br>Nr.      | MKP pavadinimas                        | Dalykas                  | Kalba    | Leidimo<br>metai   | Teikėjas                    |
|------------------|----------------------------------------|--------------------------|----------|--------------------|-----------------------------|
| 1.               | Puslaidininkiai                        | fizika                   | lietuvių | 1997               | Atviros Lietuvos fondas     |
| 2.               | Fizika 8 klasei                        | fizika                   | lietuvių | 1996               | Atviros Lietuvos fondas     |
| 3.               | Atviroji fizika                        | fizika                   | rusu     | 2002               | UAB "Akelotė ir Ko"         |
| $\overline{4}$ . | Absorb Physics for<br><b>GCSE</b>      | fizika                   | anglu    | 2002               | UAB, Sonex<br>technologies" |
| 5.               | Absorb Physics for A<br>level          | fizika                   | anglu    | 2002               | UAB "Sonex<br>technologies" |
| 6.               | Crocodile Physics v.<br>309/509        | fizika                   | anglu    | 2002/2005          | UAB, Sonex<br>technologies" |
| 7.               | Crocodile technology<br>v. 1.0/309/504 | fizika,<br>technologijos | anglų    | 2001/2002/<br>2005 | UAB, Sonex<br>technologies" |

1. Priedas. Rekomenduojamos fizikos mokomosios kompiuterinės priemonės [7]

### <span id="page-63-0"></span>2. Priedas. Galiojančios fizikos mokomosios kompiuterinės priemonės [8]

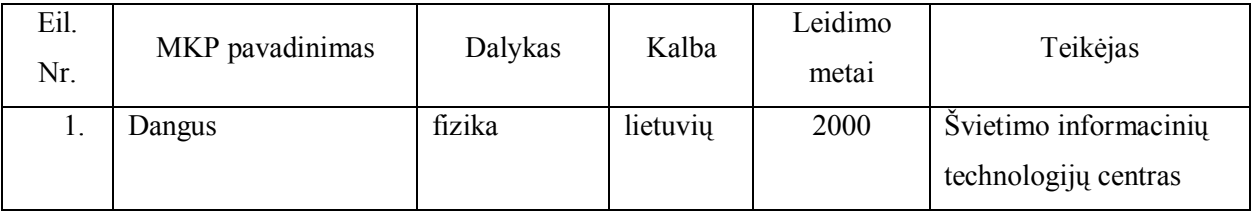

3. Priedas. Mokinių pateiktų vertinimų apie kompiuterinių mokymo programų naudojimą per gamtamokslio ugdymo pamokas procentiniai dažniai [2]

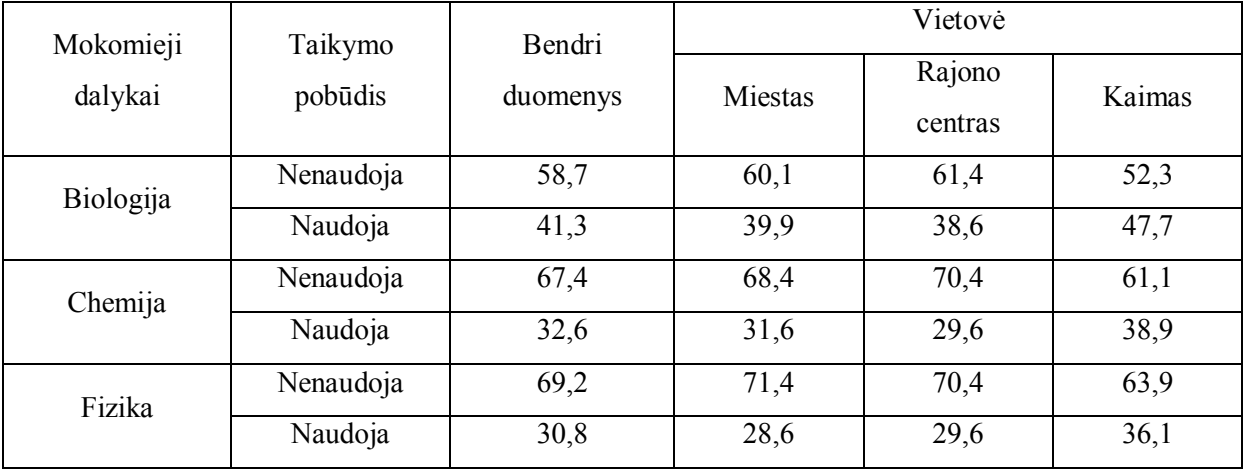

#### 4. Priedas. Mokomosios programos

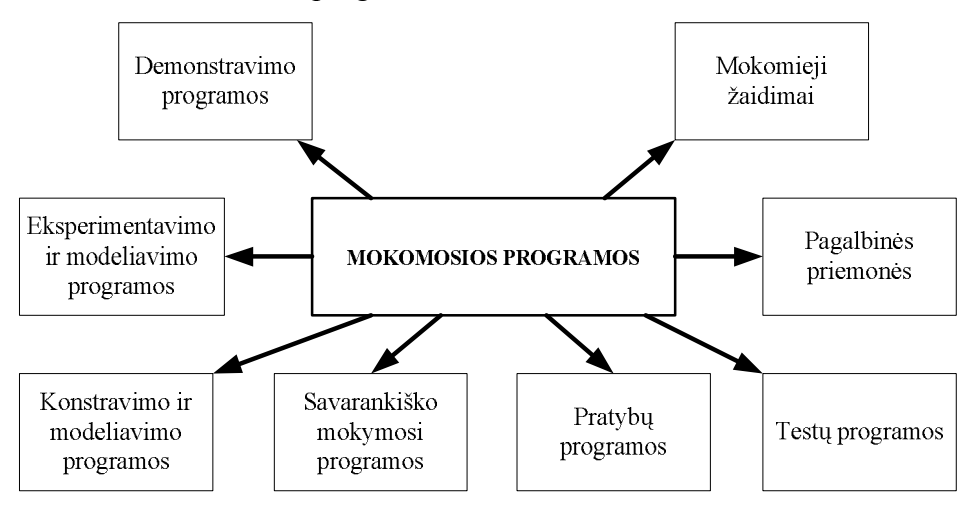

5. Priedas. Kelio skaičiavimo navigacinė schema

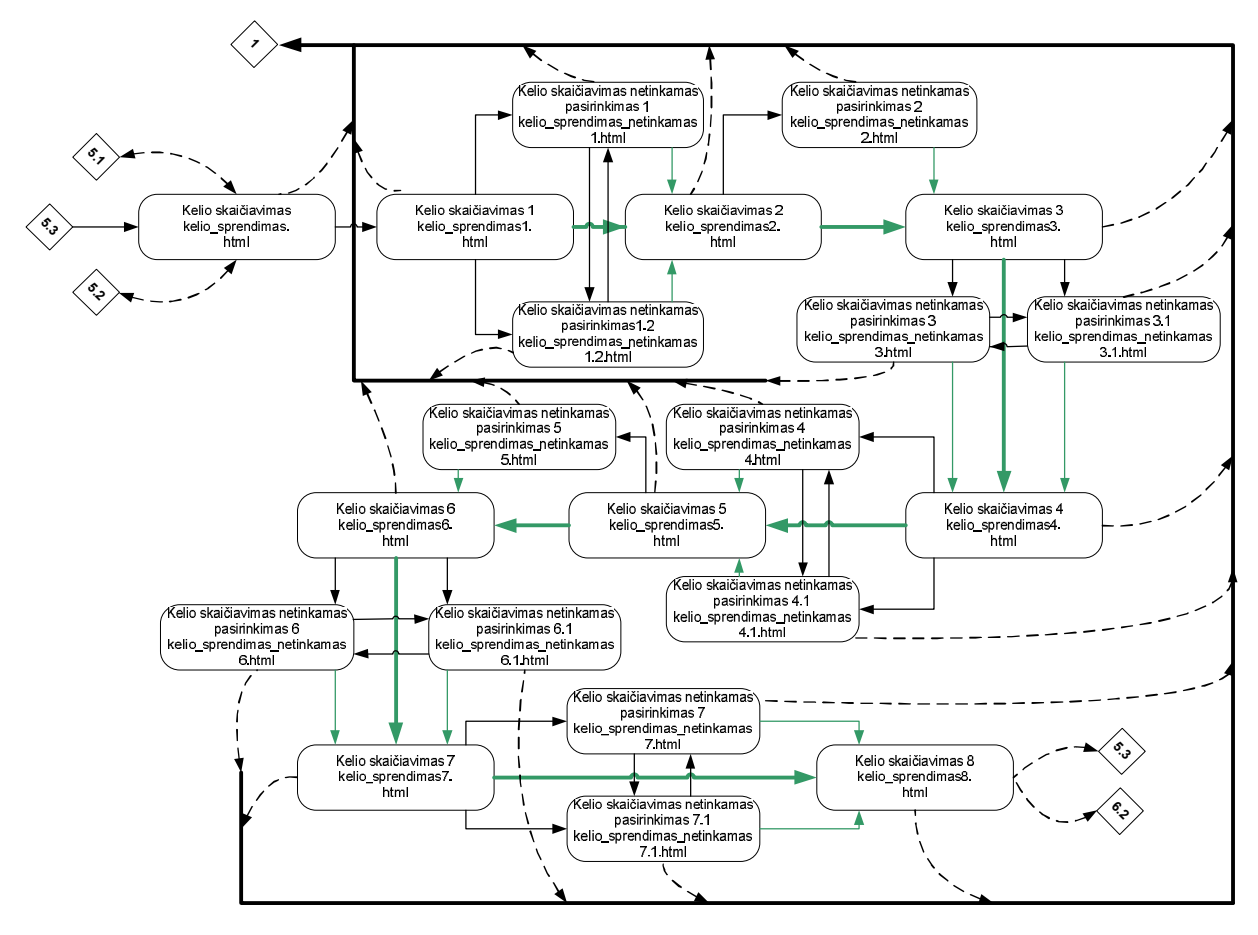

6. Priedas. Laiko skaičiavimo navigacinė schema

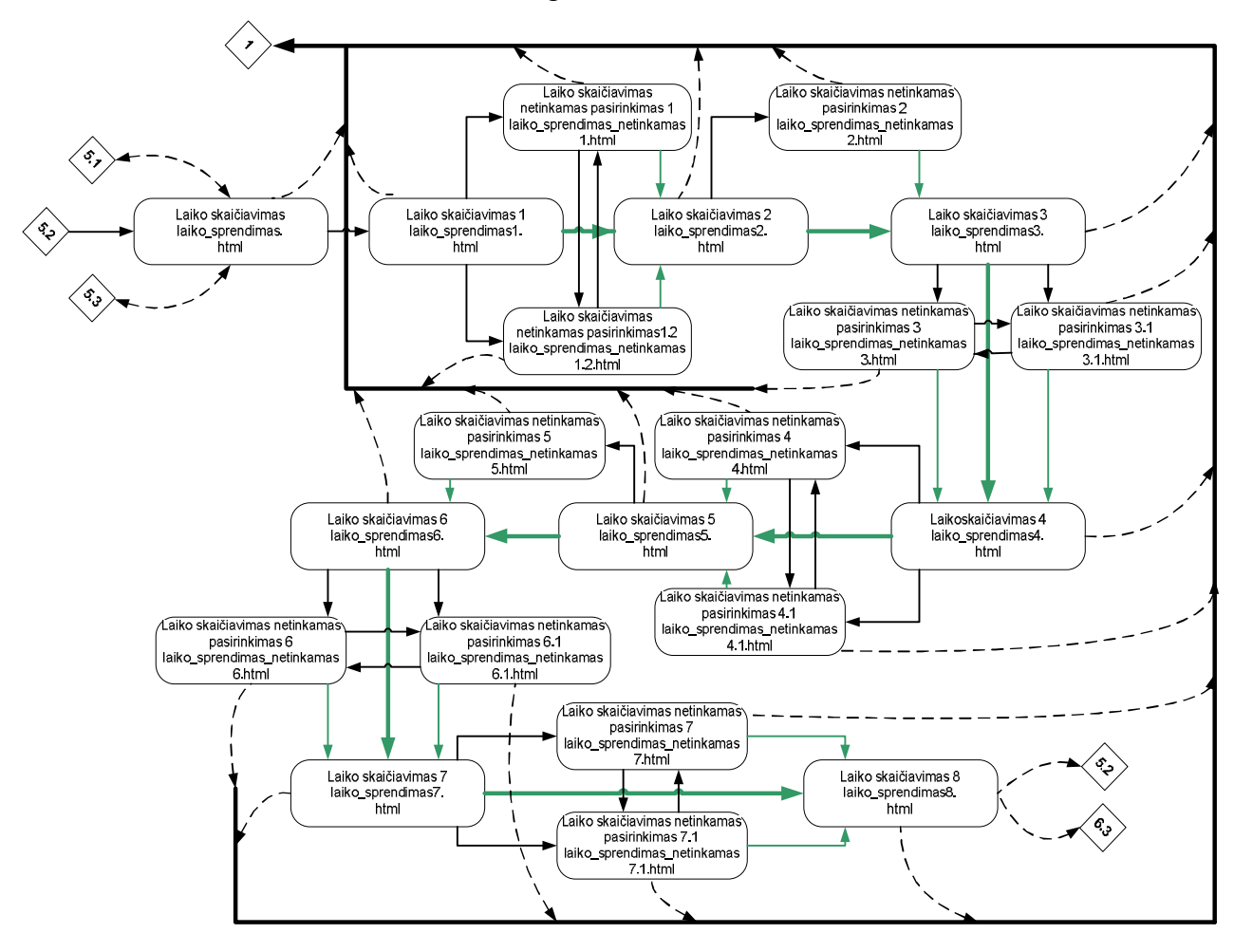